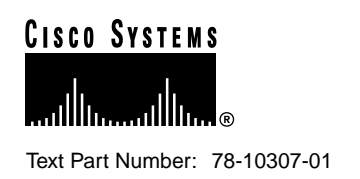

# 1.1.21 Version Software Release Notes Cisco WAN MGX 8850 Software

## **About These Release Notes**

Cisco documentation and additional literature are available in a CD-ROM package, which ships with your product. The Documentation CD-ROM, a member of the Cisco Connection Family, is updated monthly. Therefore, it might be more current than printed documentation. To order additional copies of the Documentation CD-ROM, contact your local sales representative or call customer service. The CD-ROM package is available as a single package or as an annual subscription. You can also access Cisco documentation on the World Wide Web at http://www.cisco.com, http://www-china.cisco.com, or http://www-europe.cisco.com.

If you are reading Cisco product documentation on the World Wide Web, you can submit comments electronically. Click **Feedback** in the toolbar, select **Documentation**, and click **Enter the feedback form**. After you complete the form, click **Submit** to send it to Cisco. We appreciate your comments.

## **About the 1.1.21 Release**

Release 1.1.21 of the MGX 8850 supports the same network scenarios as Release 1.1.12.

**1** Feeder concentration to the BPX 8600 and all other endpoints (no BPX 8600 BNI trunk connections). IGX endpoints are supported in this release using Switch Software 9.2.

The MGX 8850 provides multiservice, high density ATM, Circuit Emulation and Frame Relay feeder concentration to the BPX 8600. The MGX 8850 connects to the BPX 8600 using the feeder trunk protocol over a PXM port. On the BPX 8600 side the feeder connection trunk to the MGX 8850 is supported on the BXM card only. Interoperability support is limited to (a) MGX 8850 to MGX 8850, (b) MGX 8850 to MGX 8220, and (c) MGX 8850 to BPX 8600 (FR to ATM service interworking).

**2** MGX 8850 in a Stand-alone Concentrator configuration and full PXM UNI support on all ports.

Stand-alone capability allows the MGX 8850 to act as an edge concentrator to any vendor ATM network which implies service interoperability with other vendor's equipment. All connections for stand-alone are local switching connections.

#### **Corporate Headquarters**

170 West Tasman Drive San Jose, CA 95134-1706 USA Cisco Systems, Inc.

**<sup>1</sup>** Cisco Systems, Inc. All rights reserved. Copyright © 2000<br>Cisco Systems, Inc.

#### Features

This section lists the features supported in each of the maintenance releases that comprise MGX 8850 Release 1.1.21. Except where noted, all features are generally available.

#### Features Introduced in Release 1.1.21

MGX 8850 Release 1.1.21 includes all the features in Release 1.1.12 and earlier. In addition, it introduces the following new features:

- Support for the IGX-SES.
- FRSM-HS1B 12inOne (X.21/V.35 programmable feature)

Support for the FRSM-HS1B dual-personality back-card that can be configured for either V.35 interfaces or X.21 interfaces.

- Support of (real time) rt-VBR as a new class of ATM connection service type for the following service modules:
	- **—** FRSM-2CT3
	- **—** FRSM-2T3/E3
	- **—** FRSM-HS2
- Support for the "fixed ratio queuing" algorithm for egress queue management on the following service modules:
	- **—** FRSM-2CT3
	- **—** FRSM-2T3/E3
	- **—** FRSM-HS2
- Support for hot-standby on the following service modules:
	- **—** FRSM-2CT3
	- **—** FRSM-2T3/E3
	- **—** FRSM-HS2

This feature reduces switchover time for the above service modules.

- Support for Zero CIR on the following service modules:
	- **—** FRSM-2CT3
	- **—** FRSM-2T3/E3
	- **—** FRSM-HS2
	- **—** FRSM-8T1/E1
- FRSM-2T3/E3 subrate support

This feature supports running the T3 or E3 lines on the FRSM at sub rates. The interfaced DSU/CSU supported are the Digital Link DL3100 for T3 and the Digital Link DL3100E for E3.

#### Features Introduced in Release 1.1.12

MGX 8850 Release 1.1.12 was a maintenance release of Release 1.1.11. In addition, it introduced the following new features:

- Introduction of MGX-CESM-T3E3 Circuit Emulation Module Card, including the following features:
	- **—** Provides 1 standard T3 or E3 interfaces
	- **—** 1:1 redundancy using Y-cable

**Note** The MGX-CESM-T3E3 is an FCS product.

- PLCP payload scrambling
- Support for IP Address discovery of the MC3810 using ILMI

#### Features Introduced in Release 1.1.11

MGX 8850 Release 1.1.11 was a maintenance release of Release 1.1.10. In addition, it introduced the following new features:

- Introduction of MGX-VISM-8T1E1 Voice Service Module Card, including the following features:
	- **—** Provides 8 standard T1 or E1 interfaces with B8ZS, AMI & HDB3 line coding.
	- **—** Support for voice over IP (VoIP) to RFC 1889.
	- **—** Support for both PCM a-law and u-law.
	- **—** Programmable 16, 32,64,128 ms near end echo cancellation.
	- **—** Voice activity detection (VAD) and comfort noise generation using variable threshold energy (Cisco proprietary).
	- **—** Support for signalling using Simple Gateway Control Protocol (SGCP) version 1.0.
	- **—** ATM AAL5 connections for Management and voice IP packets.
	- **—** Support for loop timing, payload and line loopbacks.
	- **—** 1:N redundancy using SRM-3T3 capabilities (bulk mode support for T1 lines only).

**Note** The MGX-VISM-8T1E1 is an FCS product.

• RPM/B card and double clock OC6 support with IOS 12.0.5T1.

The RPM has a custom ASIC on it called the ATMizer. This chip is being replaced by the ATMizer II+, AKA "G10" version of the chip. The RPM-B contains this new chip, along with a 16Mbyte Flash SIMM instead of 4Mbyte. The RPM-B can operate at 21Mhz and 42Mhz Cellbus clock rate with 1.1.11 and 12.0.5T1, while the RPM-A can only operate at 21 Mhz.

- Support for CellBus speed configuration. The CellBus can be configured for double clock speed for all VHS service modules.
- MPLS (tag edge router only) support for RPM.

**Note** MPLS support for RPM is currently an FCS feature.

- Support of MGX-FRSM-HS/1-B (V.35 support)
- Major Redundancy Enhancements (SRM failures cause switchover, removal of FRSM-2CT3 backcard causes switchover)
- APS fixes (removing back card from active PXM causes APS line to not fail, APS memory leak, APS switch on SDBER threshold exceed)
- Saveallcnf includes RPM configuration
- PXM core dump subsystem feature
- MGX 8220 Release 4.1.00 circuit emulation endpoints

#### Features Introduced in Release 1.1.10

MGX 8850 Release 1.1.10 provided the following features in addition to the ones provided in Release 1.1.01 and earlier:

- APS redundancy on PXM-OC3 and OC12 interfaces. Only 1+1 redundancy configuration is supported. No 1:1 APS redundancy.
- Full PXM UNI support in Stand-alone configuration using all ports with policing. The UNI channels on PXM will support CBR, rt-VBR, nrt-VBR, UBR and ABR classes of service.
- BERT support on FRSM-8T1/E1, CESM-8T1/E1 and AUSM-8T1/E1 and FRSM-2CT3 cards. The BERT support is at whole T1/E1 or port level (n\*DS0).

## Release 1.1.21 MGX 8850 Hardware

MGX 8850 is a 45 Gbps backplane with 1.2 Gbps switching fabric for Release 1.1.21. The same backplane is used with different switching fabric cards (1.2, 45 Gbps) to achieve scalability. MGX 8850 Release 1.1.21 hardware components and their revisions that are supported are as follows:

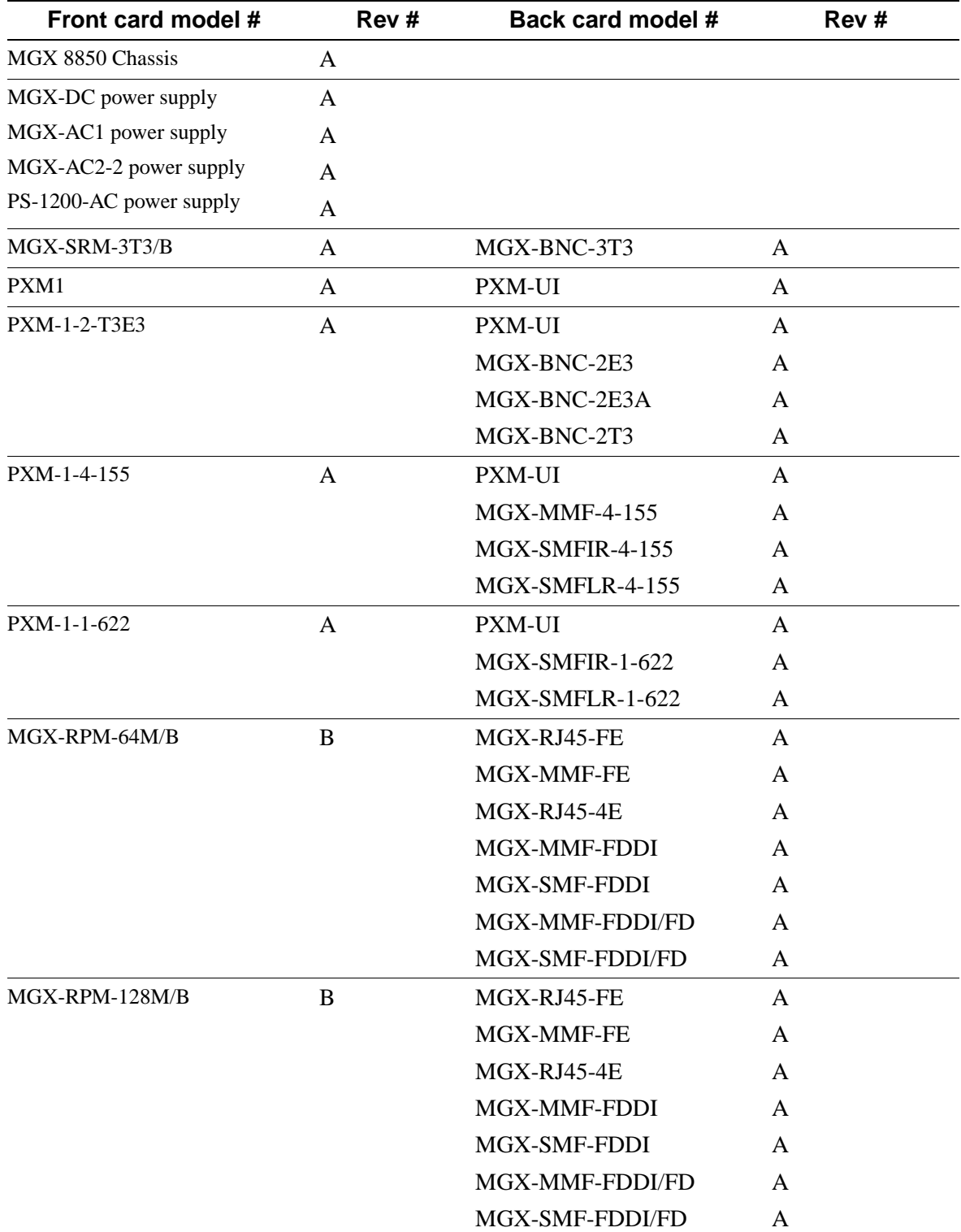

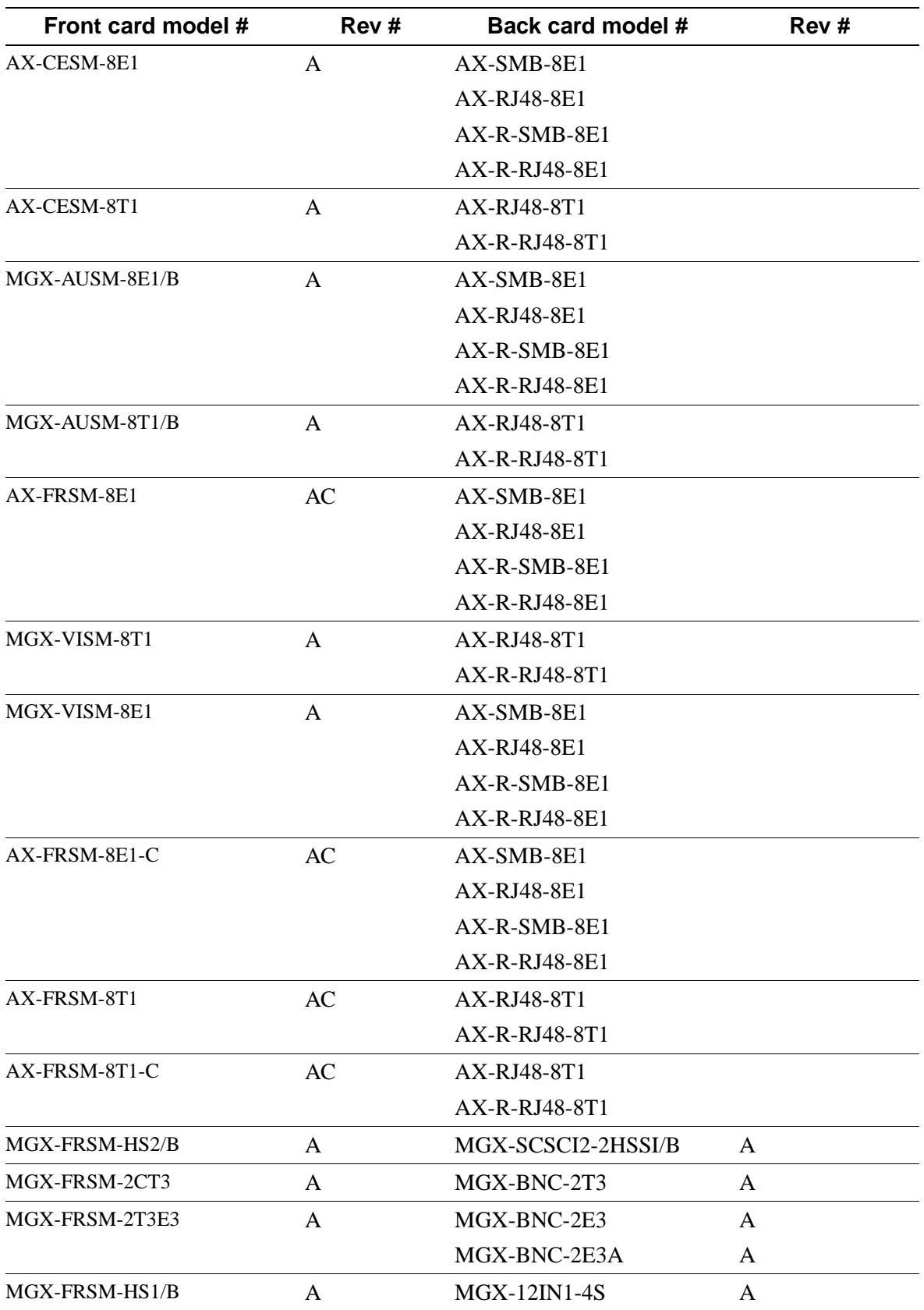

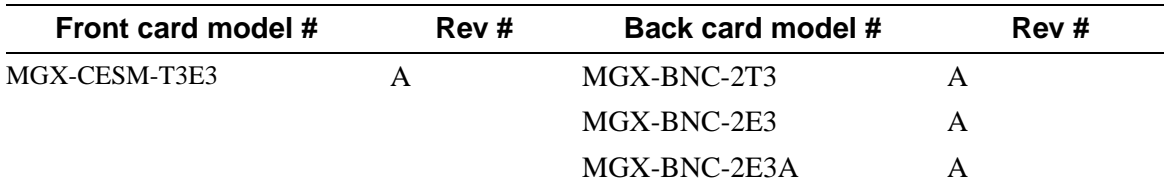

Support for embedded Cisco IOS router (Router Processor Module - RPM)

- The RPM is an embedded Cisco IOS router with integrated ATM Deluxe Port Adapter and Cellbus Controller ASIC for internal connections to the backplane Cellbus. A number of port adaptors (back cards) can be configured with the RPM front card (FDDI, Ethernet, Fast Ethernet).
	- **—** 4E Adapter
	- **—** FE Adapter (UTP, MMF)
	- **—** FDDI Adapter (full duplex, half duplex, SMF, MMF)

#### **MGX 8220 Hardware not supported on Release 1.1.21 of the MGX 8850**

The following card is not supported in Release 1.1.21:

• AX-SRM-T1E1

#### **MGX 8220 Hardware that has been superseded on the MGX 8850 by MGX 8850-specific Hardware**

• AX-SRM-3T3-A and AX-BNC-3T3 card set

The MGX-SRM-3T3-B front card replaces the original AX-SRM-3T3-A front card and the MGX-BNC-3T3 back card replaces the original AX-BNC-3T3 back card. This change allows the use of slots 9, 10, 25, and 26 for 1:n redundancy and BERT in the MGX 8850 chassis. Both the AX-SRM-3T3-A/AX-BNC-3T3 card set and the MGX-SRM-3T3-B/MGX-BNC-3T3 card set are supported on the MGX 8220.

• AX-SCSI2-2HSSI

Superseded by the MGX-SCSCI2-2HSSI/B, which works with the MGX-FRSM-HS2 front card. A V.35 interface is supported on the MGX-FRSM-HS1/B in this release.

• AX-IMATM

Superseded by MGX-AUSM-8T1/B and MGX-AUSM-8E1/B

• AX-IMATM-B

Superseded by MGX-AUSM-8T1/B and MGX-AUSM-8E1/B

## **MGX 8220 Hardware that will not be supported on the MGX 8850**

- AX-FRASM-8T1
- All four port MGX 8820 cards
- AX-AUSM-8T1
- AX-AUSM-8E1

## **Software Platform Features**

MGX 8850 provides high speed native ATM interfaces which can be configured as ATM UNI ports or trunks

Support for 1:N and 1:1 Service Module Redundancy, as indicated in the table below:

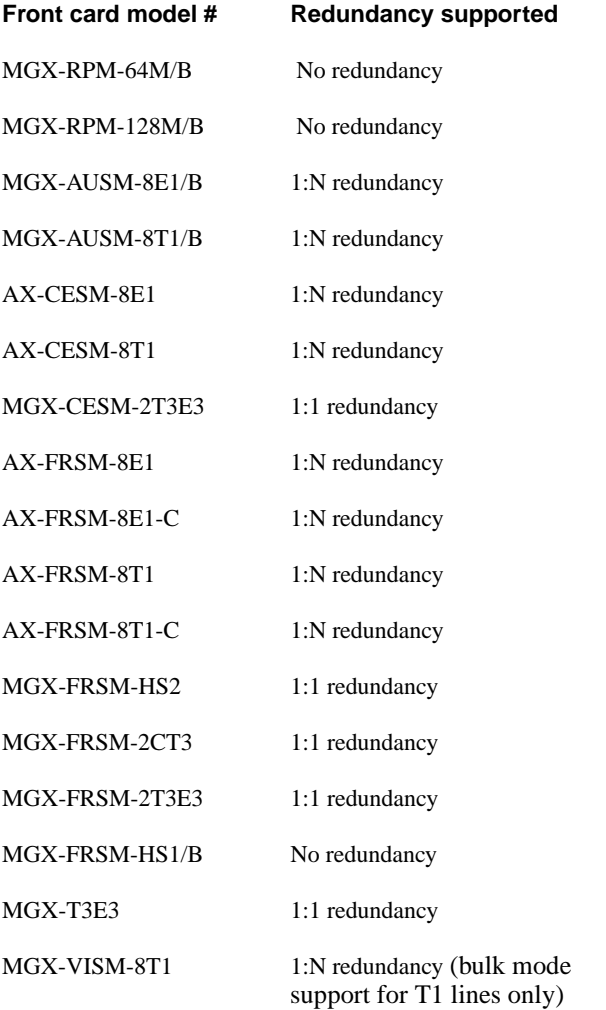

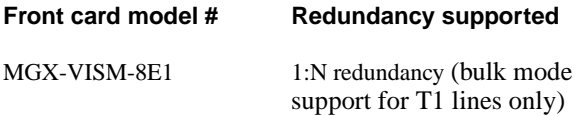

Support for Bulk Distribution using SRM-3T3B card.

Service module and PXM upgrades

## **Features not Supported in this Release:**

- RPM 1:1 redundancy
- RPM statistics
- Coexistence as feeder and stand-alone
- Layer 2 support as an autoroute routing node
- SRM T1E1
- IPX endpoints with the MGX 8850

## **Major Network Management Features**

- CWM Connection Management
- CiscoView support for equipment management
- CLI support
- Service MIB support
- Connection Management for connections to RPM with associated CM GUI support.
- Topology subsystem enhancements to support the MGX 8850 as a stand-alone switch.
- **Statistics**

For more details refer to the CWM Release 9.2.05 release notes part number 78-6659-05

## **Connection Limits**

- Up to 4000 connections per VHS card.
- Up to 1000 connections per 8 port card (up to 898 per port with LMI enabled)
- Up to 200 connections per HS1 card
- Up to 12000 connections per shelf

## **SNMP MIB:**

The SNMP MGX 8850 MIB is being provided with the delivery of Release 1.1.21 of the MGX 8850 software on CCO. The MIB is in standard ASN.1 format and is located in the ASCII text files MGX8800Mib.my file which is included in the same directory within CCO. These files may be compiled with most standards-based MIB compilers. For changes in this MIB from release 1.1.11 please refer to the MIB release notes on CCO.

## **Notes & Cautions**

CLI modification and changes:

- A few modifications have been made to the IP configuration commands. (cnfifip and bootChange) See CLI Change section:
	- **—** the cnfifip command has an additional option to up/down one of the ip interfaces (ethernet, slip, atm) dynamically. No reboot is required to up/down interface. Turned down interfaces are persistent across resets.
	- **—** the cnfifip command is now an active only command
	- dspifip will now display the state of each interface and indicate if it is up or down.
	- **—** bootChange now checks the ip values set and will complain if it detects incorrect values.
	- **—** bootChange values are sent and updated on standby card automatically. Both bootlines are kept in sync.
	- **—** bootChange command is now an active only command from CLI.
	- **—** cnfenetgw command has been added to establish the ethernet gateway route permanently. (command is active only)
	- **—** dspenetgw command will display ethernet gateway address set.
	- **—** A shelf can now either have one or two ip addresses for ethernet. The shelf ip address set using cnfifip will always be the active card ip address. The bootChange ip address will be used for the standby card and backup boot if it is different than the shelf ip address. If the bootChange ip address is same as the shelf ip address then the ethernet interface on the standby card or in backup boot will be left in the down state.
	- **—** If the "255.255.255.252" netmask is used for the SLIP interface, the PXM will automatically add host route for its peer whenever the interface is turned ON
	- **—** If the FW fails to reach the CLI prompt or comes up in backup boot, the ethernet interface could be down if the shelf ip address and boot change address are the same. In this case the bootChange command could be used from the shell to set another ip address and then usrEnetEnable should be called to activate that address. (see example)
	- **—** Commands and Examples
	- **—** cnfifip:
		- Syntax:

cnfifip "Interface IPaddr [NetMask [BroadcastAddr]]"

or cnfifip "Interface Flag"

Interface -- 26/28/37 (26:Ethernet 28:SLIP 37:ATM)

or Ethernet/SLIP/ATM

IP\_Addr -- <n>.<n>.<n>.<n> (<n>: integer 0..255)

Net\_Mask -- <n>.<n>.<n>.<n> <<n> (<n>: integer 0..255)

BroadcastAddr -- <n>.<n>.<n>.<n>

(<n>: integer 0..255)

Flag -- a string "UP" or "DOWN"

Example:

```
 > cnfifip atm 192.9.200.1 255.255.255.128
```
This configures the ATM interface and brings it UP.

> cnfifip atm up

This will bring up the ATM interface with current information in database.

> cnfifip atm down

This will bring down the ATM interface and preserve the information in the database.

**—** delifip

Syntax:

delifip Interface

Interface -- 26/28/37 (26:Ethernet 28:SLIP 37:ATM) or Ethernet/SLIP/ATM

Example:

> delifip 37

This will bring down the ATM interface and delete the information in the database

**—** dspifip:

Example:

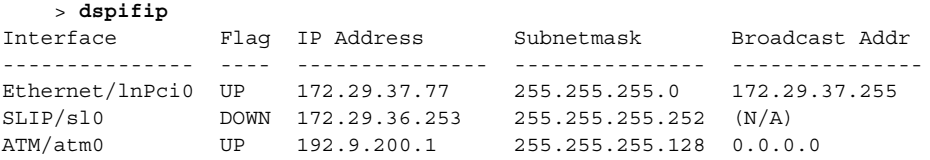

This command shows the current condition of all 3 interfaces. The data shown for the SLIP interface will apply when it is turned UP with, say, "cnfifip slip on".

**—** cnfenetgw

Syntax:

cnfenetgw IPAddr

Example:

 > **cnfenetgw 172.29.37.1** This command will set the default gateway and add the appropriate routes necessary to it.

**—** dspenetgw

Example:

 > **dspenetgw** Enet Gateway: 172.29.37.1

**—** bootChange:

Several lines are essential for the network to function:

- boot device : lnPci

(The only Ethernet interface)

- inet on ethernet (e) : 172.29.37.40:ffffff00

(IP address and subnetmask)

- gateway inet (g) : 172.29.37.1

```
 (Default Ethernet gateway)
```
The PXM will try to correct bad entries when it boots up. This information will be copied to the standby card and if different than the shelf ip address it will up the interface on the standby with the bootChange ip address. The shellconn version of this command only updates the local bootline values and is not copied to the other card.

**—** usrEnetEnable:

Used to bring up the Ethernet interface when CLI prompt is not there or in backup boot if it's not enabled

The following commands which are related to FRSM-2CT3 line level loopbacks.

• Remote Loopback at DS3:-

This loopback can be configured in FRSM-2CT3 using the following commands.

**addds3rmtloop <lineno>**

**xcnfln -ds3 <lineno> -e 3 -lpb 2**

• Local Loopback at DS3:-

This loopback can be configured in FRSM-2CT3 using the following commands.

**addds3loop <lineno>**

**xcnfln -ds3 <lineno> -e 3 -lpb 3**

DS3 Loopback status will be displayed with following commands:

**dspds3ln <lineno>**

**dspalm -ds3 <lineno>**

#### **dspalms -ds3**

FEAC codes monitoring and Inband loopbacks for DS3 are not supported in FRSM-2CT3

• Remote Loopback at DS1:-

This loopback can be configured in FRSM-2CT3 using the following commands:

**cnfbert (from PXM)**

**addrmtloop <lineno>**

**xcnfln -ds1 <lineno> -e 3 -lpb 2**

• Local Loopback at DS1:-

This loopback can be configured in FRSM-2CT3 using the following commands:

**cnfbert (from PXM)**

**addlnloop <lineno>**

**xcnfln -ds1 <lineno> -e 3 -lpb 3**

DS1 Loopback status will be displayed with following commands:

**dspln <lineno>**

**dspalm -ds1 <lineno>**

**dspalms -ds1**

• Inband loopback for DS1 are supported only using bert diagnostics. The status of inband loopbacks are displayed with <dspalm> and <dspalms> commands. It is not displayed with <dspln> command. Before configuring the DS1 line in Inband loopback from bert diagnostics, user should use following command to enable code detection on FRSM-2CT3:

#### **xcnfln -ds1 <lineno> -e 3 -detect 2**

- Ctrl-X has been disabled from resetting PXM on the firmware.
- This release has the fix to meet the Bellcore jitter specs. The way to fix the jitter problem is having FW to disable the force\_signal\_detect\_enable register and let the optical receiver to control the signal-detect input. The OC3 transmit data jitter now measured is below 0.10UI.

#### Node Related

At most one BERT test can be performed per shelf at any point in time. BERT can only be activated through the CLI.

Do not execute the restoreallcnf command in the middle of the installation process. If you follow the following steps:

- **Step 1 saveallcnf**
- **Step 2 restoreallcnf**
- **Step 3 install**
- **Step 4 newrev**

The dsplns command will display a line as disabled, but you cannot run an addln command. Do not execute the restoreallcnf command until the install and newrev commands have completed.

The correct order for the restore procedure is:

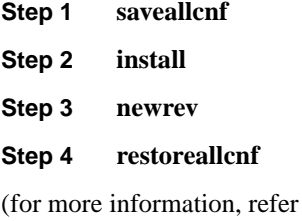

Addln should be issued before issuing addapsln.

The following line and alarm related commands have been modified to allow slots 8, 16 and 32 as valid arguments if PXM at slot 8 is active:

to  $CSCdm57683$ 

- **addln**
- **delln**
- **cnfln**
- **dspln**
- **dsplns**
- **addlnloop**
- **dellnloop**
- **cnfsrmclksrc**
- **dspsrmclksrc**
- **dspalm**
- **dspalms**
- **dspalmcnt**
- **clralmcnt**
- **clralm**
- **dspalmcnf**

Full SRM redundancy requires redundant SRMs. There must be SRMs in BOTH slot 15 and 16 to ensure service module redundancy for the upper shelf AND SRMs in BOTH slot 31 and 32 to ensure service module redundancy for the lower shelf. Lack of the second SRM in either shelf may result in mismatch conditions.

For service module redundancy support, if the active service module is physically removed from the slot then a switchcc would cause the now active service module to be inaccessible. The workaround is to make sure that both the active and standby cards are physically present in their slots. If the active card indeed needs to be removed then at shellconn type: pmmStartScmPolling(slotnumber) after the switchcc.

If you are moving service modules from an existing MGX 8220 platform to the MGX 8850, the MGX 8220 service modules (AX-FRSM-8T1/E1, and AX-CESM-8T1/E1) need to have the boot flash upgraded to MGX 8220 Release 5.0.00 common boot code (1.0.01 version) before they can be plugged in to the MGX 8850 chassis. All MGX-8220 service module versions that use release 4.0.xx of boot code and earlier are not supported in the MGX 8850.

If loading of the correct common boot code image is required then it will have to be performed on an MGX 8220 chassis, and cannot be performed on an MGX 8850 chassis. Please refer to the procedure below, which is also outlined in the *Cisco MGX 8850 Installation and Configuration*  publication on the documentation CD.

- **Step 1** Use ftp to port the Axis 5 common boot image for the service module to a workstation
- **Step 2** Plug in the card into the MGX 8220 shelf
- **Step 3** Download the proper MGX 8220 shelf release 5.0 boot image using the following commands from the workstation:

tftp <ip address of the MGX 8220 shelf > bin put <br/> <br/> <br/> <br/> <br/>AXIS\_SM\_1\_ <slot#>>.BOOT

Insure that tftp downloaded the appropriate boot code by verifying the flash checksums.

**Step 1** Log into the shelf.

cc <slot #>'

**Step 2** Verify that the two checksums are the same.

chkflash'

If NOT, repeat the process until they are the same. If they are the same, then you can safely remove the card. At this point the service module can be used in the MGX 8850 shelf.

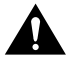

**Caution** If the checksums are not the same when you remove the service module then the service module will not boot when it is plugged in and the service module will have to be returned using the Cisco Returned Material Authorization process.

Whenever an MGX 8850 is added as a feeder to a BPX 8600, SWSW automatically programs a channel with a VPI.VCI of 3.8 for use as the IP Relay channel. IP Relay is used to send IP data between nodes via the network handler; allowing every node in the domain to be directly addressable via IP addressing and CWM workstations to communicate with every node (especially feeders) using TELNET, SNMP and CWM protocols. If the user tries to add a channel with a VPI.VCI of 3.8, the BPX 8600 does not prevent the user channel from being added, but the MGX 8850 rejects it. To delete the added channel on the BPX 8600, and to get IP relay working you need to reset the BXM card. (CSCdk84083).

In addition to clearing all the configuration, clrallcnf clears the network IP addresses. IP addresses and netmasks stay the same (dspifip). However, it's recommended by engineering to reconfigure them using the cnfifip command. Network IP is gone (dspnwip), and must be reconfigured using the cnfifip command. Refer to the entry on cnfifip in the *Cisco MGX 8850 Command Reference* publication on the documentation CD for syntax.

- **—** All connections, ports and lines must be deleted before issuing the **clrsmcnf** command.
- **—** The **copychan** command does not work on the MGX 8850

A minimum of two and up to four IP addresses are needed to be configured for MGX 8850 (one or more of the following: ethernet, ATM, SLIP) and the boot IP address. The user should use "bootChange" to set up IP gateway when the PXM card is just installed. The IP default gateway should be on the same subnet as the PXM board. Use the bootChange command to set correct IP address, netmask, and default gateway.

Do not install a Y cable on the UIA CP port for PXMs. If you do both serial ports will be enabled and you will not be able to communicate at all with the shelf through the console ports. If after switchcc standby PXM loses the downlevel port then it is due to a downlevel Beta version of UIA backcard that were shipped during field-trial only. Upgrading the UIA back card to the latest version should fix this problem.

To configure the external clock source, use the interface label 7.35. Do not use 0.33 or 7.33

There are also *routeShow/routeAdd/routeDelete* commands for modifying routing tables.

You must reboot your PXM after each modification with "*bootChange*" for it to take effect. Also make sure the subnet mask is 255.255.0.2

```
 . bootChange
  - Only enter the ethernet IP address, netmask and default gateway.
  - Type "." to erase incorrect entries.
    tigers.1.7.PXM.a > bootChange
   '.' = clear field; '-' = go to previous field; ^{\wedge}D = quit
    boot device :lnPci 
   processor number :0<br>host name :C
   host name :C : C \leq - Please put "C".
   file name
    inet on ethernet (e) :172.29.37.40:ffff00 <-- Ethernet IP Addr/Netmask
    inet on backplane (b):
    host inet (h) :
   gateway inet (g) :172.29.37.1 <-- Default Gateway
   user (u) :
   ftp password (pw) (blank = use rsh):<br>flags (f) :0x0flags (f) target name (tn) :
    startup script (s) :
    other (o) :
  - Type in reboot, after this the command "ping" will work:
    tigers.1.7.PXM.a > ping 171.71.54.53 1
    171.71.54.53 is alive
```
Configuration save and restore is only supported through the CLI (CWM does not support configuration save and restore).- Service module upgrades error handling is not provided. If the user skips any of the steps during upgrade or if a power failure happens in the middle of the upgrade, results will be unpredictable. See the Special Installation and Upgrade requirements section for service module upgrades. To recover from procedural errors contact your TAC support personnel.

The MGX 8850 supports 15 simultaneous telnet sessions and 10 tftp sessions.

You must use the following Y cables for FRSM-HS2 and FRSM-CT3 redundancy as specified in the Product Orderability Matrix (Straight Cable: 72-0710-01, Crossover Cable: 72-1265-01, Straight Y-cable: FRSM-HS2: CAB-SCSI2-Y, FRSM-CT3: CAB-T3E3-Y). Other cables are not supported.

Y cable redundancy for FRSM-HS2, FRSM-2CT3, FRSM-2T3, FRSM-2E3 is only supported for adjacent slots.

Statistics are not supported for the RPM.

There is no need to issue the **syncdisk** and **shutdisk** commands before removing the PXMs. The **system** quiesces the disk by detecting the removal of the PXM board and flushes the write buffers to the disk and **puts the PXM in sleep mode**. This disables any further hard disk access since it locks the acctuator. **When the card is reinserted the PXM automatically comes out of sleep mode.**

Syntax of "addlink" command has changed as follows:

New Syntax:

Syntax: addlink <T3LineNum> <T1Slot> <NumberOfT1s> <TargetSlotNum>

 <TargetSlotLineNum> <T3LineNum> where = Slot.Line  $Slot = 15.31$ Line  $= 1 - 3$  $\langle$ T1Slot $>$  where T1Slot = 1 - 28  $\leq$ NumberOfT1s  $>$  where NumberOfT1s = 1-8  $\langle$ TargetSlotNum> where TargetSlotNum = 1-6|11-14|17-22|27-30  $\langle$ TargetSlotLineNum> where TargetSlotLineNum = 1-8

PAR command "cnfnwip" has been disabled in this release, please use "cnfifip" instead.

If you lose power, or remove the on-line PXM you lose the broadcast address. Use the "cnfifip" command to configure the broadcast address. To re-define your ATM address and IP Address that are in the same subnet, you have to change the ATM address to a temporary address not in the same subnet, then add back your IP Address with the original Broadcast address, then go back and correct your ATM address.

Cooling and Power limitations: Customer should be aware of the need for extra power supplies and fans beyond certain limitations. A single fan tray will support all configurations that draw between 1200 and 1400 watts. For power requirements, the MGX 8850 requires a minimum of one power supply per line cord to support the power requirement for 5 cards.

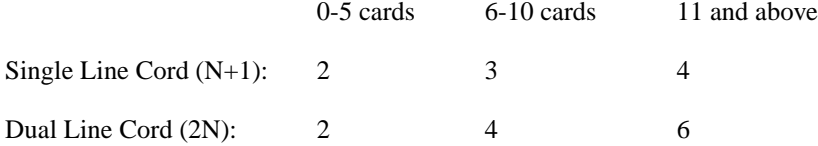

This is based on an estimated worst case power requirement of 190W plus margin per card slot.

#### **CONNECTION MANAGEMENT RELATED**

The name of the node cannot be changed if there are PVCs. The node name must be changed from the default value before adding connections, since it cannot be changed later. Use the **cnfname** command to change the node name.

Only one feeder trunk can be configured. No BNI trunk to MGX 8850 as a feeder is supported.

The slave end of a connection must be added first.

The slave end cannot be deleted and re-added back by itself. If you delete the slave end, the entire connection must be completely torn down and re-added back. If the slave end of the connection is deleted and re-added back by itself, then unpredictable results will happen.

For user connections, VCI 3 and VCI 4 on every VPI are reserved for VPC OAMs.

The actual number of feeder connections you can provision on the PXM is always two less than you have configured. (the dsprscprtns command shows max connections as 32767, but you can only use 32767 - 2 = 32765). One connection is used for LMI and another one for IP relay.

There is no error handling detection while provisioning through the CLI. Invalid endpoints and unsupported connection types (such as connections between FRSM-CESM ports or connections between structured and unstructured connections) are permitted using the CLI. The user should not configure these connections.

The sum of CIR of all channels of a port can be greater than port speed as long as CAC is disabled. However, it is not acceptable for one channel's CIR to be greater then port speed even if CAC is disabled. Two channels added up can exceed port speed. This means you cannot oversubscribe a port if only one channel is configured.

When trying to add a port on DS0 slot 32 of a CESM-8E1 line using an SNMP set or the CiscoView Equipment Manager, The SNMP agent in CESM will time out, without adding the port. The SNMP libraries treat the 32 bit DS0 slotmap (cesPortDs0ConfigBitMap) as an integer. The value for the last DS0 is treated as the sign value. This causes a corruption in the packet coming to the agent. As the agent does not receive a complete SNMP packet, it does not respond and times out. Use the command line interface to add a port on DS0 slot 32 of a CESM-8E1 line.

The **cnfport** command does not allow VPI ranges to be reduced. The **cnfport** command only allows the VPI range to expand. The correct sequence is to delete all connections on the partitions, delete the partitions, delete the port and add the port with new VPI range.

On an FRSM-2CT3, one can add 128 ports on a group of 14 T1 lines as indicated below.

lines 1 to  $14 - 128$  ports (A) lines 15 to 28 -- 128 ports (B) lines 29 to 42 -- 128 ports (C) lines 43 to 56 -- 128 ports (D)

So, to add 256 ports on one T3 one should add 128 ports on the first 14 T1 lines and the remaining 128 on the next 14 T1 lines.

Note that (A) and (D) are connected to 1st FREEDM and (B) and (C) are connected to the 2nd FREEDM. Each FREEDM supports only 128 ports. If 128 ports are added on one T3 as in (A), then there cannot be any more ports as in (D). The 129th port should be on lines 15 to 42 (as in B or C).

If the user adds a connection between an RPM and a PXM and then deletes the connection the RPM shows no connection but the PXM still has the connection. The MGX was designed and implemented in such a way that only the connections that have the master end show up on PXM (by dspcons command). Consider these three connections:

- c1 has only slave end,
- c2 has only master end,
- c3 has both master and slave end.

When using the dspcons command, c2  $\&$  c3 will be displayed, NOT c1. The connection will not show up once the master end (PXM) is deleted. Recommendation: When adding a connection, if one end of the connection is PXM, always configure the PXM side to be the slave. Thus when deleting the RPM side, which is the master, the connection will not show up on the PXM. However keep in mind that the slave end (PXM) still exists. This also provides a side benefit. When a connection exists with only the slave side, no bandwidth is occupied. The bandwidth is reserved only if the master end exists (with or without the slave).

The MGX-FRSM-HS1/B is capable of supporting a total throughput (card-level) of 16 Mbps. However, it is possible to configure 4 lines each supporting up to 8 Mbps, thus oversubscribing the card. This has been raised in bug #CSCdm71476 and a restriction/warning will be added in a future release.

Addlnloop on an FRSM-HS1/B line works only when there is a (valid) cable plugged in to the backcard on that line. This is a hardware limitation on the backcard and has been mentioned in the Release-notes in bug# CSCdm44993

#### RPM Related

The RPM is a NPE-150 based router card capable of sustaining 150,000 pps. The RPM limits it to 62,000 pps because of its single switch interface design. Under heavy load (data or control traffic) the CPU utilization increases, which breaks the IPC channel between the PXM and RPM card, due to which PXM declares RPM as Failed. Until this condition persists, the provisioning commands will time out as the PXM assumes that the RPM card is not available, whereas the RPM will continue to pass traffic.

o avoid this condition, it is recommended for OSPF configurations to limit the number of networks to 20 or fewer and MPLS configurations to limit the interfaces to 100 or fewer. Doing so will guarantee a sustainable traffic with low CPU utilization and hence the CPU will be able to service IPC channel traffic.

Recommendations for Booting:

The current implementation provides the following options:

From PXM Disk

NetBoot (TFTP server)

Booting from PXM Disk is faster than NetBoot.

----------------------------------------------------------------------------------------------------------------------

Recommendations for saving RPM configuration

The current implementation provides the following options:

a. Save on flash / boot-flash.

- b. Save on PXM Disk.
- c. Save on network (TFTP server)

d. Save on RPM NVRAM (comes up faster; only for limited configuration size)

It is recommended to save the configuration on flash and on the PXM Disk, as well as on the network server. This ensures that the configuration can be restored; even in the case of multiple failures.

For example if an RPM card has problems, one can copy the configuration from either the PXM disk or from the network to new RPM card. In case of multiple hardware failures (both RPM and PXM cards have problems) one can copy the configuration from the network server.

----------------------------------------------------------------------------------------------------------------------

Replacing the existing RPM with a new card or a card with old configuration in flash:

The existing configuration (of the old card) can be restored on the newly inserted card by following the instructions given below:

- **1** Insert the new card into an unreserved empty slot. A previously used slot can be unreserved by giving the "clrsmcnf" command.
- **2** Copy the old RPM's configuration (from the PXM disk or the network server) to the new card's bootflash (For example copying from PXM disk: "copy c: <image name> bootflash:").
- **3** Configure the new card to use the configuration in its bootflash using the "boot config bootflash: <config-file-name>" command.
- **4** Save the changes using "write mem" command.
- **5** Insert the new card into the old slot.

Please note that in RPM context the "config save/restore" feature of the PXM only restores the PXM part of the RPM configuration/connections. The RPM part of the configuration should also be saved from RPM CLI through copy command (For example: "copy run c: <config-filename>" for saving to PXM Disk) for future restoration.

----------------------------------------------------------------------------------------------------------------------

RPM Connection Resynchronization:

The RPM Connection Re-sync process is supported in the 12.04T and higher releases. This feature checks for consistency between the RPM and PXM connection databases. ----------------------------------------------------------------------------------------------------

#### **Limitations**

The MGX 8850 does not support CESM endpoints with MGX 8220 Release 4.1 through CWM, but is supported through the CLI (CSCdm11835).

Do not execute the **restoreallcnf** command in the middle of the installation process. If you do, the dsplns command will display a line as disabled, but you cannot run an **addln** command. Do not execute the **restoreallcnf** command until the install and newrev commands have completed.

The correct order for the restore procedure is:

- **Step 1** Execute the **saveallcnf** command.
- **Step 2** Execute the **install** command.
- **Step 3** Execute the **newrev** command.
- **Step 4** Execute the **restoreallcnf** command.

(for more information, refer to CSCdm57683)

The Service MIB does not support resource partitions.

LIP is supported on the maintenance port, but there is no PPP support on the maintenance port.

BIS messages are constantly being sent from BPX to various nodes. This affects the frequency of TFTP updates, which may affect CWM performance and/or CWM database consistency. (CSCdm29396 - swsw 9.1.10)

Unable to provision virtual trunks in SWSW 9.1.10. (CSCdm12851)

## **Problems Fixed in Release 1.1.21**

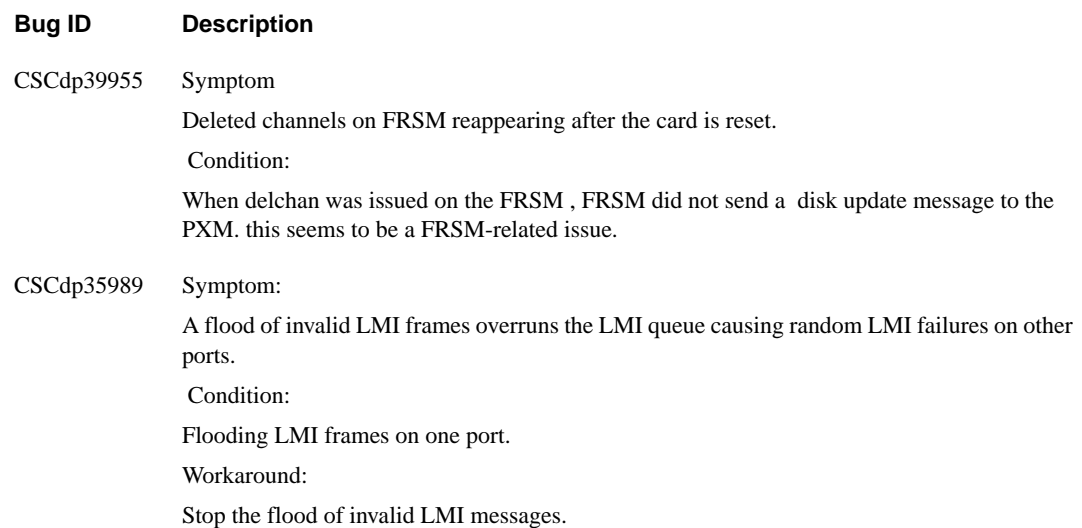

## **Problems Fixed in Release 1.1.20**

#### **Bug ID Description**

CSCdk63920 Symptom

Adding connection on PXM interface with VPI value larger than 255 will be successful, but the data will not flow.

**Condition** 

 On PXM BBIF (broadband interface), HW supports VPI range of 0-4095. However, there is a FW restriction which limits the VPI range to 0-255. The result of this further limit that a feeder connection originated from a service module (SM) can have a VPI value no larger than 255 on the feeder trunk; and a connection between a SM and PXM UNI can have a VPI value on the PXM UNI interface of no more than 255.

Example 1:

SM - PXM feeder trunk - bpx - bpx - PXM feeder trunk - SM

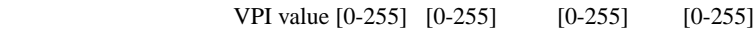

Example 2:

SM --- PXM UNI

VPI range [0-255] [0-255]

For all other DAX conns this is not an issue, since SMs only support VPI up to 255.

Workaround:

Use VPI 0 - 255 when adding connections.

CSCdm00200 Symptom: PCI errors cause VISM to reboot without displaying/logging error source! CSCdm14439 Symptom:

Cannot stop an UPLOAD data capture session once it begins.

CSCdm21316 Symptom:

Can not do clrsmcnf for a VISM card

#### **Bug ID Description**

CSCdm33635 Conditions:

During switchback, dspcds shows neither card as active.

Symptoms:

During switchback processing for a 1:1 redundant FRSM-2CT3, neither card is shown active; there is also no redundancy indication:

Initially, the redundancy information is displayed as follows:

taggmt42.1.7.PXM.a > **dspcds**

 Slot CardState CardType CardAlarm Redundancy ---- ----------- -------- --------- ----------- 1.1 Standby FRSM-2CT3 Clear Covered by slot 2 1.2 Active FRSM-2CT3 Major Covering slot 1 taggmt42.1.7.PXM.a > **switchback 2 1** Do you want to proceed (Yes/No)? **Yes** taggmt42.1.7.PXM.a > **dsplog** 04/25/1999-08:01:52 07 tTnCmdTsk02 RED-7-AC\_INFO\_ERR Error Event switchBack() successful 04/25/1999-08:01:52 07 tTnCmdTsk02 PMM-7-RST\_REQ Reset request: SM Reset, 2 04/25/1999-08:01:52 07 tTnCmdTsk02 RED-7-SMM\_INFO System Information : switchback: slot 2 (cardInx 3) is present, insertion msg from 7 taggmt42.1.7.PXM.a > **dspcds** Slot CardState CardType CardAlarm Redundancy ---- ----------- -------- --------- ----------- 1.1 Standby FRSM-2CT3 Clear 1.2 Boot FRSM-2CT3 Clear taggmt42.1.7.PXM.a > **dspcds** Slot CardState CardType CardAlarm Redundancy ---- ----------- -------- --------- ----------- 1.1 Standby FRSM-2CT3 Clear 1.2 Reserved FRSM-2CT3 Clear slot 2 (cardInx 3) is present, insertion msg from 7 taggmt42.1.7.PXM.a > **dspcds** Slot CardState CardType CardAlarm Redundancy ---- ----------- -------- --------- ----------- 1.1 Standby FRSM-2CT3 Clear 1.2 CardInit Clear Slot CardState CardType CardAlarm Redundancy ---- ----------- -------- --------- ----------- 1.1 Active FRSM-2CT3 Major 1.2 Standby FRSM-2CT3 Clear

Workaround:

There is currently no work around for this.

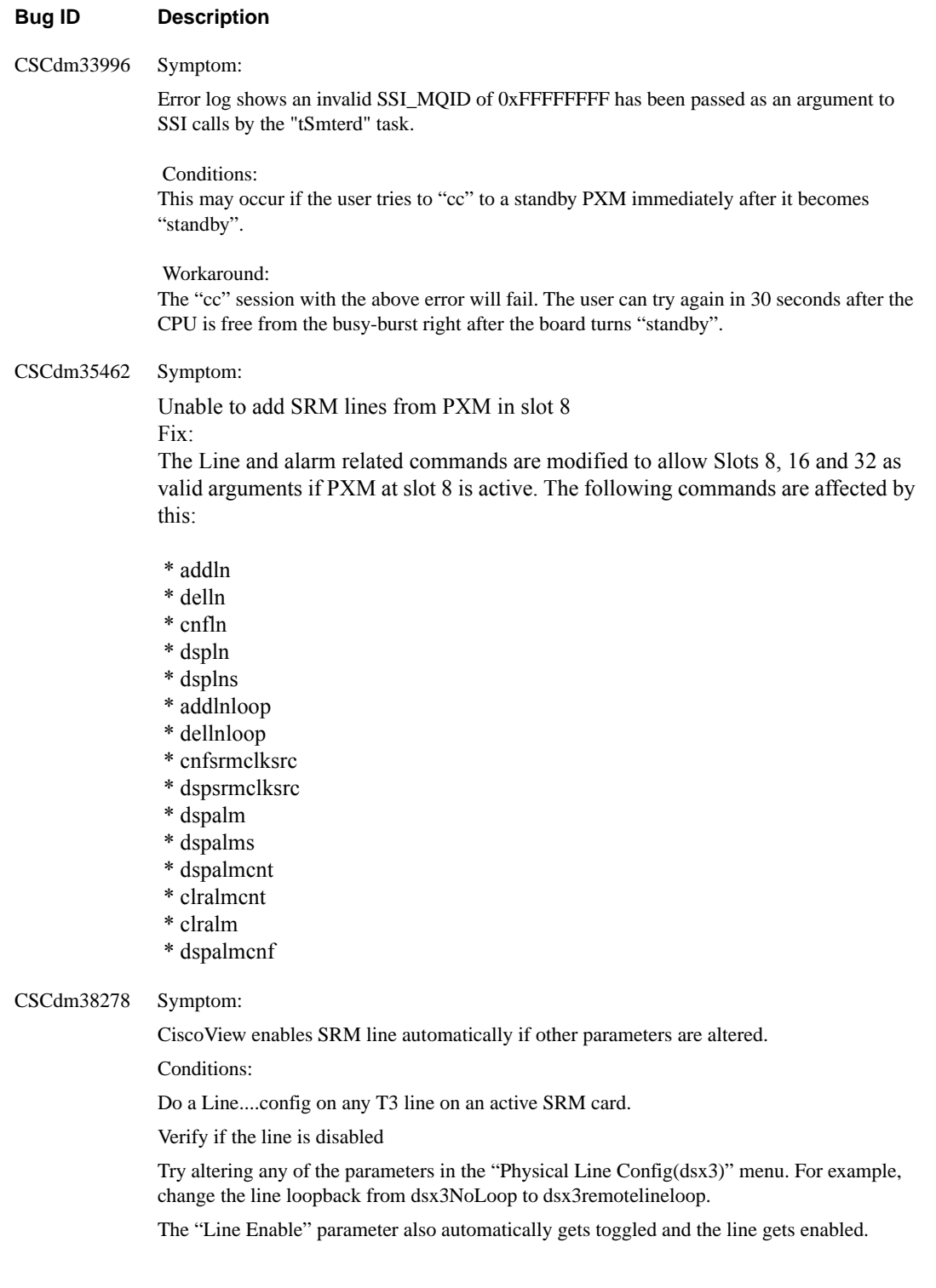

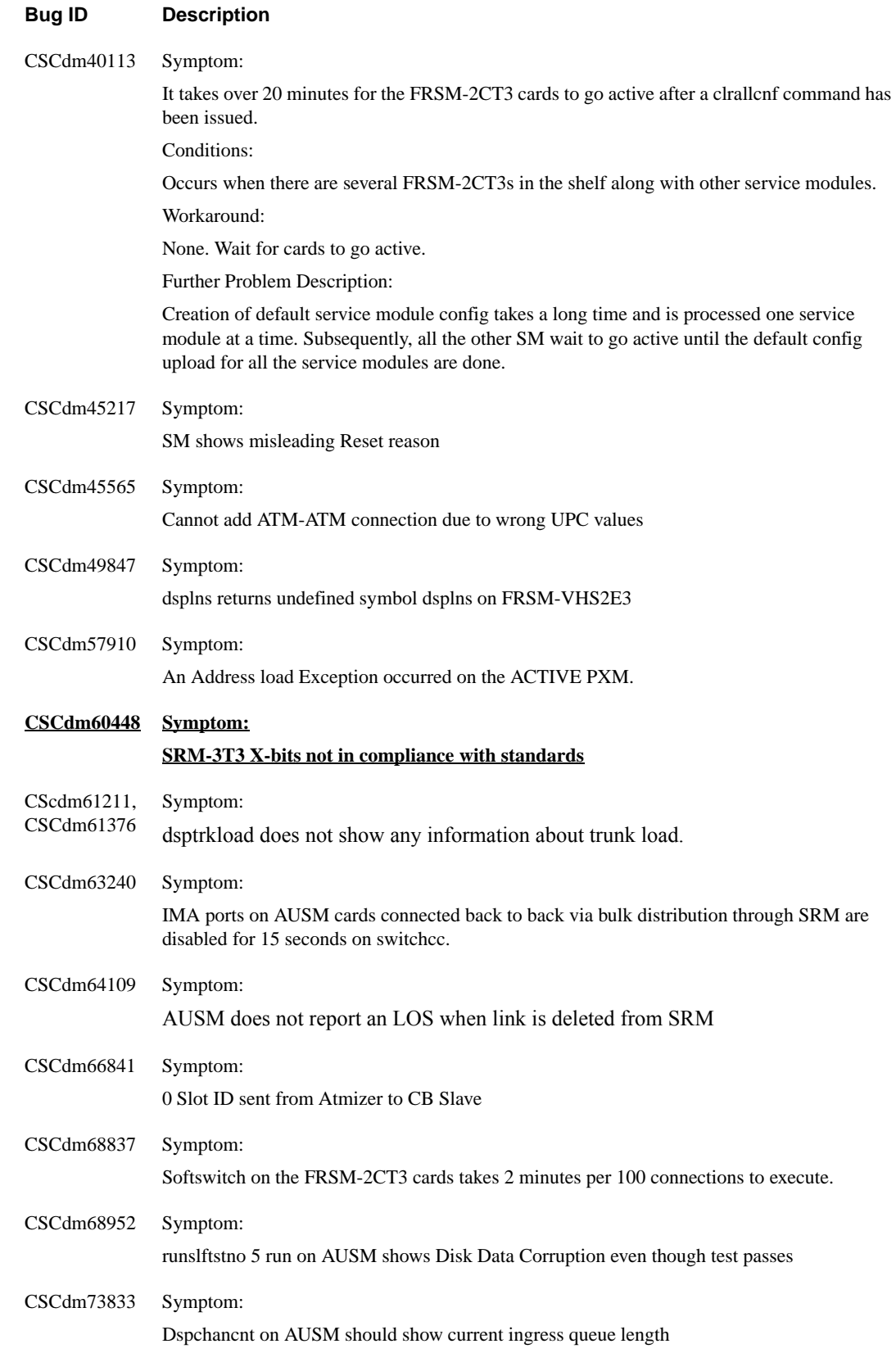

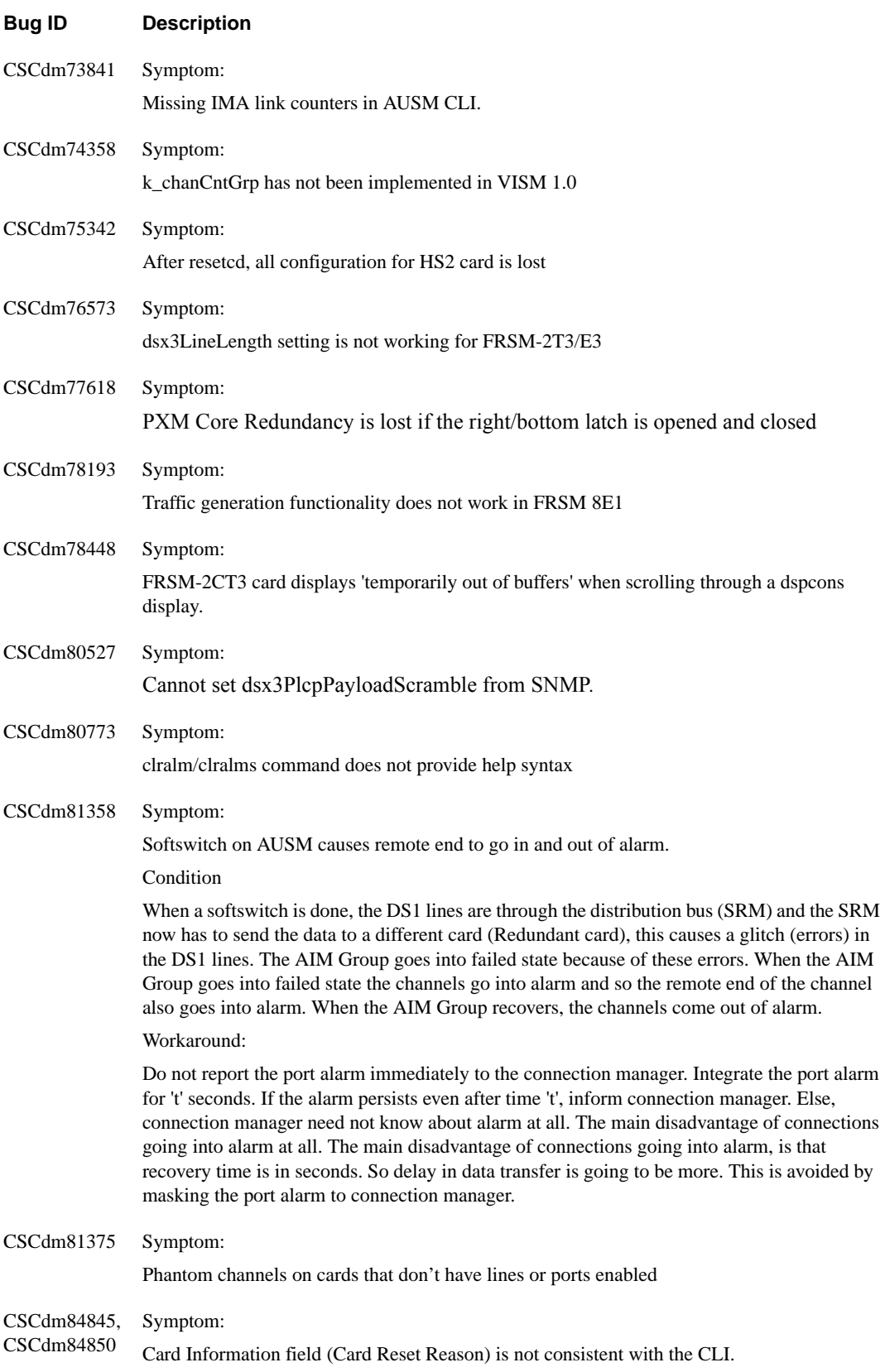

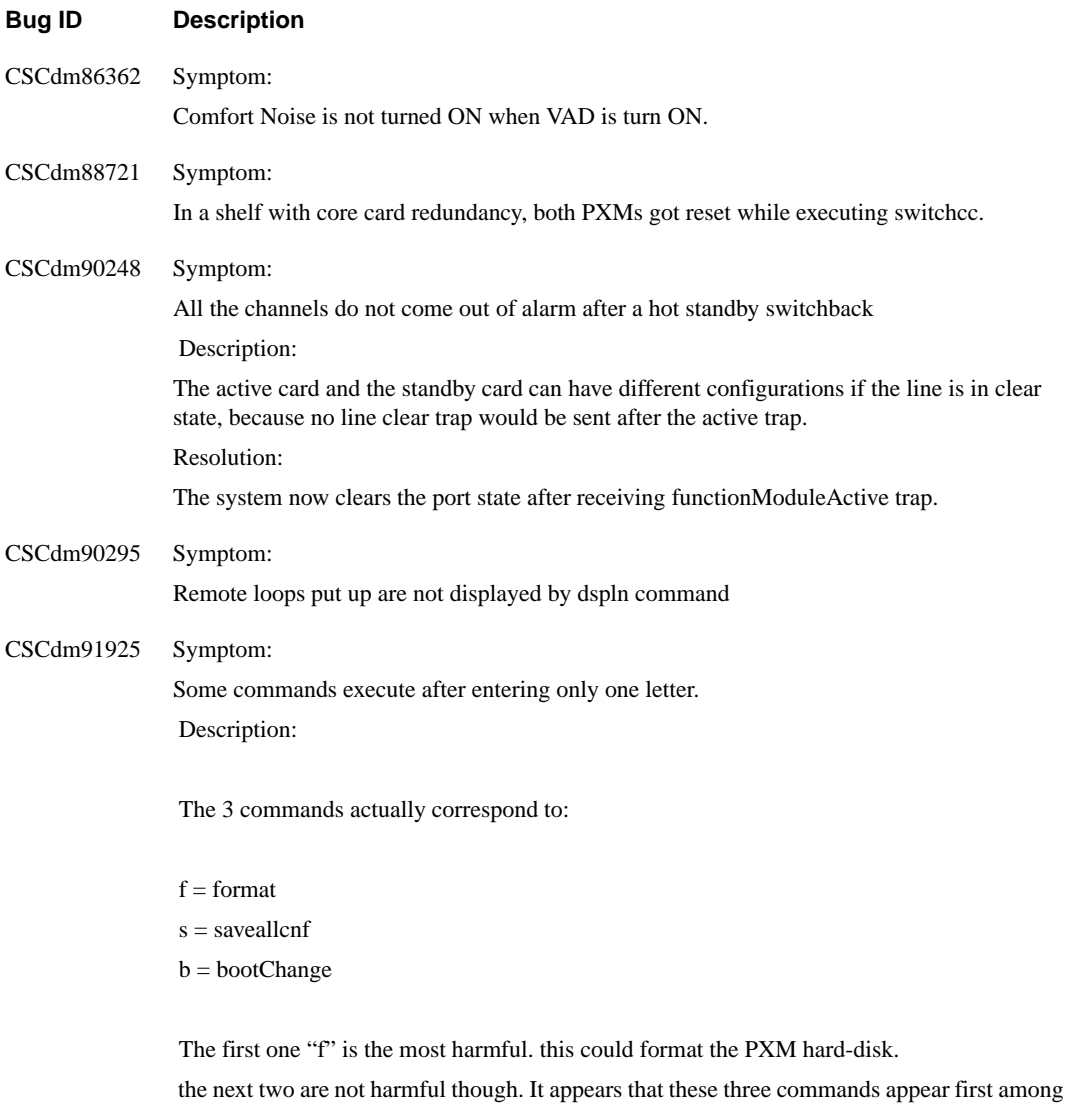

all the commands that begin with these letters. This is also found to be true on the Popeye shelf. This is not found with all letters.

 The CLI Command Parser searches for the closest match if it cannot find the exact match.Sometimes there is only one command beginning with certain characters;like there is only one command beginning with "f" i.e. formatdisk.Hence that command is executed when only one alphabet is typed.In this case to let the user know what command is executed,the executed command name is displayed.

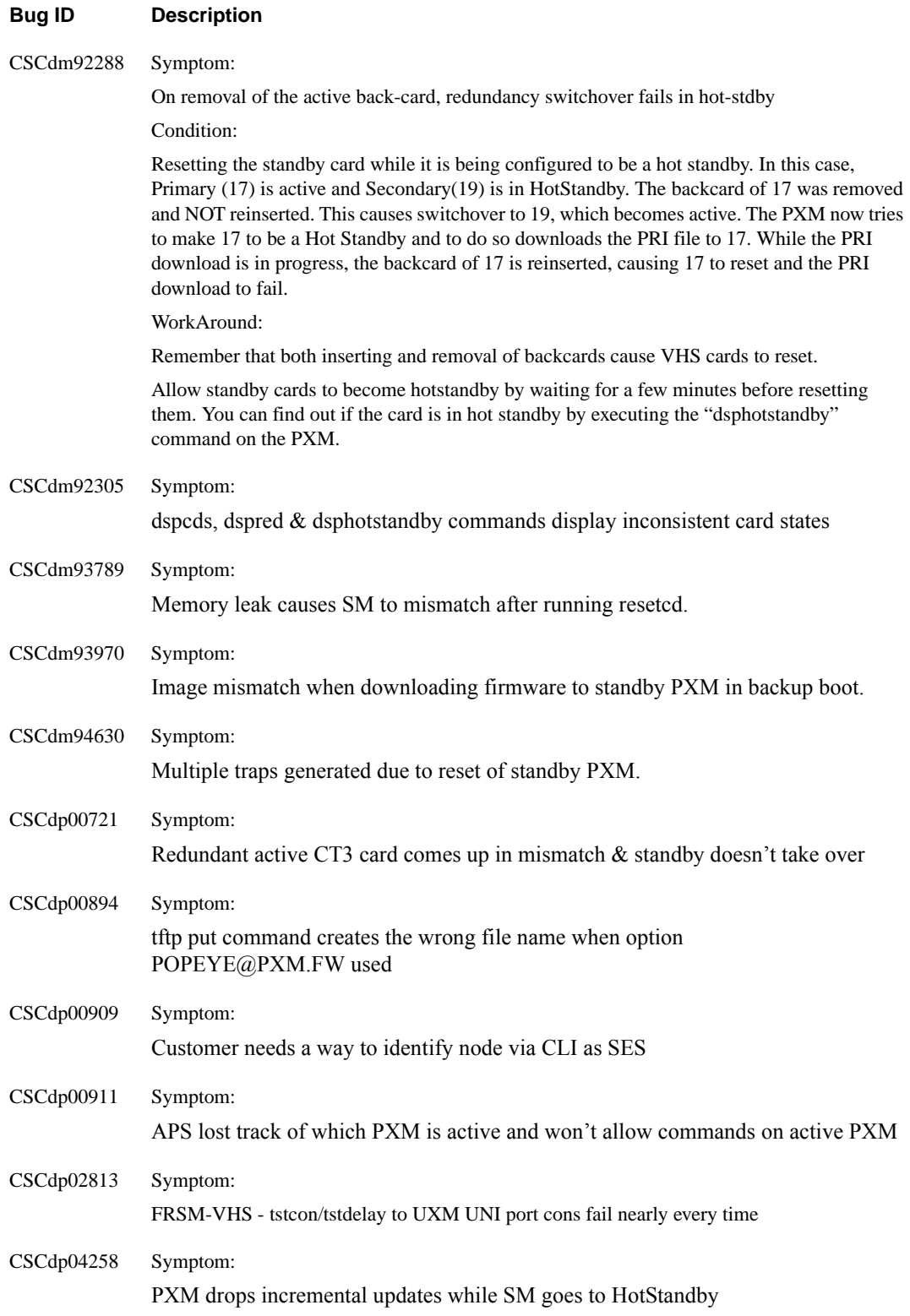

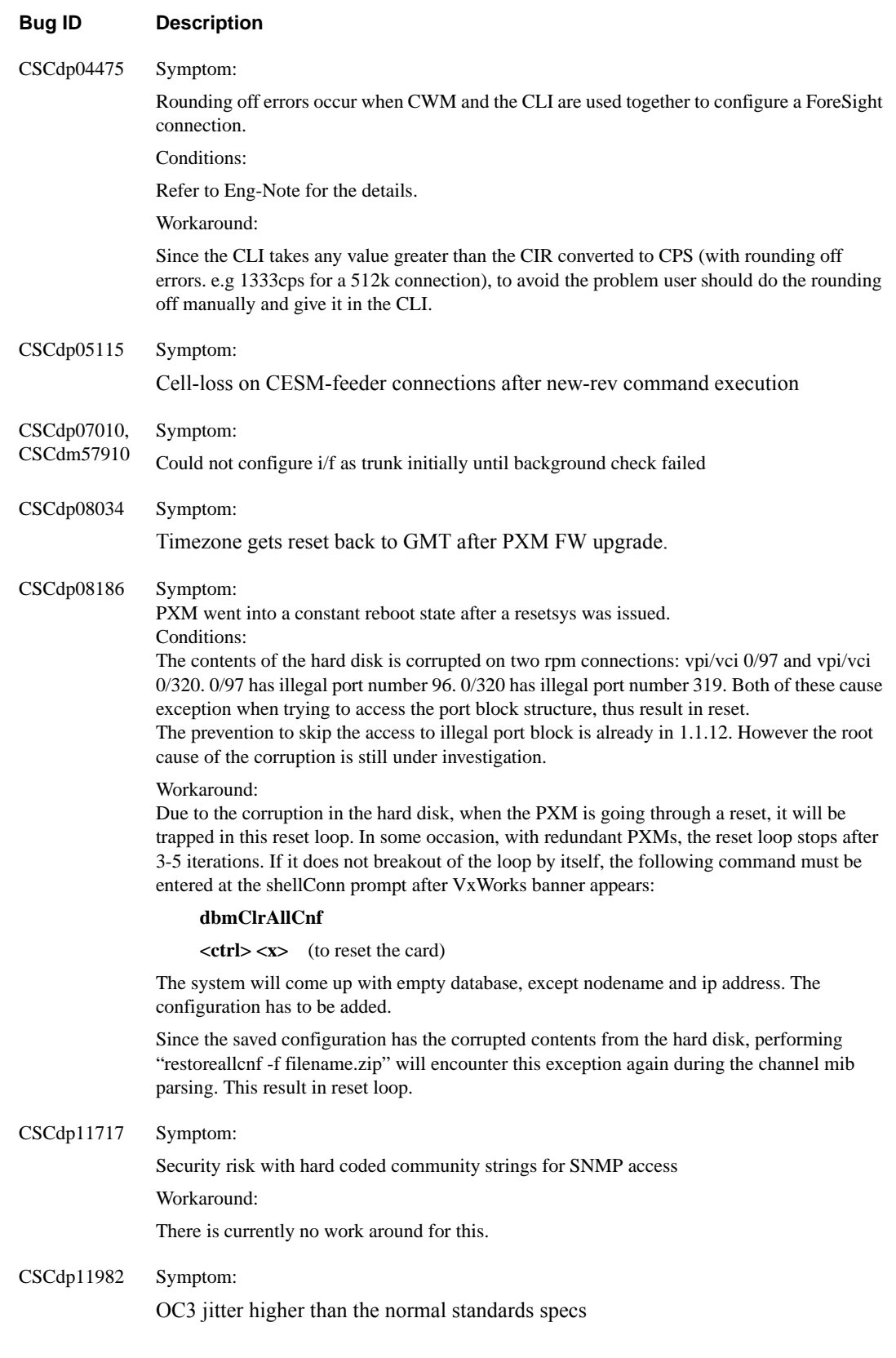

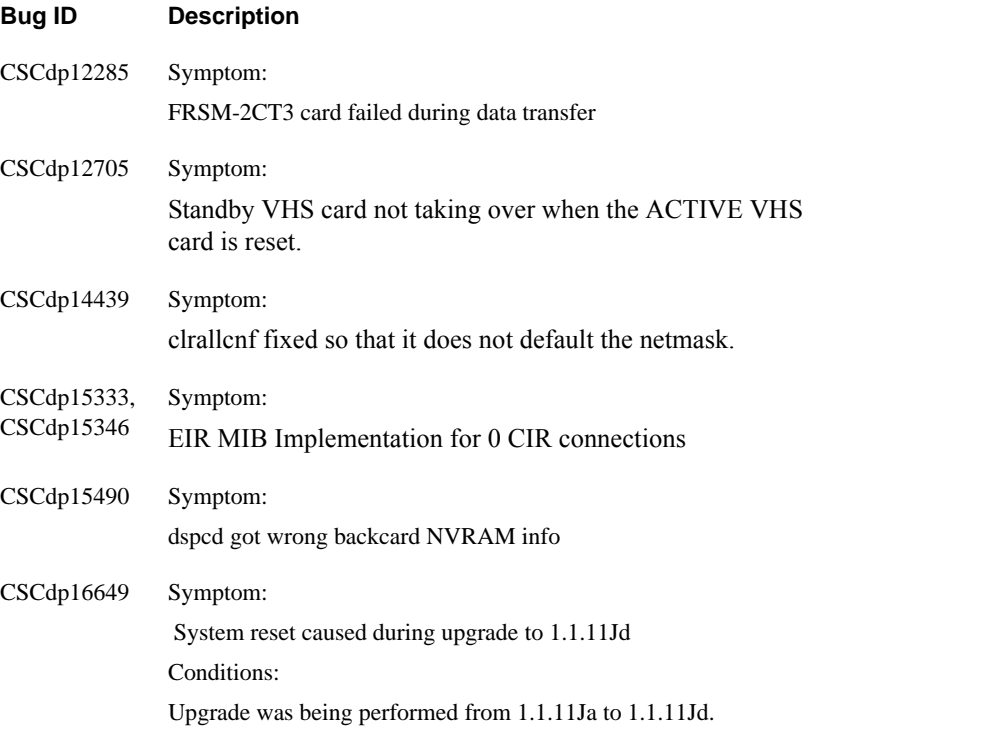

 The **install 1.1.11Jd** command was executed on slot 8; slot 7 came up in hold state The **newrev 1.1.11Jd** command was executed on slot 8, at which point the shelf reset. After the reset, Slot 7 (1.1.11Jd) came up active, slot 8 was in hold (1.1.11Ja). When the **dsplog** command was executed, it could not read the last file. This file was manually transferred over, its contents are as follows:

**dsplog**

```
 ^M10/08/1999-12:02:19 08 tTnCmdTsk01INST-7-COMMAND1 
install
 1.1.11jD
^{\wedge}M10/08/1999-12:02:25 08 tTnCmdTsk01INST-7-COMMAND1 install
 1.1.11Jd
 ^M10/08/1999-12:02:27 07 tPMM PMM-7-RST_REQ Reset
 request: , 1
\hat{\phantom{1}}
```
Workaround:

There is currently no work around for this.

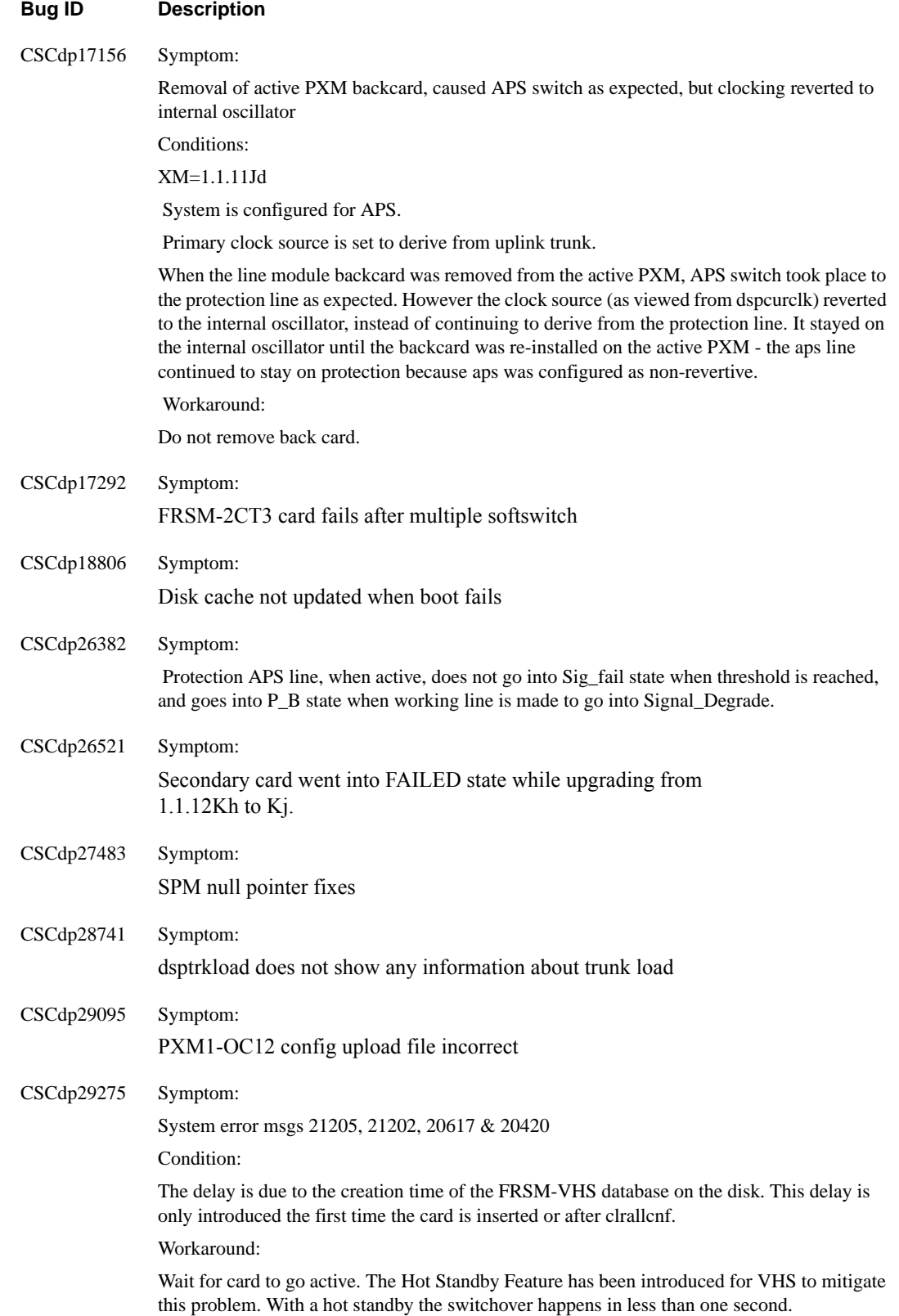

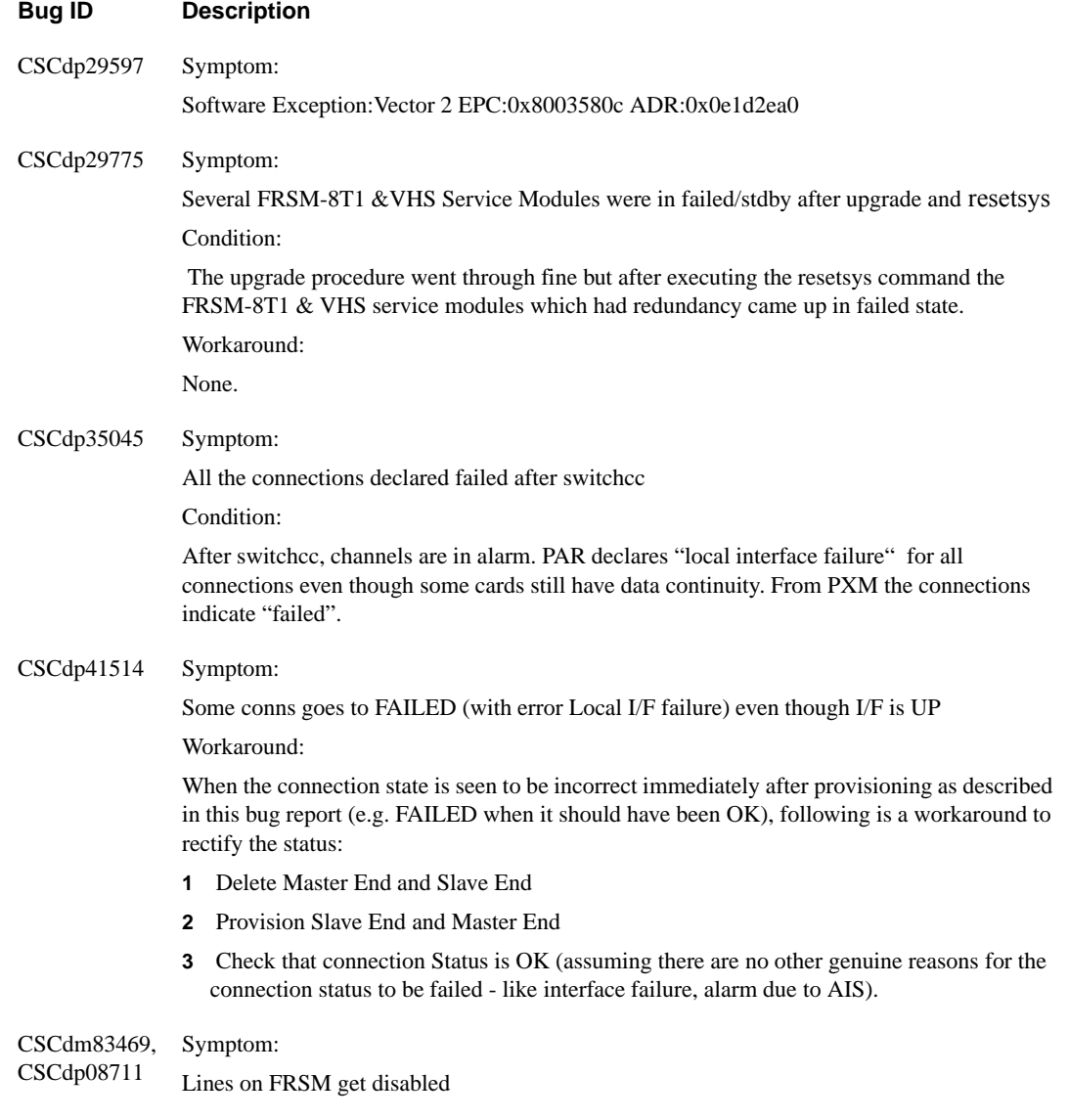

## **Problems Fixed in Release 1.1.12**

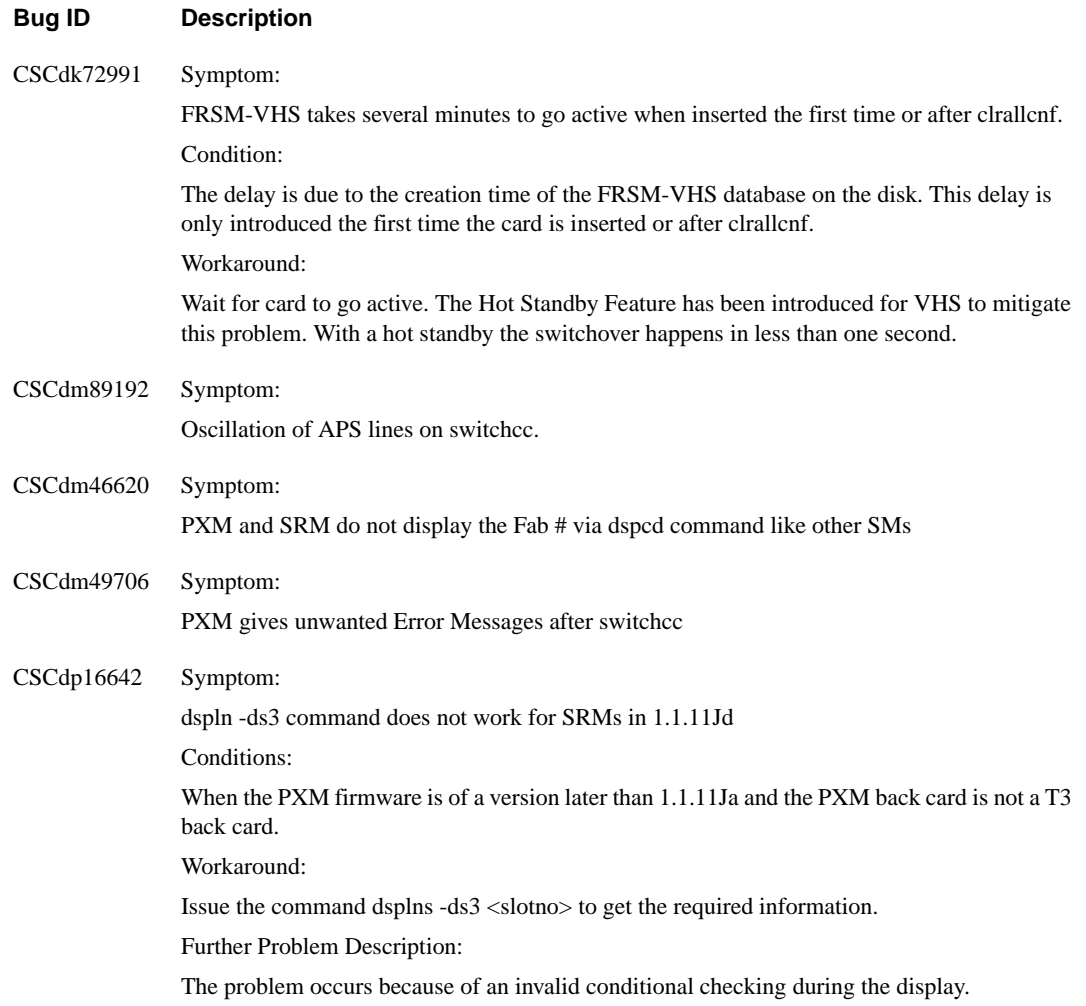

#### **Bug ID Description**

CSCdm45533 Symptom:

Round trip delay test results do not change on changing CDVT for CE-CE connection Conditions:

**1** While adding a connection, the aal1driver added the connection with default CDVT of 1000us. After adding the connection, the CDVT was configured. This effect of CDVT change was felt only after a channel failure

**2** When modifying CDVT with cnfcon too, the same problem was found, because of the CBR traffic, the buffer size cannot be changed dynamically without dropping data, hence it was not possible to see the effect of change in CDVT immediately.

Workaround:

- **1** The first problem can be overcome by using CWM or the xcnfchan command to add a connection with value of CDVT different from the default
- **2** For dynamic changes in round trip as a result of CDVT changes, a shellConn command is introduced to synchronize the SAR queues. This command would, however, cause a momentary traffic disruption for CDVT to take effect

NODENAME.1.4.CESM.a > dspcons

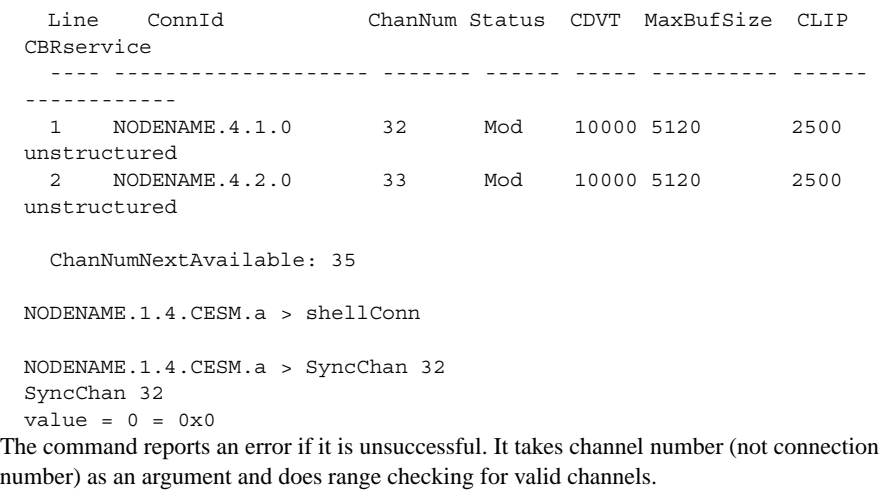

CSCdm54264 Symptom:

RPM DAX connection is not rejected when conflict

CSCdm59885 Symptom:

Connections with mismatched endpoints should be rejected

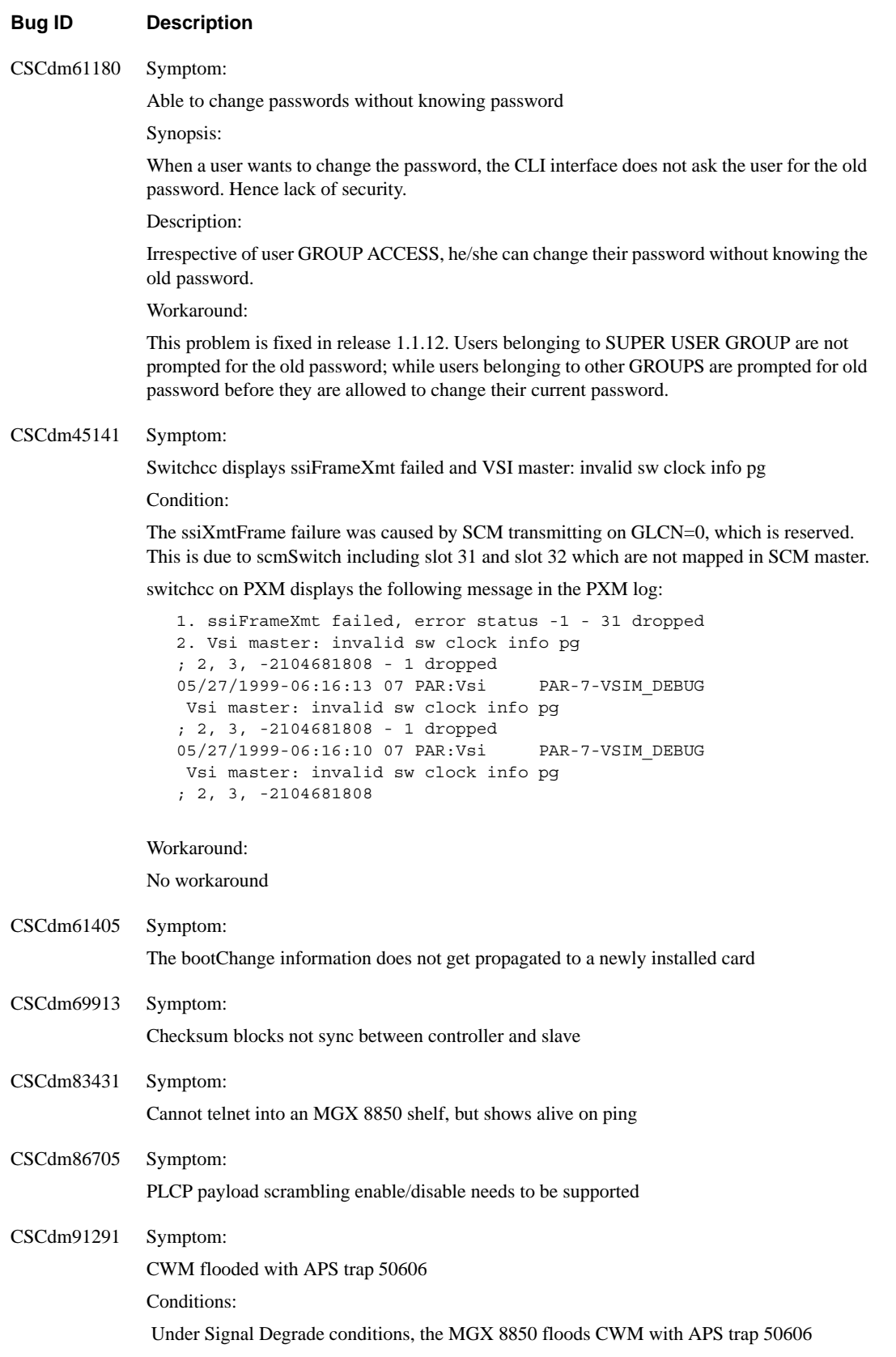

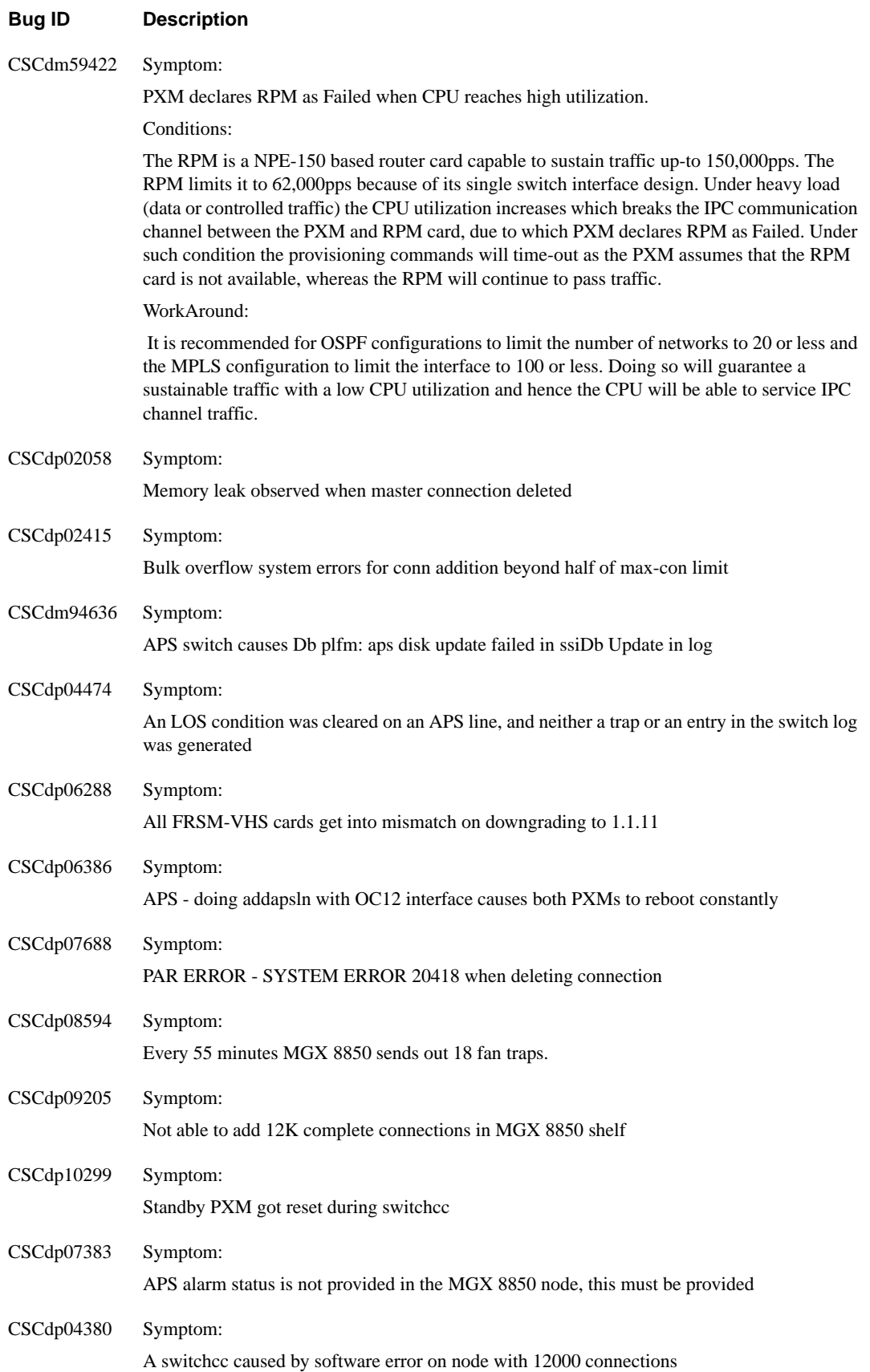
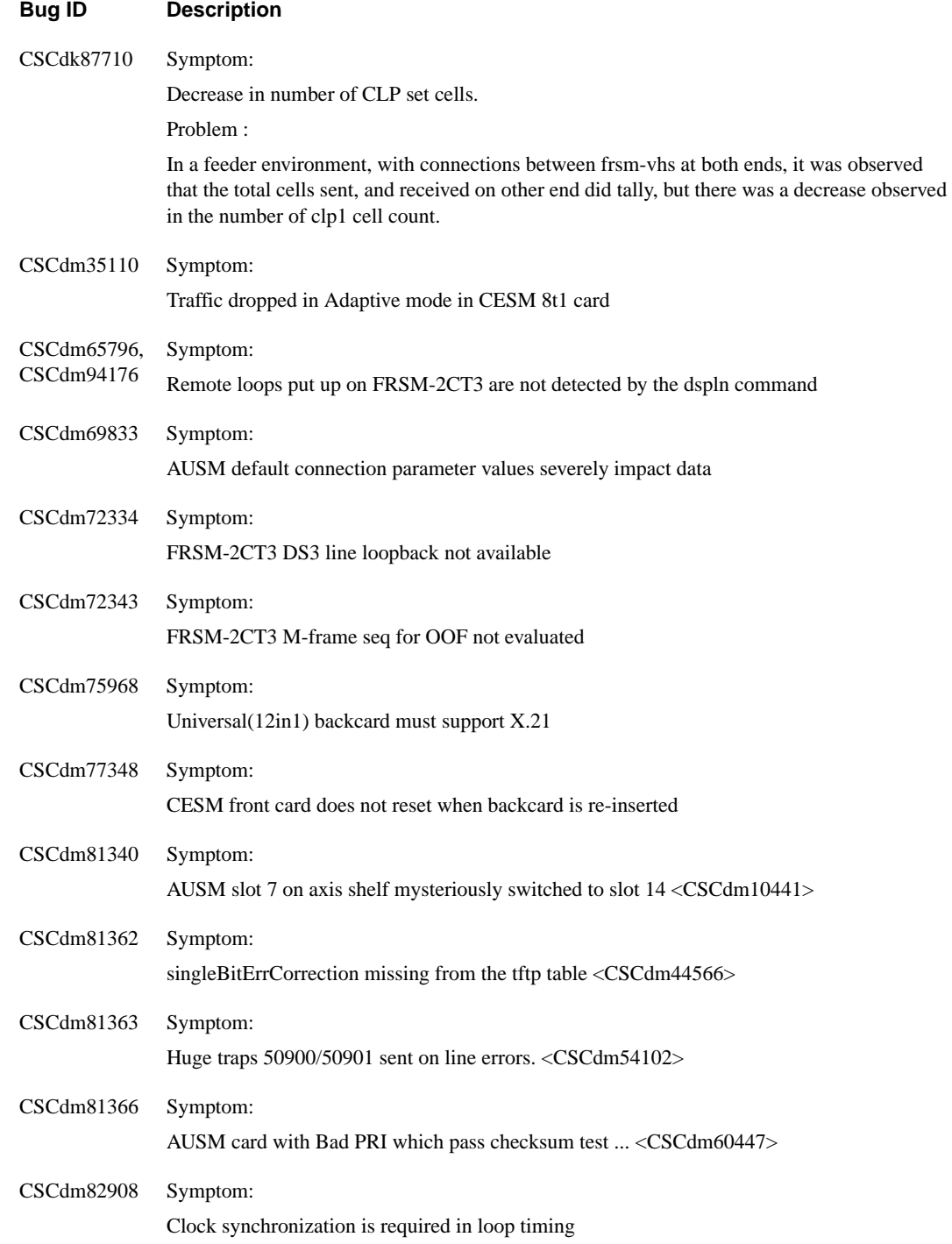

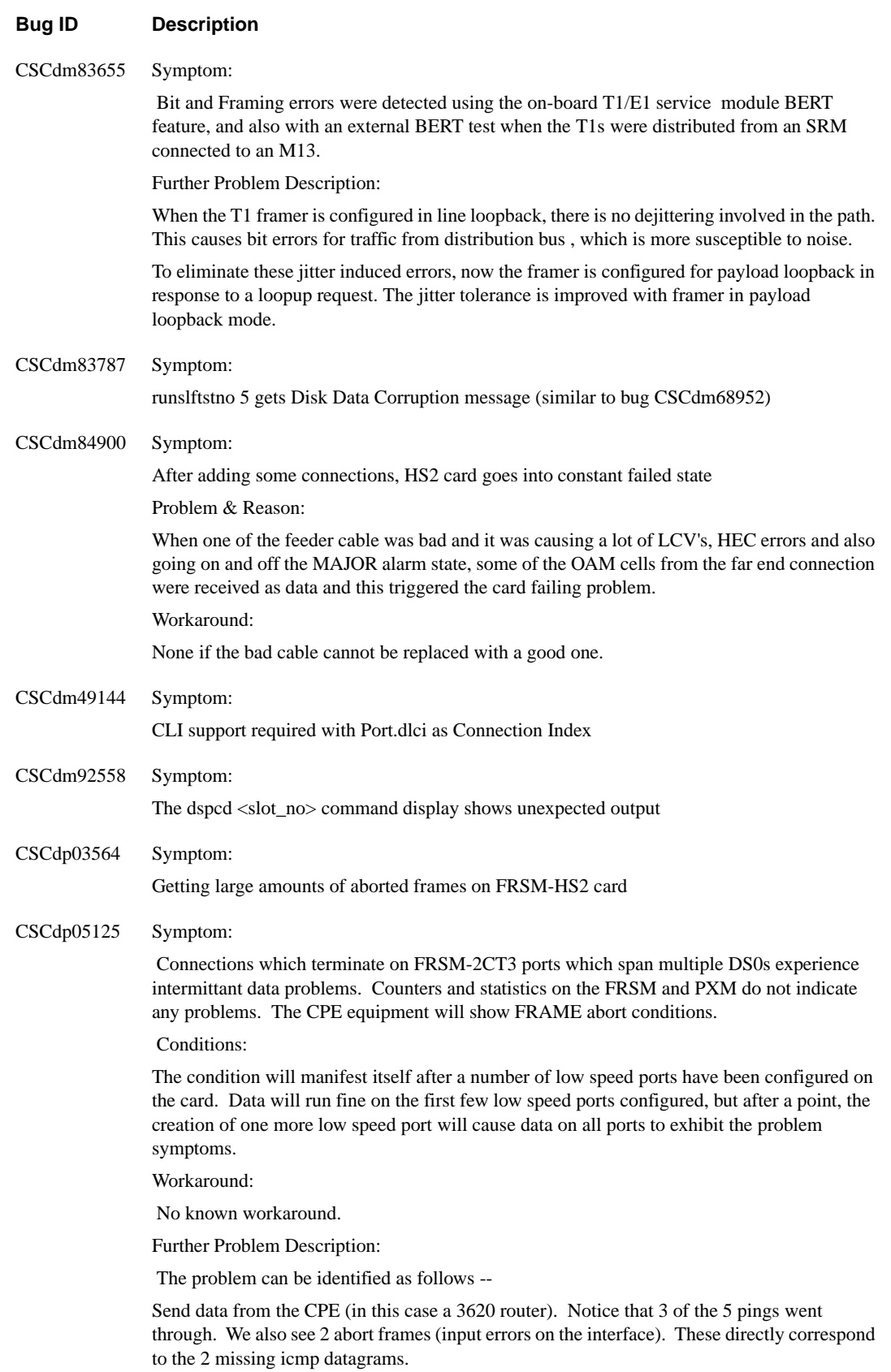

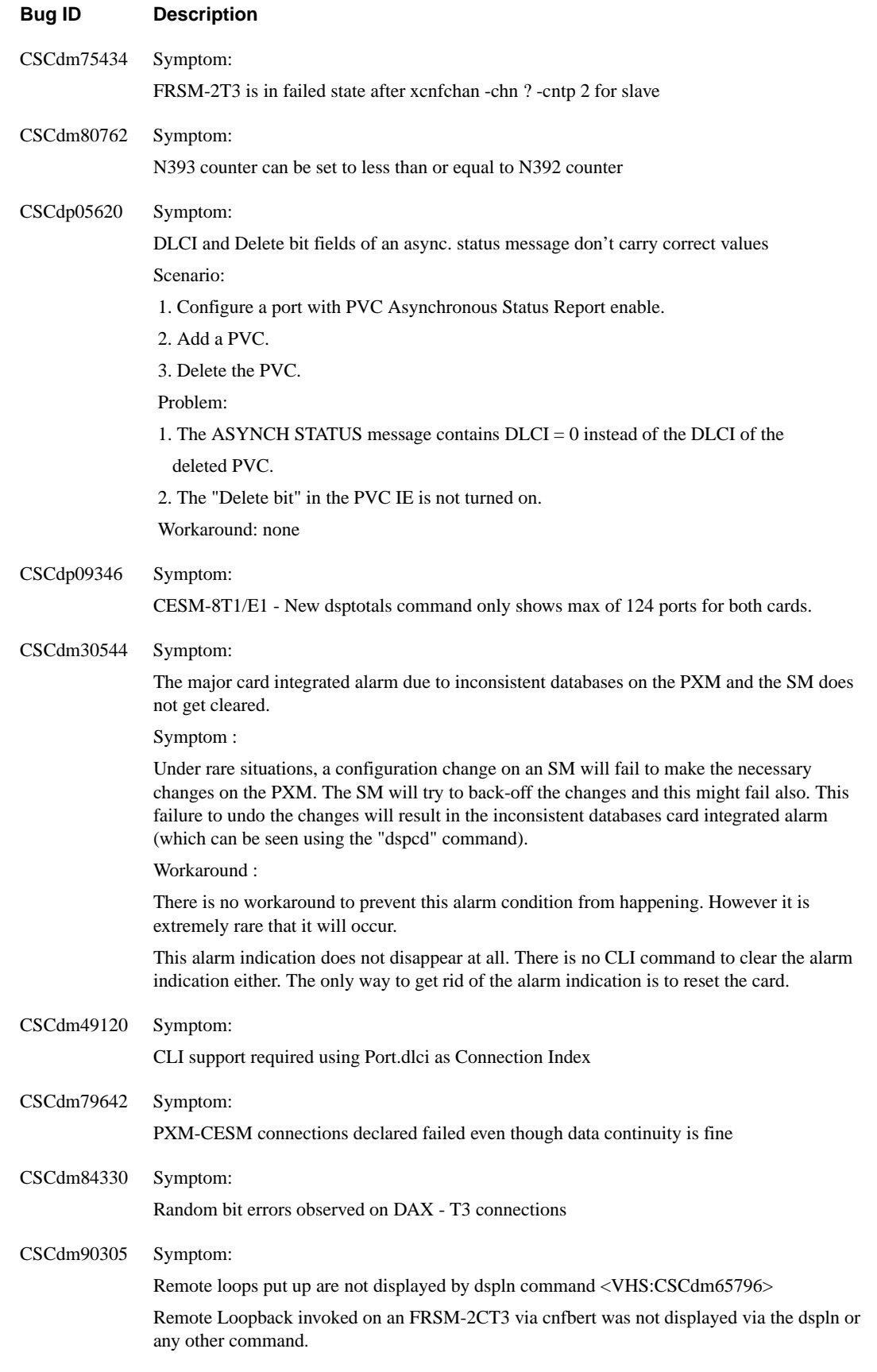

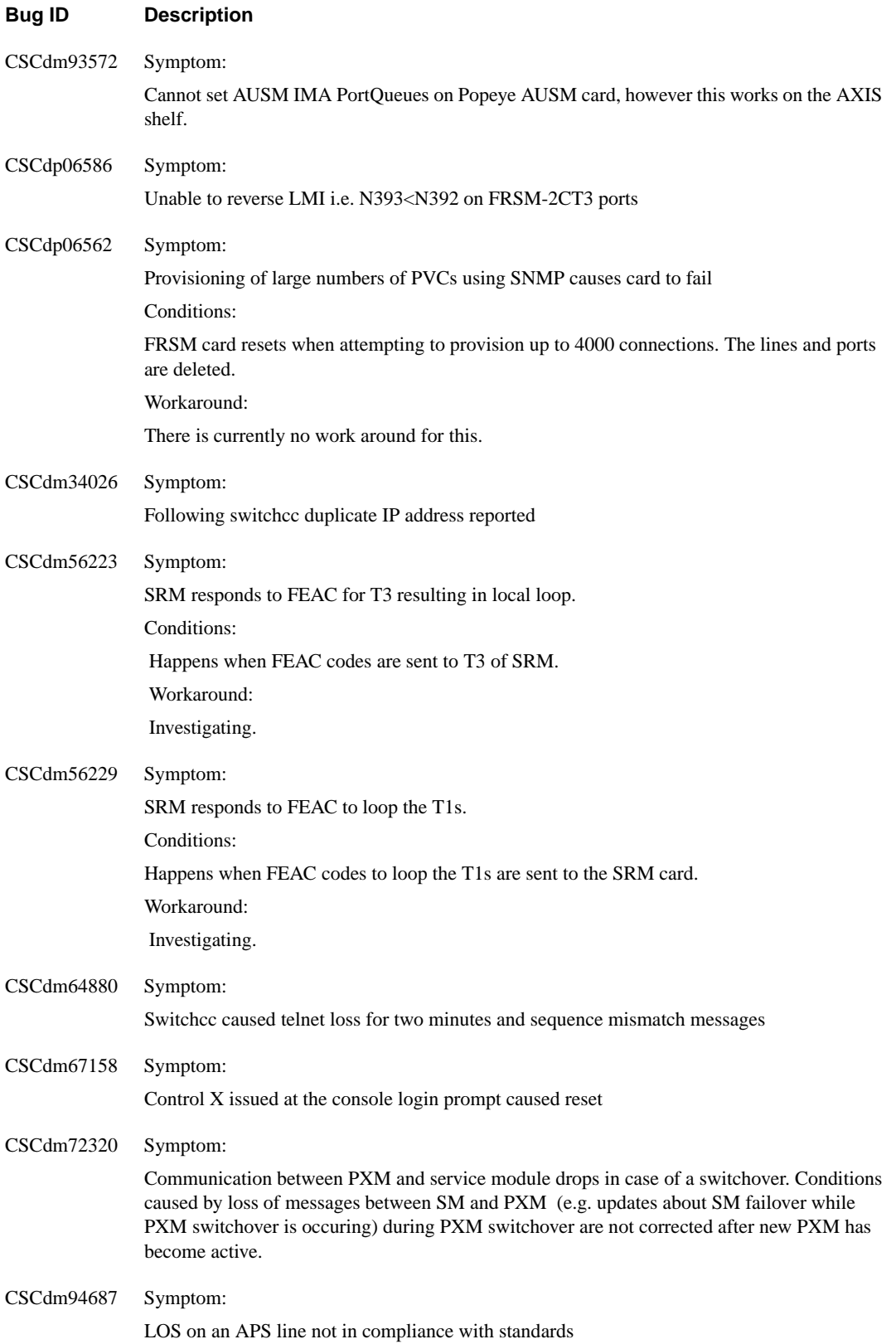

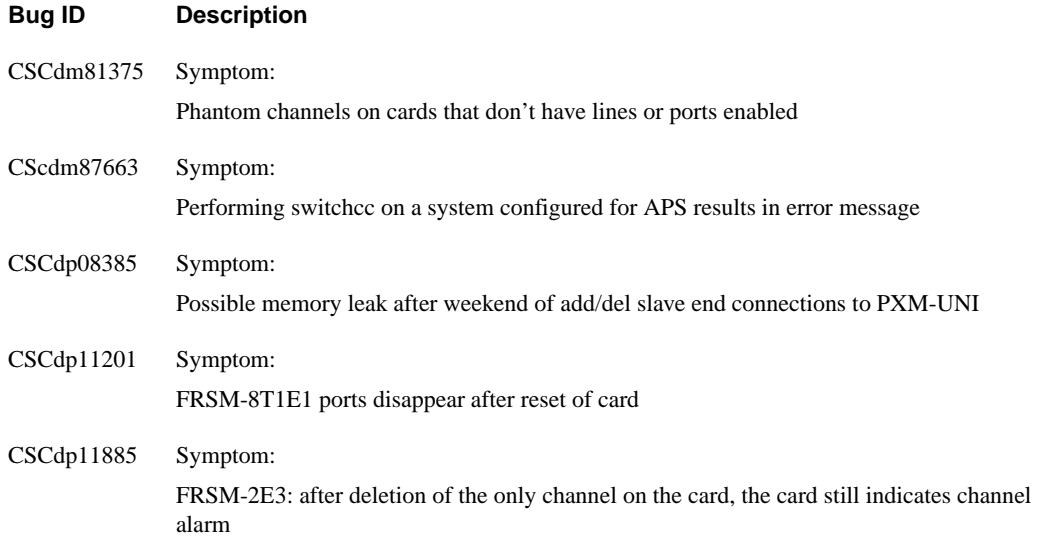

# **Problems Fixed in Release 1.1.11**

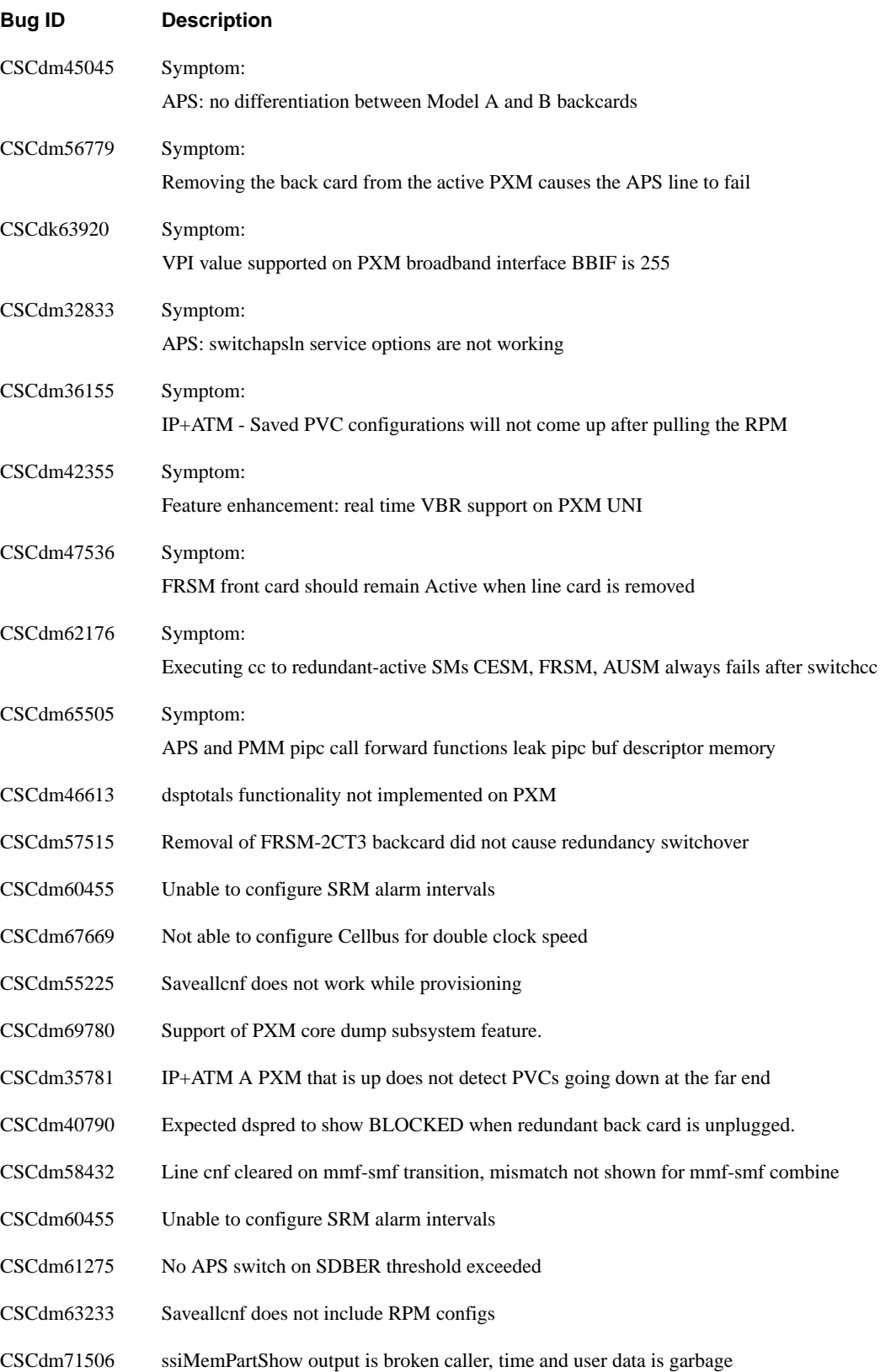

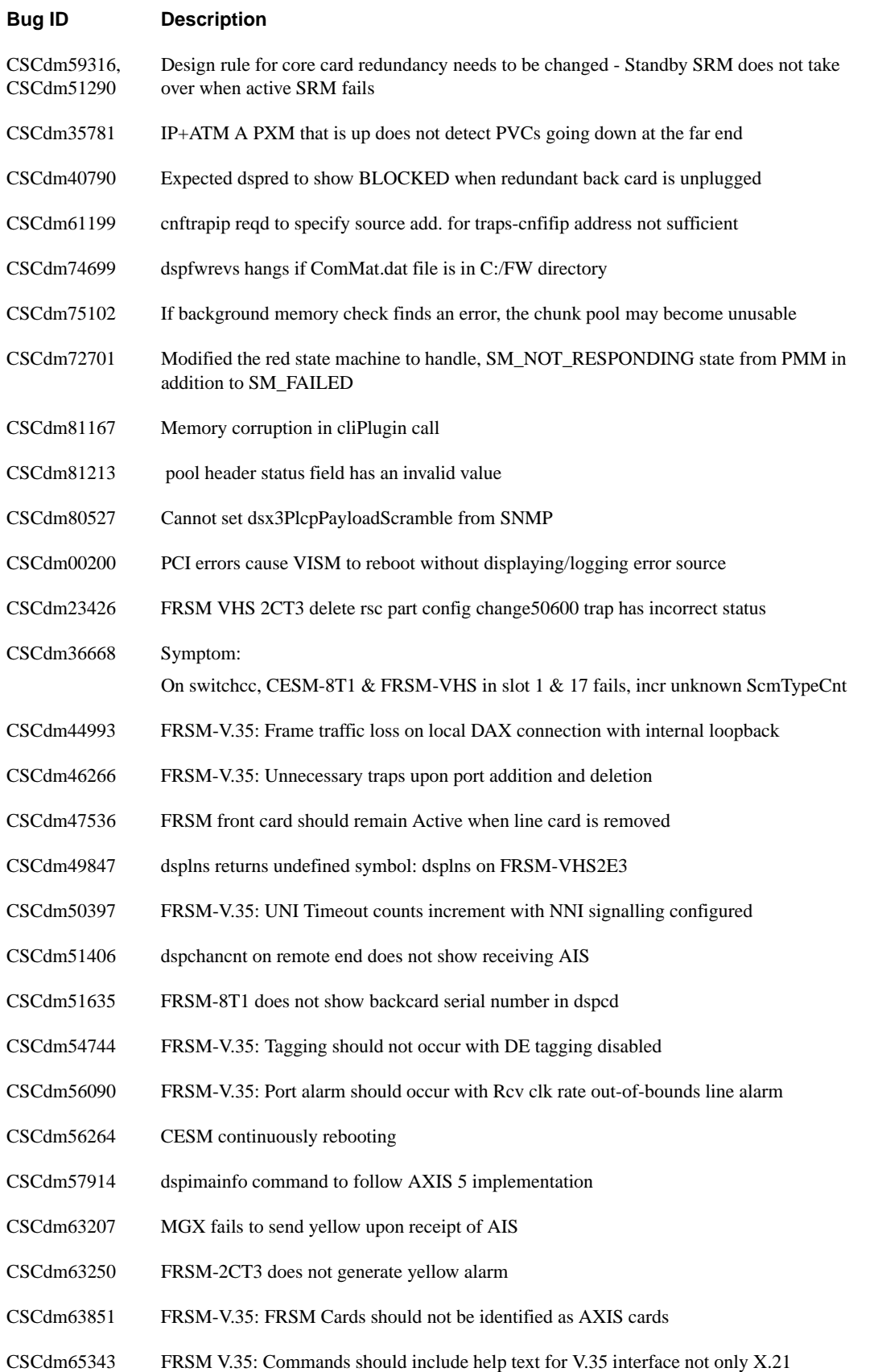

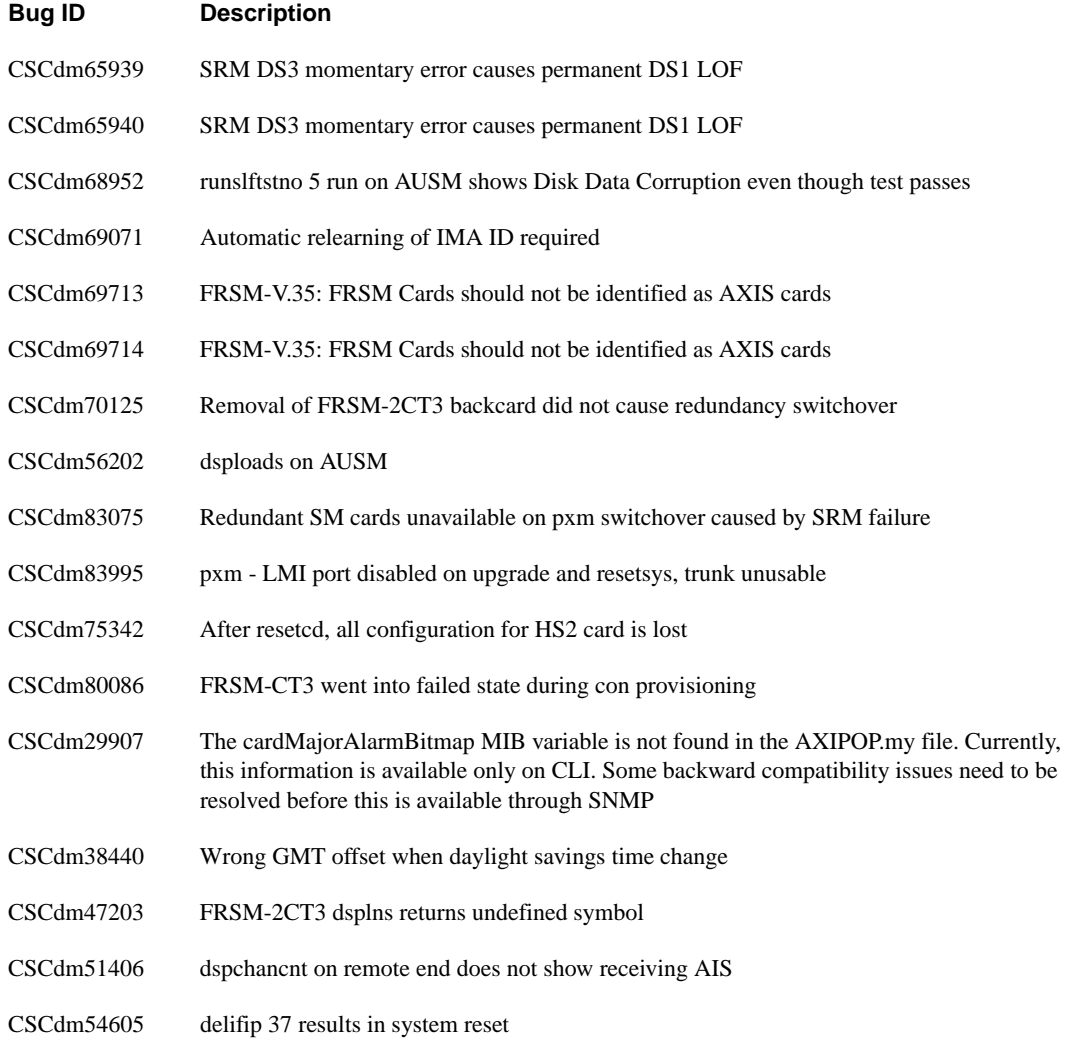

# **Problems Fixed in Release 1.1.10**

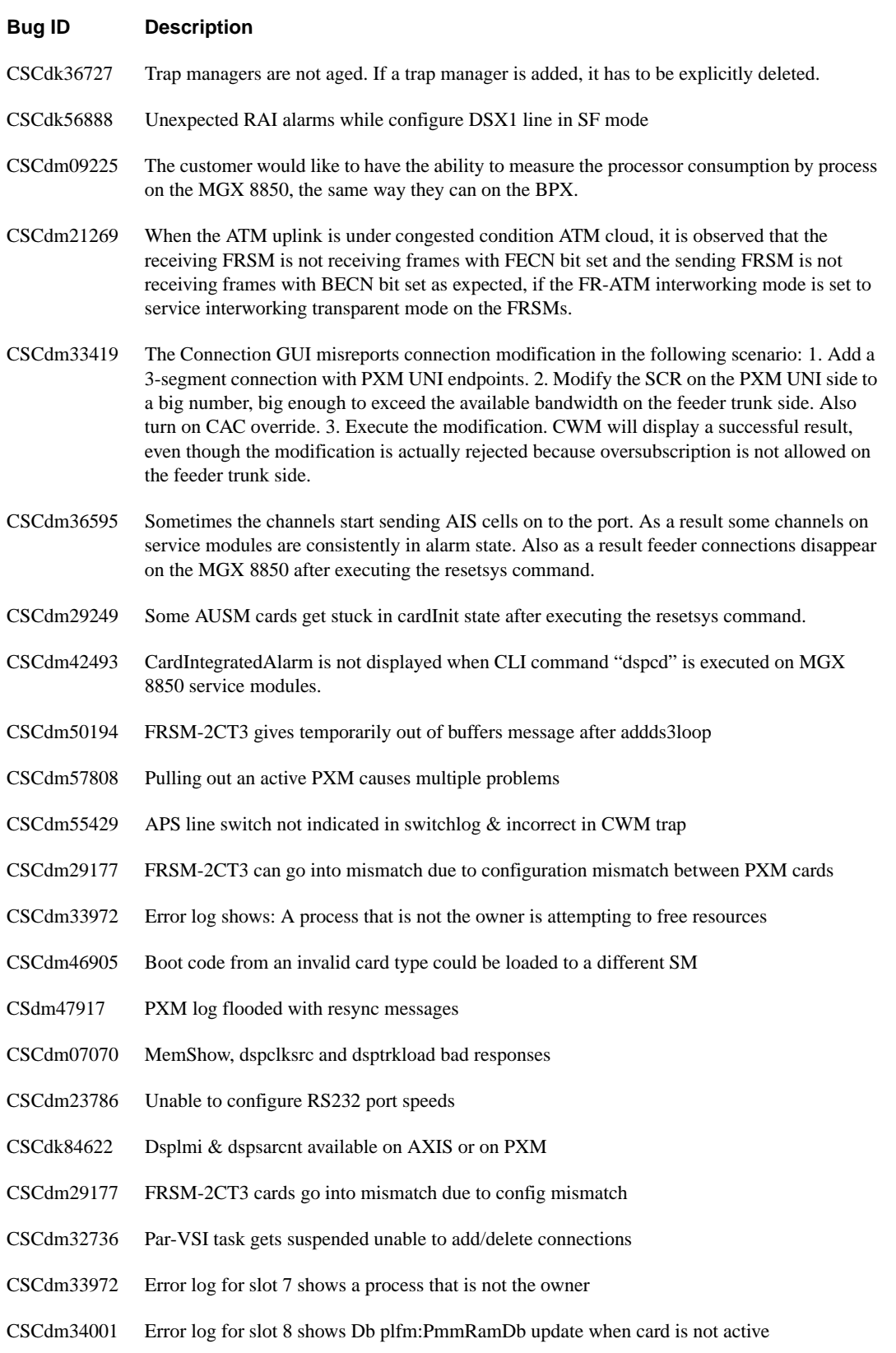

- CSCdm34011 Error log for slot 8 shows no updated to Db plfm:sm14-v20 found to commit
- CSCdm37450 Dspcons display breaks a connection into two lines
- CSCdm39478 Restoreallcnf fails, with PXMs locking up and connections not restored
- CSCdm39767 PSW firmware needs to reset PXM when a task fails to spawn successfully
- CSCdm42463 On switchcc can lose RPM files that exist on the active PXM
- CSCdm42849 When lmitrace on, keep doing dlmi hangs the system
- CSCdm33996 Error log for slot 8 shows an invalid ssi-mqid of 0xffffffff
- CSCdm38372 Addcon for a dax connection with ABR gives SNMP set error 6
- CScdm33570 FRSM-2CT3 does not pause its display totals
- CSCdm47909 PXM logs error for manually invoked switchcc
- CSCdm53583 RPM config file not mirrored from active to standby PXM card
- CSCdm50771 Copy of file to RPM can result in overwriting RPM directory entry
- CSCdm23426 Config change trap carries the port resource partition row status as ADD while deleting the resource partition.

## **Problems Fixed in Release 1.1.01**

One of the slots on the node had a CESM-8E1 card with some connections. The connections, ports and lines on the CESM were deleted and it was replaced with an AUSM-8T1 card.The AUSM card went to mismatch state. On trying to execute the clrsmcnf command the following error message was seen: flyers4.1.7.PXM.a > clrsmcnf 20, Do you want to proceed (Yes/No)? Yes Command Failed: Resources exist on card (CSCdm29289).

Happens on an MGX 8850 switch with two PXMs (Core Redundancy). If the Active PXM while synchronizing the databases to Standby, resets, then the Standby PXM goes to Fail State. The reset PXM comes up as Active and will show the other PXM slot as Empty (CSCdm30193)

ShelfIntegrated alarm becoming Major or Minor either after switchcc or resetsys. (CSCdm33756)

One connection, CESM-PXM UNI ended up deleted in CESM, but SPM still has some incomplete data structure. Since there is only one connection per port for the CESM, and the connection is in such state that can not be removed or re-added, the port and its bandwidth become unusable (CSCdm33289)

Configuring the DS3 framing format on an FRSM-2CT3 to M13 does not permit the card to operate correctly with other devices using that framing format. (CSCdm35575

When modifying a particular protected memory address on CESM8p which causes CESM HW watchdog reset, PXM got reset or lost SAR functionality. (CSCdm15367)

Adding or modifying a connection to an RPM fails if the RPM enable password differs from the password that Conn MGR has cached. Example: A connection to an RPM is configured, then the enable password is changed on the RPM -- any subsequent connection adds or changes fail because of a bad enable password. (CSCdm34114)

When modifying the bandwidth allocation (usually from a smaller percentage to a much bigger one) of a port with "cnfport" command, it is not always possible to create more connections under that port. (CSCdm32894)

The standby PXM console is not enabled for use. Downlevel PXM board (CSCdm34030)

Adding connections through a conn proxy script. Card went to failed state after adding around 700 connections. (CSCdm32773)

SMs are shown in failed state though physically they are active. This was observed for FRSM8p and FRSM-VHS in slot 5 and 6 and 1. (CSCdm21684)

While using a script to do stress switchcc test, there is a one time occurrence where it was found that the original active card did not come back as standby, but went to fail state. (CSCdm35298)

The problem is related to the PVC's traffic parameters. We are still investigating what the PCR, average, and burst values should be set to for VBR connection. This values are related to nature of the traffic which is sent to the RPM. (CSCdm35352)

When the connection is deleted, the trap does not go to SV+. (CSCdm27489)

Major differences when add vbr.2 connections on PXM by CLI and CWM (CSCdm28075)

If "cnfcon" command is given with the CIR value of less than 8 and greater than zero then the command is never completed and later on one cannot do any modifications, display, etc. (CSCdm34047)

Restoreallcnf does not restore the saved config. Occurs when restoring a configuration taken from another physical shelf. The card the restoreallcnf was done on will not become active but the other card will which contains the previous configuration. (CSCdm37114)

AUSM Connection addition fails for VP connection from CWM. (CSCdm36674)

At low frequencies, the jitter characteristics does not fully comply with the standards. (CSCdm38833)

## **Problems Fixed in Release 1.1.00**

Stand-alone Statistics collection does not work if the PXM is in slot 8 (CSCdm20017).

There is no need to issue the **syncdisk** and **shutdisk** commands before removing the PXMs. The **system** quiesces the disk by detecting the removal of the PXM board and flushes the write buffers to the disk and **puts the PXM in sleep mode**. This disables any further hard disk access since it locks the acctuator. **When the card is reinserted the PXM automatically comes out of sleep mode.**

 In Release 1.0.00 Configuration Save and Restore works only for the same firmware image even if there are no database changes from one version to the other version. In Release 1.1.00 Configuration Save and Restore can be done on different firmware images if the firmware images have compatible databases.

VPI range was limited to 0 to 255 on PXM UNI and NNI on the feeder ports in Release 1.0.00. There is no VPI range limit in Release 1.1.00. (CSCdk63920)

A flood of SNMP requests can cause SNMP and CLI to be unavailable for some time (CSCdm13663).

After a user adds PXM UNI channel, VCC with VCI=0, user cannot add any more VCCs with same (CSCdm14123)

Was unable to delete a VP connection for PXM UNI channels using CWM (CSCdm15120)

While executing "cc" command to a Service Module (SM) on a telnet session, the telnet session hangs, and the console of the active PXM card has Tlb load exception message. (CSCdm15150)

Telnet session gets cut off without any error messages or obvious network problem (CSCdm15166)

When adding connections using scripts utilizing Conn-Proxy, without delay between two connection additions, and when there are line alarms at either endpoint, there is a probability that the CESM card may reboot. (CSCdk12363)

FRSM-2CT3 is dropping frames due to frame aborts detected by HDLC controller. (CSCdm13123)

Traffic on connection on FRSM-8T1E1 stopped after removal and insertion (CSCdm18521)

Cannot have more than one session on FRSM-VHS (CSCdk77924)

A channel is shown in alarm even though there is no line alarm and port alarm locally on the FRSM8p service module, and there is no remote alarm on the far end of the connection. (CSCdm14383)

Port statuses at service module site might be different with those at PXM and VSI controller site.(CSCdm15183)

A port was seen that had no alarm on FRSM8p, but "dspparifs" on PXM CLI shows the interface of this port in fail state. (CSCdm15620)

Attempt to configure the external clock source using the label 0.33 does not work. (CSCdm15669)

Some FRSM-8T1E1s don't come up when the MGX8850 is power cycled. (CSCdm16401)

Using script to add ports on FRSM8P Service Module card, in case a port addition fails, FRSM8 is not backing off properly and leave the port still added locally on the card even though the port is not added on PXM side and PAR (the interface corresponding to this port will not show up in "dspparifs" CLI on PXM, but "dspports" on SM shows the port added). (CSCdm03268)

Connections in alarm while lines are OK. (CSCdm10735)

Service module & the PXM reserve different bandwidth for the same connection.(CSCdk92115)

The card, after power recycle does not come up. It gets stuck in standby. (CSCdm10416)

When removing a service module or removing a line, VSI controller prints out "swerr 20208" sometimes. (CSCdm16902)

When an MGX 8850 shelf with CESM-8T1E1s is left running for over a day with Configuration Uploads going continuously, there is a possibility of allocated large buffers not getting released. (CSCdm17868)

The interface state (port state) is inconsistent between the VSI controller and the platform as well as that at service module. (CSCdm16033)

A tftp download of backboot displays an S-objlib\_OBJ\_UNAVAILABLE error (CSCdm16295)

While RPM is reloading after a card reset or as a result of card removal, PXM gets reset intermittently. (CSCdm15040)

CLI commands on a PXM hang after aborting a command using Ctrl-C. (CSCdm16726)

PXM reset when OC12 trunk back card was inserted. (CSCdm20010)

Broad band connection statistics fail when the PXM is in slot 8 and statistics are enabled (CSCdm20017)

## **Problems Fixed for RPM in 12.0.5T1**

These anomalies are fixed in IOS 12.0.5T1. For generic IOS issues, refer to the 12.0.5T1 release notes.

- CPUHOG and Traceback error during connection synch-up. (CSCdm56618)
- RPM performance degrades when two RPMs are side-by-side (CSCdk93628)
- c75 int tunnel <num> shortcut fails create when num is slot number (CSCdm26198)
- Executing show diag 3 resets RPM (CSCdm64903)
- Copy RPM config to c: drive overlay problem (CSCdm63212)
- Connection only on RPM and not on PXM shown as mismatch (CSCdm47650)
- RPM interface name changes are inconsistent (CSCdm49834)
- Dynamic VCD stored on the PXM disk cause connection mismatch (CSCdm72383)
- Spurious memory access while inserting FE card (CSCdm51327)

# **Problems Fixed for RPM in 12.0.4T**

These anomalies are fixed in IOS 12.0.4T. For generic IOS issues, refer to the 12.0.4T release notes.

- RPM in adjacent slots share single OC3 cell-bus bandwidth, which cause a 30% drop in throughput at line speed. It is recommended not to use RPM in adjacent slots at high input rate configurations (CSCdk93626).
- Only VCI zero is supported for VPI greater than zero, therefore VP connections are limited to one VC.
- Under certain unknown condition RPM may not get the MAC addresses from the PXM. The occurrence of this conditions is quite low. It is recommended to set up the MAC address manually when such condition is detected. (CSCdk53731).
- IPC buffers exhaust after executing CC command around 70 times. This requires a reload of RPM to re-establish IPC connectivity to PXM. This condition does not cause any interruption of traffic (CSCdk89950).
- Running an extended ping from an IPC console connection may overload the IPC channel (CSCdk76558)
- Virtual template is not supported through SNMP MIB.
- The "tstcon" command to RPM is not supported in this version (CSCdm00845)
- SNMP over IPC channel is not supported in this version, therefore CV application is not supported (CSCdk47301).
- Reported CRC error counts may not be correct in this version (CSCdk70267)
- Tstcon option on CMGUI for PXM-FR connection is not displayed (CSCdk71714)

# **Problems Fixed for VISM in 1.1.20**

.

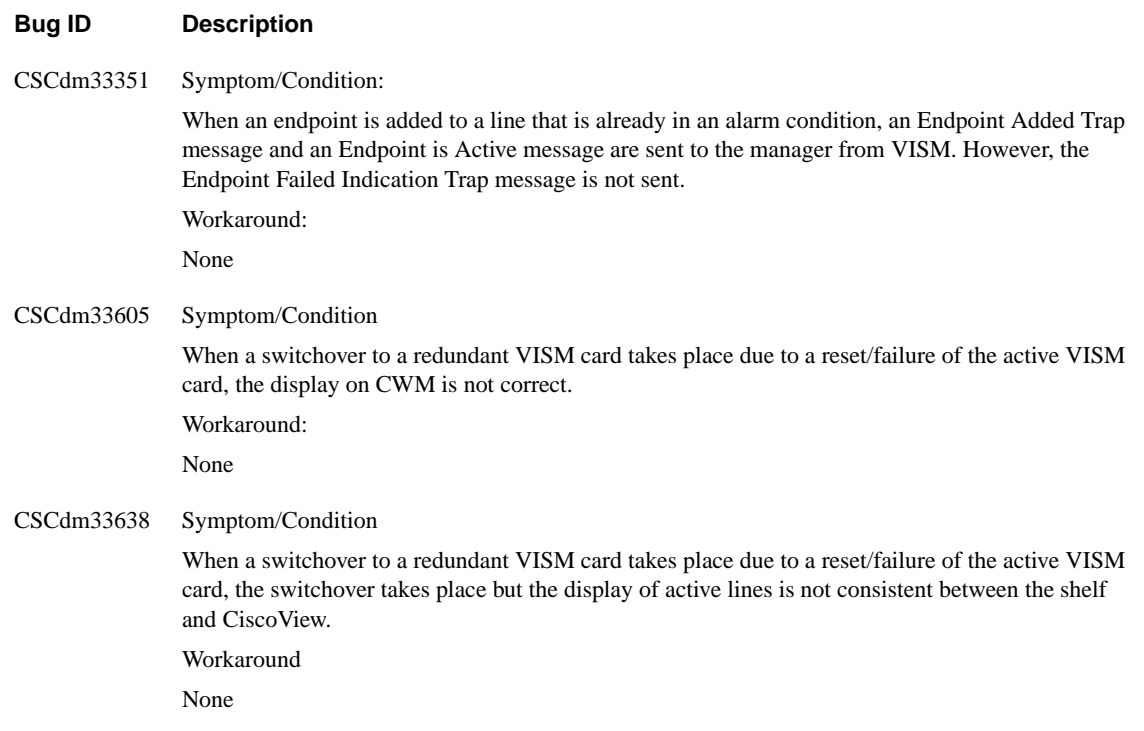

# **Compatibility Notes**

1. MGX 8850 Software Interoperability with other Products

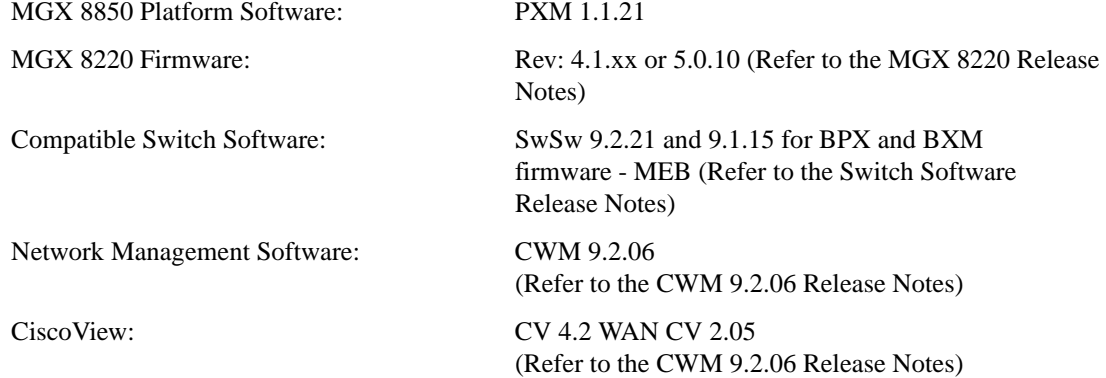

2. Software Boot and Runtime Firmware Requirements

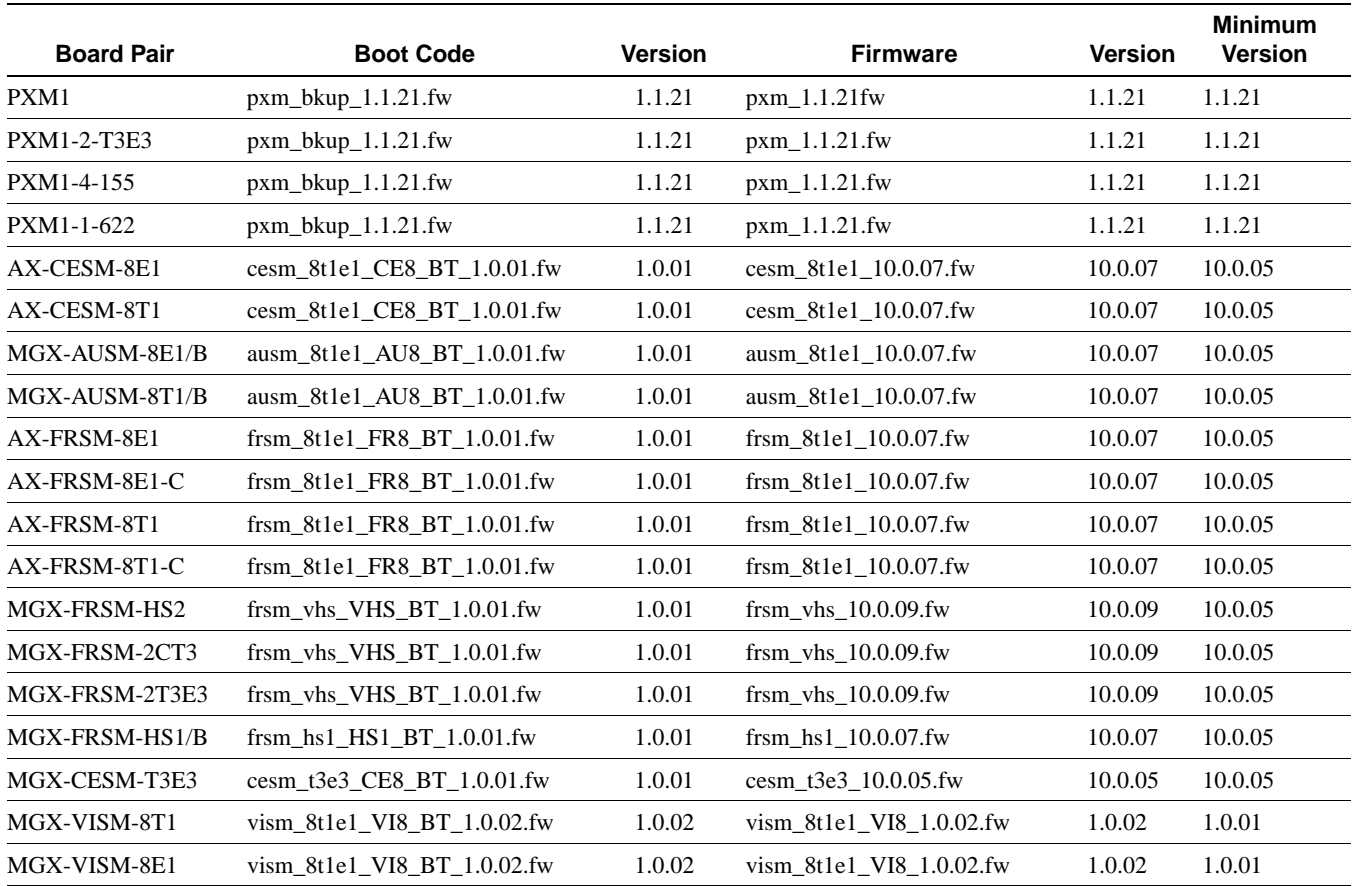

### 3. RPM Boot and IOS Image - \*\*\*Note\*\*\* 1.1.21 platform image is co-required with 120-5.XT\*\*

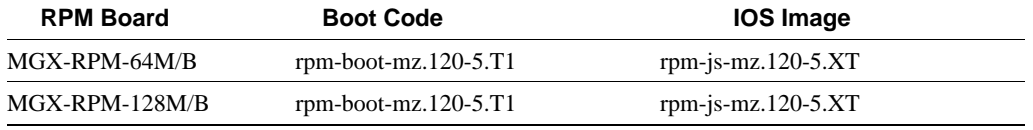

# **Special Installation and Upgrade Requirements**

Existing customers should use the upgrade procedure on [page 55](#page-54-0) to upgrade from 1.0.00 to 1.1.00/1.1.01/1.1.10/1.1.11/1.1.12/1.1.21. For new customers the image will be pre-installed as 1.1.21 and they need to use PXM installation procedure to upgrade to future maintenance releases.

### Single PXM Installation Procedure

**Step 1** Download the 1.1.21 PXM runtime image to the PXM.

tftp <node name or IP address> bin put 1.1.21.fw POPEYE@PXM\_ACTIVE.FW quit

**Step 2** Download the ComMat.dat file to the C:/fw directory of the Active PXM. Use the tftp **put** command:

> tftp <node\_name or IP address> bin cd fw put ComMat.dat quit

- **Step 3** Execute the **install 1.1.21** command.
- **Step 4** Answer **Yes** to the question the install command will ask.

## Installation Procedure For Redundant PXMs:

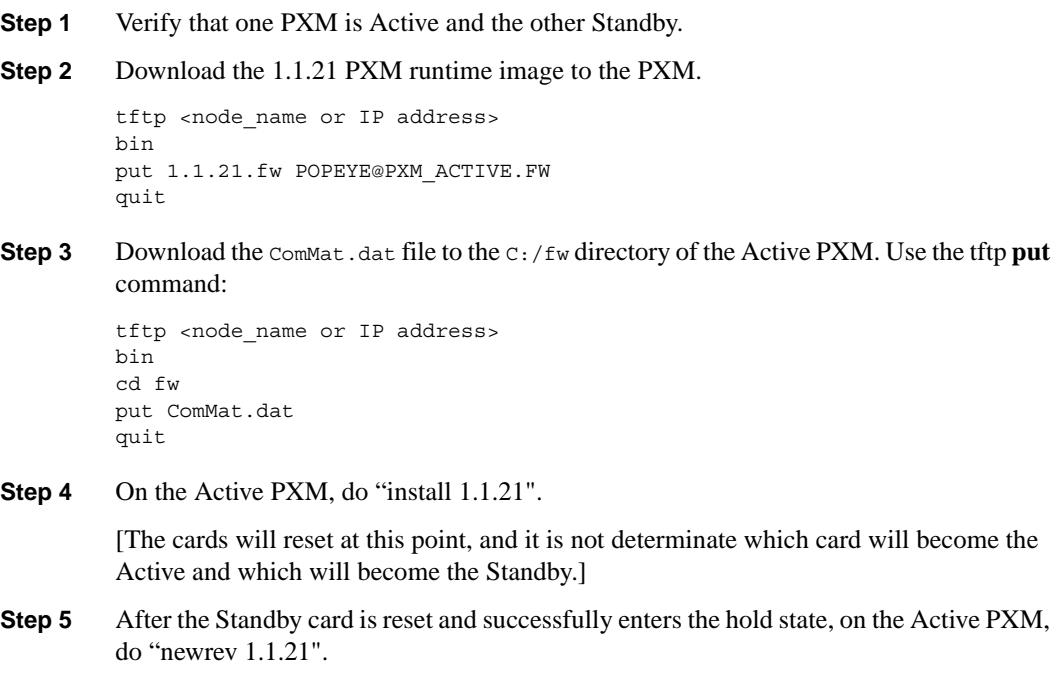

**Step 6** After the Active PXM is reset and successfully enters the hold state, on the Active PXM, do "commit 1.1.21".

### PXM Flash Download Procedure

**Step 1** Download the PXM backup image to the PXM.

```
tftp <node name or IP address>
bin 
put pxm_bkup_<revision>.fw POPEYE@PXM.BT 
quit
```
**Step 2** While in the same directory that you downloaded the backup boot file to, execute the **downloadflash** command.

or

While in the same directory that you downloaded the backup boot file to, execute the command **install bt 1.1.21**.

**Step 3** Answer **Yes** to the question the **install** command will ask.

## Service Module Firmware Download Procedure

**Step 1** Download the selected revision of service module firmware into the service module in the selected slot.

> tftp <*node\_name* or *IP address*> bin put <sm boot> POPEYE@SM 1 <slot>.BOOT quit

**Step 2** While in the same directory that you downloaded the service module firmware boot file to, execute the **downloadflash** command.

or

While in the same directory that you downloaded the backup boot file to, execute the command install bt sm <slot>.

**Step 3** Answer **Yes** to the question the **install** command will ask.

**Note** Please consult your Support Representative before performing any software upgrade.

## Service Module Installation/Upgrade and Flashdownload Requirements.

If you are moving service modules from an existing MGX 8220 platform to the MGX 8850, the MGX 8220 service modules (AX-FRSM-8T1/E1, and AX-CESM-8T1/E1) need to have the boot flash upgraded to MGX 8220 Release 5.0.00 common boot code (1.0.01 version) before they can be plugged in the MGX 8850 chassis. All MGX-8220 service module versions that use Release 4.0.xx of boot code and earlier are not supported in the MGX 8850.

SPARE DEPOT - Customers receiving a replacement service module via the TAC (through the RMA process) will have the common boot code image that works for MGX 8220 Release 4.x, 5,x and MGX 8850 installed on legacy service modules. (Spare service modules received directly from manufacturing through the normal ordering process will have the correct boot code image already loaded.)

If loading of the correct common boot code image is required then it will have to be performed on an MGX 8220 chassis, and cannot be performed on an MGX 8850 chassis. Please refer to the procedure below, which is also outlined in the *Cisco MGX 8850 Installation and Configuration Guide* on the documentation CD.

Use ftp to port the Axis 5 common boot image for the service module to a workstation

Plug in the card into the MGX 8220 shelf

Download the proper MGX 8220 shelf Release 5.0 boot image using the following commands from the workstation:

tftp <ip address of the MGX 8220 shelf > bin put <boot filename> AXIS SM 1 <slot#>.BOOT

Now you must insure that tftp downloaded the appropriate boot code by verifying the flash checksums.

Login to the shelf.

cc <slot #>' chkflash' Verify that the two checksums are the same.

If NOT, repeat the process until they are the same. If they are the same, then you can safely remove the card. At this point the service module can be used in the MGX 8850 shelf.

**Note** If the checksums are not the same when you remove the service module then the service module will not boot when it is plugged in and the service module will have to be RMA'ed.

- MGX 8850 MGX-FRSM-HS2, MGX-FRSM-2CT3, MGX-FRSM-2T3E3 need to have Release 10.0.01 firmware for the runtime image and Release 10.0.01 firmware for the backup boot image.

-If you need to upgrade both flash and runtime image of MGX 8220 Release 4.0.xx service modules to Release 10.0.01 to operate within the MGX 8850 chassis please follow the procedure below, which is also outlined in the *Cisco MGX 8850 Installation and Configuration* publication on the documentation CD.

## <span id="page-54-0"></span>PXM Software 1.0.00 to 1.1.00 or 1.1.01 or 1.1.10 or 1.1.11 or 1.1.12 or 1.1.21 Upgrade Procedure

- During graceful upgrade procedure, if after the newrev command, the non-active card enters the "MISMATCH" state, do the normal commit command. You will get a warning message:

other card not found,

do you still want to complete the commit operation

Answer yes and then reset the non-active card.

If you get the MISMATCH during the upgrade process, after you finish, you will also get the MISMATCH. To correct the mismatch, you must check your backcards, they must be identical.

- If you have previously loaded 1.0.00Ei (or any later release) onto your shelf, you don't have to reformat your disk as explained below. **Please use the number of the release you are upgrading from instead of 1.1.00 in the procedure, the procedure is the same.**

We have completed the disk changes required to attain enhancement in performance. Basically, the changes are twofold.

- Introducing DMA. DMA delivers 2.5-3 times the throughput.
- Reduction in file system size. This delivers 4 times the throughput we previously had. The file system size is now set to 800 Meg.

Following is the procedure to bring up the shelf with the current release:

### FOR SINGLE PXM SYSTEMS:

**Note** First you must ensure that the shelf IP address and the PXM IP address are set. The PXM must have its own unique IP address and there must be a another unique IP address for the shelf.

To set the PXM address, use the bootChange command:

```
 node-prompt> bootChange
        '.' = clear field; '-' = go to previous field; ^{\wedge}D = quit
boot device \qquad \qquad : lnPci
 processor number : 0 
        host name
        file name
         inet on ethernet (e) : 172.29.37.220:ffff00
         inet on backplane (b): 
        host inet (h) :
        gateway inet (g) : 172.29.37.1
        user (u) :
        \begin{aligned} \texttt{ftp password (pw) (blank = use rsh):} \\ \texttt{flags (f)} \qquad \qquad : \ 0x0 \end{aligned}flags (f)target name (tn) :
        startup script (s) :
         other (o) :
```
Set the "inet on ethernet (e) :" field with the first part of the entry (before the :) as the IP address, and the second part as the subnet mask.

Set the "gateway inet  $(g)$  :" with the gateway address.

This must be done on both PXMs. This can also be done in backup boot from the VxWorks prompt  $``->$ ".

To set the shelf IP address:

 node-prompt> cnfifip 26 shelf.ip.address subnet.mask broadcast.address The second argument is the shelf IP address.

The third argument is the subnet mask.

The fourth argument is the broadcast address.

**Step 1** On the PXM, save the current configuration:

node-prompt> saveallcnf

**Step 2** Get the filename by listing the CNF directory:

 node-prompt> ll "C:/CNF" size date time name -------- ------ ------ -------- 512 APR-08-1999 08:16:18 . <DIR> 512 APR-08-1999 08:16:18 .. <DIR> 512 APR-09-1999 05:26:42 TMP <DIR> 45433 APR-09-1999 05:28:42 NODENAME\_0409990528.zip 45433 APR-09-1999 05:28:42 NODENAME.zip In the file system : total space : 819200 K bytes free space : 787787 K bytes

For this case, the filename is NODENAME\_0409990528.zip. The last set of numbers is the date and time (04/09/99 05:28). If you have executed the saveallcnf command a number of times, there will be a number of files, pick the one with the correct timestamp.

Do not execute the restoreallcnf command in the middle of the installation process. If you follow the following steps:

- (a) saveallcnf
- (b) restoreallcnf
- (c) install
- (d) newrev

The dsplns command will display a line as disabled, but you cannot run an addln command. Do not execute the restoreallcnf command until the install and newrev commands have completed.

The correct order for the restore procedure is:

- (a) saveallcnf
- (b) install
- (c) newrev
- (d) restoreallcnf

(for more information, refer to CSCdm57683)

**Step 3** On the workstation, upload the saved configuration to the workstation:

```
 unix-prompt> tftp shelf.ip.address
 tftp> bin
 tftp> get CNF/NODENAME_0409990528.zip
 Received 45433 bytes in 0.4 seconds
```
**Step 4** Download the new bootcode:

 unix-prompt> tftp shelf.ip.address tftp> bin tftp> put pxm\_bkup\_1.1.21FW POPEYE@PXM.BT Sent 642232 bytes in 6.3 seconds

The byte count above is just an example. It will be different for different images. Make sure that the boot is successfully downloaded. You should see a message like the following on the console:

> Program length = 642230 Calculated checksum = 0x2a5a41f2 stored checksum = 0x2a5a41f2 Fw checksum passed

**Step 5** Burn the backup boot into flash by using the "downloadflash" command (you can only have the one backup boot file in the /FW directory):

```
 node-prompt> downloadflash
writing pxm bkup 1.1.21.fw to flash...
 Board recognized as a PXM1A board ... 
 Checksum size is 642230 ... 
 Erasing the flash .... 
 FLASH erase complete 
 Downloading C:/FW/pxm_bkup_1.1.21.fw into the flash ... 
 verifying flash contents .... 
 Flash ok ....
```
### **Step 6** Reboot the shelf:

 node-prompt> resetsys Do you want to proceed (Yes/No)? yes The shelf should boot into backup boot and display the VxWorks prompt "->". **Step 7** Format the disk:

```
 -> ataFormat
                   IDE: format in progress. This takes a while ........
                    .................................
                   Disk format complete. Reboot the system ..... 
                  value = 0 = 0 \times 0 This will take a long time (~25 minutes), so be patient.
Step 8 Reboot the PXM:
                   -> reboot
Step 9 On the workstation, download the PXM FW:
                   unix-prompt> tftp pxm.ip.address
                   tftp> bin
                  tftp> put pxm 1.1.21.fw POPEYE@PXM.FW
                   Sent 1982672 bytes in 18.3 seconds
         Make sure that the transfer is successful, by looking at the message displayed on the PXM 
         console after the transfer:
                   Program length = 1982672
                   Calculated checksum = 0xd9779bc6 stored checksum = 0xd9779bc6
                   Fw checksum passed
Step 10 Set the FW version to be booted:
                   -> setPXMPrimary "1.1.21"
Step 11 Reset the PXM:
                   -> reboot
Step 12 Download the saved configuration to the shelf:
                   unix-prompt> tftp shelf.ip.address
                   tftp> bin
                   tftp> put NODENAME_0409990528.zip CNF/NODENAME_0409990528.zip
                   Sent 45433 bytes in 0.4 seconds
Step 13 Download the service module firmware to the shelf:
                   unix-prompt> tftp shelf.ip.address
                   tftp> bin
                   tptp>put frsm_8t1e1_10.0.01.fw POPEYE@SM_1_0.FW
                   Sent 1982672 bytes in 18.3 seconds
         Make sure that the transfer is successful, by looking at the message displayed on the PXM 
         console after the transfer:
                   Program length = 1982672
                   Calculated checksum = 0xd9779bc6 stored checksum = 0xd9779bc6
                   Fw checksum passed
               Repeat for each service module type and for each slot specific firmware.
Step 14 Restore the configuration:
         node-prompt> restoreallcnf -fNODENAME_0409990528.zip
         The saved FW version (1.0.00) is not same as the current FW version 
         (1.1.21)
         Do you want to proceed with the saved FW version (1.0.00)? no
         Do you want to keep the current FW version (1.1.21)
         (WARNING, the databases in these FW versions must be compatible or upgradeable 
         for this to work)? yes
         All current config will be replaced with the specified restored config and the
```
**58** 1.1.21 Version Software Release Notes Cisco WAN MGX 8850 Software Part Number 78-10307-01 January 10, 2000

shelf will be reset.

Flash download completed.

Syncing ......

Do you want to proceed (Yes/No)? yes

### FOR REDUNDANT PXM SYSTEMS TO BE UPDATED ALL AT ONCE (ONE LONG OUTAGE - THIS IS NOT GRACEFUL)

If you have previously loaded 1.0.00Ei (or any later releases) onto your shelf, you don't have to reformat your disk as explained below and you can skip steps 1-10 and start from step 11. **Please use 1.1.21 instead of 1.1.00 in the procedure, the procedure is the same.**

Special Note: If user has connections with  $vpi > 255$ , user should not attempt to downgrade to 1.1.10 (or lower versions), as this will affect the connections with  $vpi > 255$ 

First you must ensure that the shelf IP address and the two PXM IP addresses are set. Each PXM must have its own unique IP address and there must be a another unique IP address for the shelf.

**Step 1** To set the PXM addresses, use the **bootChange** command:

```
 node-prompt> bootChange
       '.' = clear field; '-' = go to previous field; \Delta D = quit
 boot device : lnPci 
 processor number : 0 
      host name
      file name
       inet on ethernet (e) : 172.29.37.220:ffff00
       inet on backplane (b): 
      host inet (h) :
       gateway inet (g) : 172.29.37.1
      user (u) :
       ftp password (pw) (blank = use rsh): 
      flags (f) : 0x0
       target name (tn) : 
       startup script (s) : 
       other (o) :
```
Set the "inet on ethernet (e) :" field with the first part of the entry (before the :) as the IP address, and the second part as the subnet mask.

Set the "gateway inet  $(g)$  :" with the gateway address.

This must be done on both PXMs. This can also be done in backup boot from the VxWorks prompt "->".

To set the shelf IP address:

 node-prompt> cnfifip 26 shelf.ip.address subnet.mask broadcast.address The second argument is the shelf IP address.

The third argument is the subnet mask.

The fourth argument is the broadcast address.

**Step 2** On the active PXM, save the current configuration:

node-prompt> saveallcnf

**Step 3** Get the filename by listing the CNF directory:

 node-prompt> ll "C:/CNF" size date time name -------- ------ ------ -------- 512 APR-08-1999 08:16:18 . <DIR> 512 APR-08-1999 08:16:18 .. <DIR> 512 APR-09-1999 05:26:42 TMP <DIR> 45433 APR-09-1999 05:28:42 NODENAME\_0409990528.zip 45433 APR-09-1999 05:28:42 NODENAME.zip In the file system : total space : 819200 K bytes free space : 787787 K bytes

For this case, the filename is NODENAME\_0409990528.zip. The last set of number is the date and time (04/09/99 05:28). If you have executed the saveallcnf a number of times, there will be a number of files, pick the one with the correct timestamp.

Do not execute the restoreallcnf command in the middle of the installation process. If you follow the following steps:

- (a) saveallcnf
- (b) restoreallcnf
- (c) install
- (d) newrev

The dsplns command will display a line as disabled, but you cannot run an addln command. Do not execute the restoreallcnf command until the install and newrev commands have completed.

The correct order for the restore procedure is:

- (a) saveallcnf
- (b) install
- (c) newrev
- (d) restoreallcnf

(for more information, refer to CSCdm57683)

**Step 4** On the workstation, upload the saved configuration to the workstation:

```
 unix-prompt> tftp shelf.ip.address
                  tftp> bin
                  tftp> get CNF/NODENAME_0409990528.zip
                  Received 45433 bytes in 0.4 seconds
Step 5 Download the new bootcode from the workstation:
```
unix-prompt> tftp shelf.ip.address

```
 tftp> bin
 tftp> put pxm_bkup_1.1.21.fw POPEYE@PXM.BT
 Sent 642232 bytes in 6.3 seconds
```
Make sure that the boot is successfully downloaded. You should see a message like the following on the console:

```
 Program length = 642230
 Calculated checksum = 0x2a5a41f2 stored checksum = 0x2a5a41f2
 Fw checksum passed
```
On the redundant PXMs, make sure that the boot is completely copied to the standby PXM. If you have a console connected to the standby PXM, you should see a message similar to the one on the active console.

If you do not have a console connected to the standby PXM, from the active PXM console cc to the standby PXM list the FW directory:

```
 node-prompt> cc standby-pxm-number
      (session redirected)
      node-prompt> ll "C:/FW"
 size date time name
 -------- ------ ------ --------
          512 APR-08-1999 08:16:18 . <DIR>
          512 APR-08-1999 08:16:18 .. <DIR>
       1982672 APR-08-1999 08:17:10 pxm_1.1.21.fw 
       818676 APR-08-1999 08:59:30 sm35.fw 
        642232 APR-09-1999 05:44:30 pxm_bkup_1.1.21.fw 
      In the file system : 
 total space : 819200 K bytes
 free space : 787150 K bytes
```
**Step 6** Burn the backup boot into flash by using the "downloadflash" command:

```
 node-prompt> downloadflash
 writing pxm_bkup_1.1.21.fw to flash...
 Board recognized as a PXM1A board ... 
 Checksum size is 642230 ... 
 Erasing the flash .... 
 FLASH erase complete 
 Downloading C:/FW/pxm_bkup_1.1.21.fw into the flash ... 
 verifying flash contents .... 
 Flash ok ....
```
Repeat this on the standby PXM. Note that you can only have the one backup boot file in the /FW directory. Remove any old backup boot files by issuing the cd /FW command to move to the FW directory and issuing the rm command to remove the old files.

#### **Step 7** Reboot the shelf:

 node-prompt> resetsys Do you want to proceed (Yes/No)? yes You will need a console connection to both of the PXMs.

The shelf should boot into backup boot and display the VxWorks prompt "->".

#### **Step 8** Format the disk:

 -> ataFormat IDE: format in progress. This takes a while ........ ................................. Disk format complete. Reboot the system ..... value =  $0 = 0 \times 0$ This will take a long time (~25 minutes), so be patient.

**Step 9** Repeat Step 8 on the other PXM. The system may report unable to register standby. You

- can ignore this message and proceed to Step 11.
- **Step 10** Reboot the PXM:

-> reboot

**Step 11** On the workstation, download the PXM firmware:

 unix-prompt> tftp pxm.ip.address tftp> bin tftp> put pxm\_1.1.21.fw POPEYE@PXM.FW Sent 1982672 bytes in 18.3 seconds

Make sure that the transfer is successful, by looking at the message displayed on the PXM console after the transfer:

 Program length = 1982672 Calculated checksum = 0xd9779bc6 stored checksum = 0xd9779bc6 Fw checksum passed

**Step 12** Set the firmware version to be booted: -> setPXMPrimary "1.1.21" **Step 13** Repeat steps 11 and 12 on the other PXM. **Step 14** Reset the PXM: -> reboot **Step 15** Repeat Step 14 on the other PXM. **Step 16** Download the saved configuration to the shelf: unix-prompt> tftp shelf.ip.address tftp> bin tftp> put NODENAME\_0409990528.zip CNF/NODENAME\_0409990528.zip Sent 45433 bytes in 0.4 seconds **Step 17** Download the service module firmware to the shelf: unix-prompt> tftp shelf.ip.address tftp> bin tftp> put frms8et1\_10.0.00.fw POPEYE@SM\_1\_0.FW Sent 1982672 bytes in 18.3 seconds Make sure that the transfer is successful, by looking at the message displayed on the PXM console after the transfer: Program length = 1982672 Calculated checksum = 0xd9779bc6 stored checksum = 0xd9779bc6 Fw checksum passed Repeat for each service module type and for each slot specific firmware.

#### **Step 18** Restore the configuration:

node-prompt> restoreallcnf -fNODENAME\_0409990528.zip The saved FW version (1.0.00) is not same as the current FW version (1.1.21) Do you want to proceed with the saved FW version (1.0.00)? no Do you want to keep the current FW version (1.1.21) (WARNING, the databases in these FW versions must be compatible or upgradeable for this to work)? yes All current config will be replaced with the specified restored config and the shelf will be reset. Do you want to proceed (Yes/No)? yes Syncing ...... Flash download completed.

### Service Module Upgrades

The following steps need to be followed for service module upgrade. Service module firmware images cannot be downloaded as specific versions in MGX 8850 Release 1.1.21 because only one image can be present on the disk at one instance. Hence the user cannot revert back during the installation process.

**Step 1** Download the firmware image.

tftp <ip address of the MGX 8850 shelf > bin put frsm <version>.fw POPEYE@SM\_1\_ <slot#>.FW

for a slot-specific image (in this example the service module is tied to slot 1),

or tftp <ip address of the MGX 8850 shelf > bin put frsm\_<version>.fw POPEYE@SM\_1\_0.BOOT

for a slot-independent image,

- **Step 2** For non-graceful upgrades, just reset the card and the service module will come up with the new image.
- **Step 3** For graceful upgrades, a secondary card should be backing up the service module that needs to be upgraded. Configure the redundancy.

install sm <slot> <version>

where  $\langle$ slot $\rangle$  is the service module that is being upgraded

and <version> is the service module image on the disk.

**Note** The concept of version is redundant here, since there is only one service module image on the disk. However we do check that the version given by the user matches the image on the disk to make it consistent with PXM upgrade/downgrade.

newrev sm <slot> <version>

where <slot> is the service module that is being upgraded

and <version> is the service module image on the disk.

commit sm <slot> <version>

where  $\langle$ slot $\rangle$  is the service module that is being upgraded

and <version> is the service module image on the disk.

**Note** There is no abort command for service module upgrade.

# **Known Anomalies for Platform Software and Service Module Firmware**

The following is the list of known anomalies in the MGX 8850, Release 1.1.21 delivery. Included with each is a brief discussion of the problem. A more in depth discussion is available in the release note enclosure of the problem record in Bug Navigator.

### **Bug ID Description**

#### CSCdk71643 Symptom/Condition:

This is suppose to be an added feature that gives robust end to end connectivity with full recovery in cases of error. But unfortunately, with the current design it will take some extra effort and time to provide this. It will be part of future enhancement and may be available in the next release. Just a little note about why, any Traps sent to PAR are directed by LCN number which is not available without a complete end to end connection, which currently limits the generation of Traps for incomplete connections (after a stipulated timeout period).

For now, due to absence of these traps a little more responsibility goes to the end user who is creating end to end connections. It is important that if and when a connection is added or removed both Master and Slave end of the connection should be added or removed respectively. Only one side of a connection should not be removed to create a new connection with the other side. Hence creating and deleting connections under any circumstance is complete only with the creation and deletion of both end of the connections. Failure to do this can result in unneeded dangling connections.

#### CSCdk86638 Symptom:

When using CWM to add connections, if the connection addition request times out, subsequent addition of the same connection may fail as well, complaining that the connection already exists (even though it timed out).

### Description:

This is caused by two factors:

 1. CWM assumes that when time out, connections are not added on the switch on which the timeout occurs, and thereby only removes other segments of the timed out connection on other involved nodes.

 2. On MGX switch, when CWM reports connection timeout, it does not necessarily mean a timeout on the switch. The CWM timeout may be caused, for example, by the network delay etc. from switch and CWM. The connection may actually be provisioned on the switch.

#### Workaround:

Don't use the same vpi/vci/dlci used by the timed out connections. This can be fixed by CWM to perform a retrieval to check if the connection is actually provisioned or not on the switch, after connection addition times out.

### **Bug ID Description**

CSCdm05358 Symptom:

When modifying a particular protected memory address on CESM8p which causes CESM HW watchdog reset, PXM got reset or lost SAR functionality.

Description:

When this happens, CESM sent a huge amount of traffic onto the management connection which is supposed to be used for intercard communication activities such as polling.

This traffic causes the SAR to spend all its resources on doing the cleaning/flushing in ISR (interrupt service).

This address should never be modified using the shellConn 'modify' command. It was used unknowingly in debug/test process.

Workaround:

 Don't try to modify this protected address in shellConn (m 0xb300060) (0xb300060 is ATMizer CPU address for SAR on CESM8P).

As a general guideline, shellConn commands like 'modify memory' should not be used by the customer.

#### CSCdm10722 Symptom/Condition:

The install, newrev and commit commands for service module upgrade (there is no concept of downgrade here, as there exits only one valid, service module image on the disk at a time), do not follow, the same state machine as PXM commands in the current release.

Hence, it is mandatory, that for service modules, these commands are given in the documented order, which is:

- (1) install
- (2) newrev
- (3) commit

WARNING: If these, commands are not given in the above specified order, we can be in a situation where we can have two different images running on the primary/secondary combination. However, on the disk, there is only one valid image for the service modules.

#### Workaround:

Assuming, that these commands were given out of order, and now we have two different images, running, on primary / secondary combination.

- f1 Old image version
- f2 Newly downloaded image
- (1) Reset the secondary card, so that it comes up, with f2.

(2) Do a softswitch between the two cards, so that secondary takes over and becomes active. At the same time, primary is reset, and comes up with f2.

(3) If you may, you can now, do a softswitch, to revert back to the original primary, to restore normal state.

#### CSCdm12929 Symptom:

FRSM-2CT3 card throughput drops as frame size drops below 144 octets.

Conditions:

Currently FRSM-2CT3 has some system limitations when the frame size is less than 144 bytes. We will improve this to some extent in the next release.

Workaround:

There is no work-around for this.

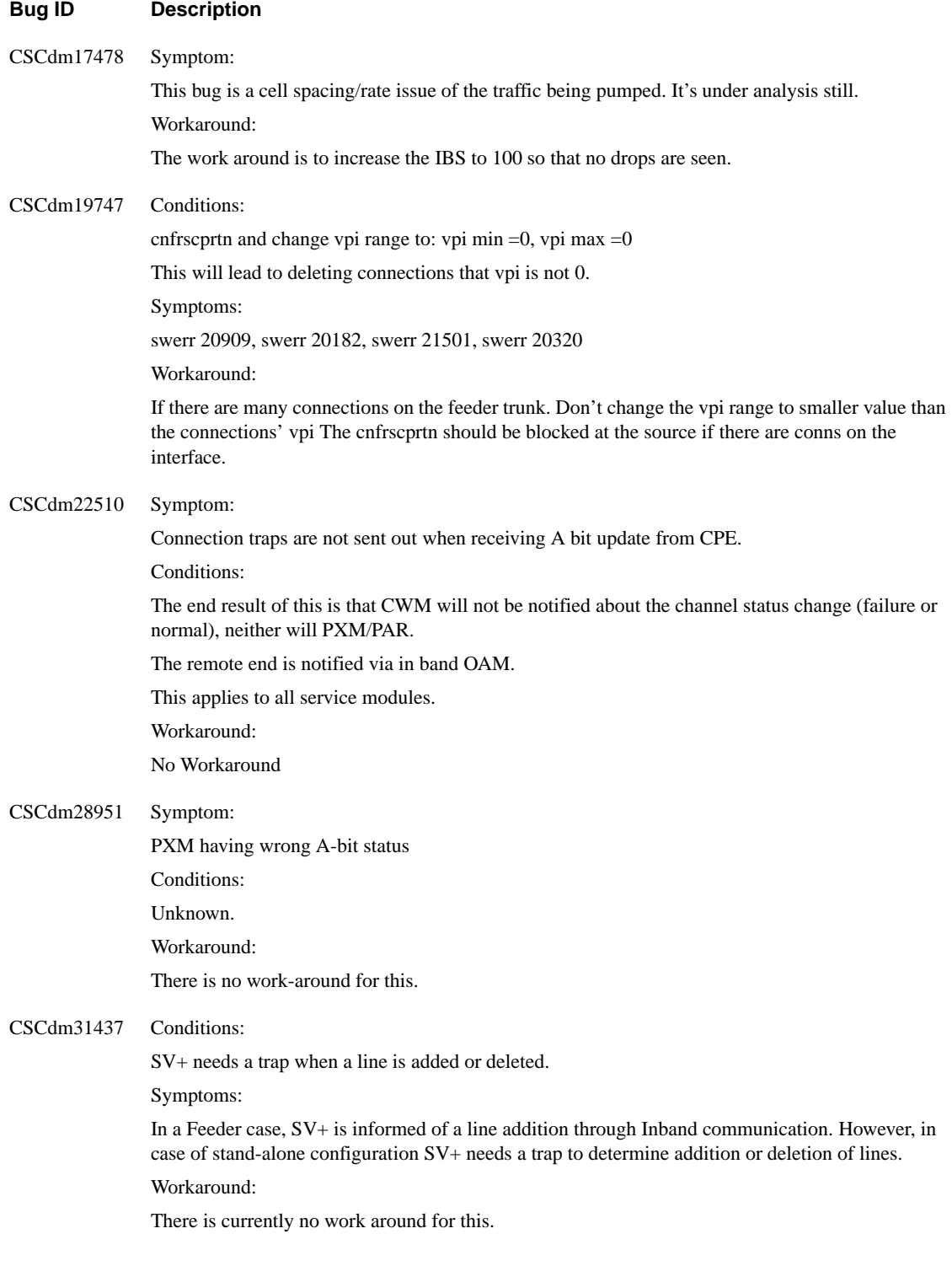

### **Bug ID Description**

CSCdm33677 Symptom:

Not able to add ABR1 connection from PXMUNI to PXMUNI (3-segment) whenever the feeder trunk has some of its bandwidth used up due to other connections.

Condition:

Using SV+ to add ABR1 connection. The SCR field is default to the max port bandwidth and not editable (greyed out). If there is at least one other connection already added, the available bandwidth will be less than that of the port speed.The new connection addition will fail.

Workaround:

Use CLI to add connection (addcon) then modify the SCR to the desired value (within what is available) via cnfupcabr (another CLI command).

#### CSCdm44173 Symptom:

Negative test failure. Changing the DC type results in connection being lost.

Conditions:

Changing the daughter card type (e.g oc3 to t3 or vice-versa) results in the PXM connections to be lost. This is due to the restore failure on a different physical interface type. Once the type of the daughter card is changed, the line driver will not add the line due to a different card type. However, the higher modules (PAR, VSI) etc. must have a mechanism in case of a restore failure and the should not result in connection deletion.

Workaround:

There is currently no workaround for this.

#### CSCdm46245 Symptom:

LED alarm light displays but dspalms shows no alarms.

Condition:

This intermittent condition occurs where Major Alarm red LED light displays while there is no actual alarm(s). CLI command "dspcds" shows Major shelfIntegratedAlarm, but dspcd (on service module) or dspalms shows all clear. This problem/condition is under investigation.

Workaround:

None.

#### CSCdm46394 Symptom:

SYSTEM ERROR 20208 occurred during SM images upgrading to 10.0.02\_01Jun99\_1

Condition:

This is a one time occurrence. The following is observed:

################################### ###### SYSTEM ERROR 20208 1 1179649 1 1179649 ###################################

Description:

The above error indicates that PAR is receiving bulk interface trap before the interfaces known to PAR, so PAR is logging the bad interface system error. This is a rare race condition. Subsequently when the individual port trap comes, the interface will be created in PAR properly.

Workaround:

No workaround. This error is not causing any problem as the port state will be updated correctly subsequently by the individual port trap.

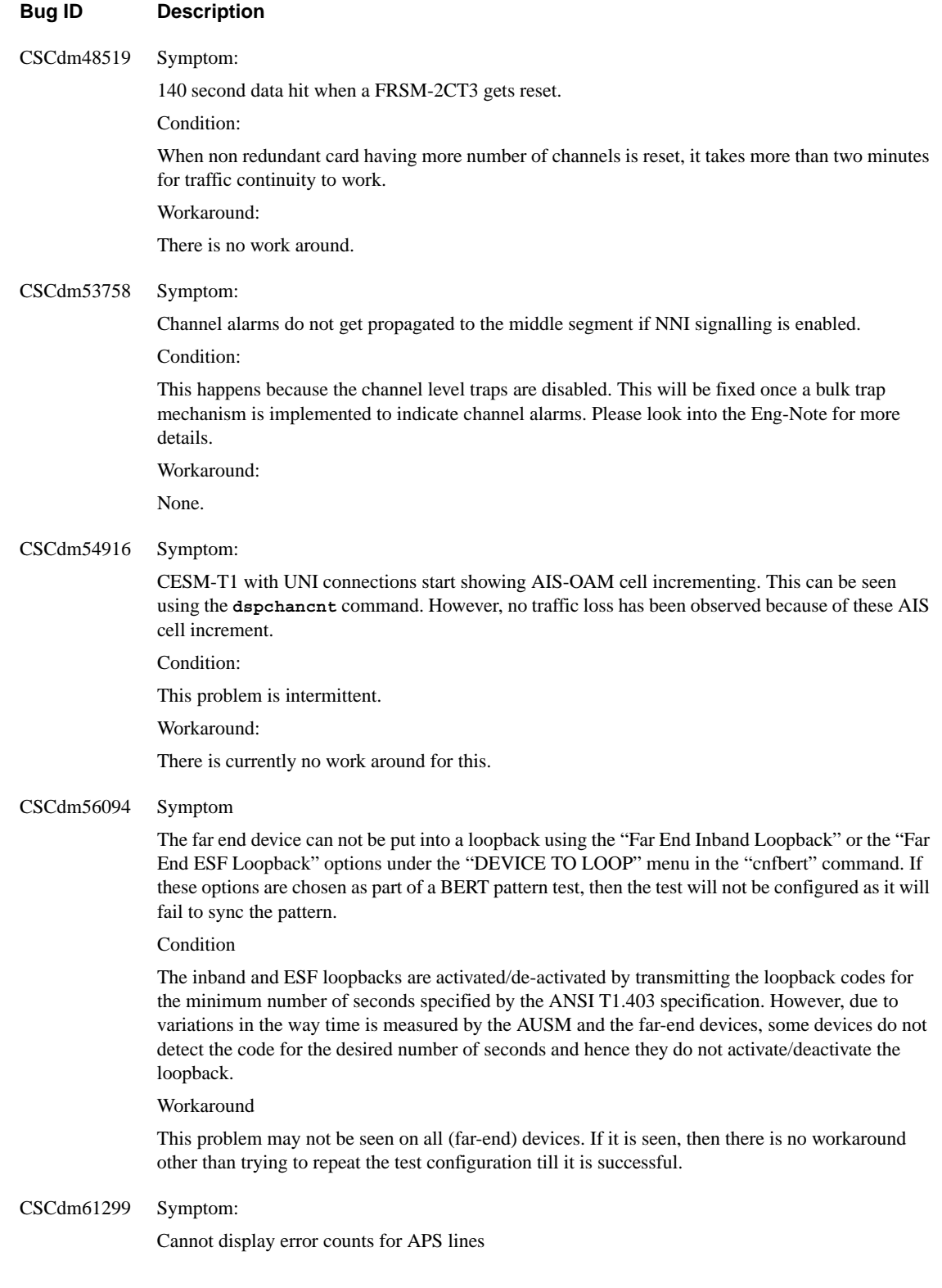

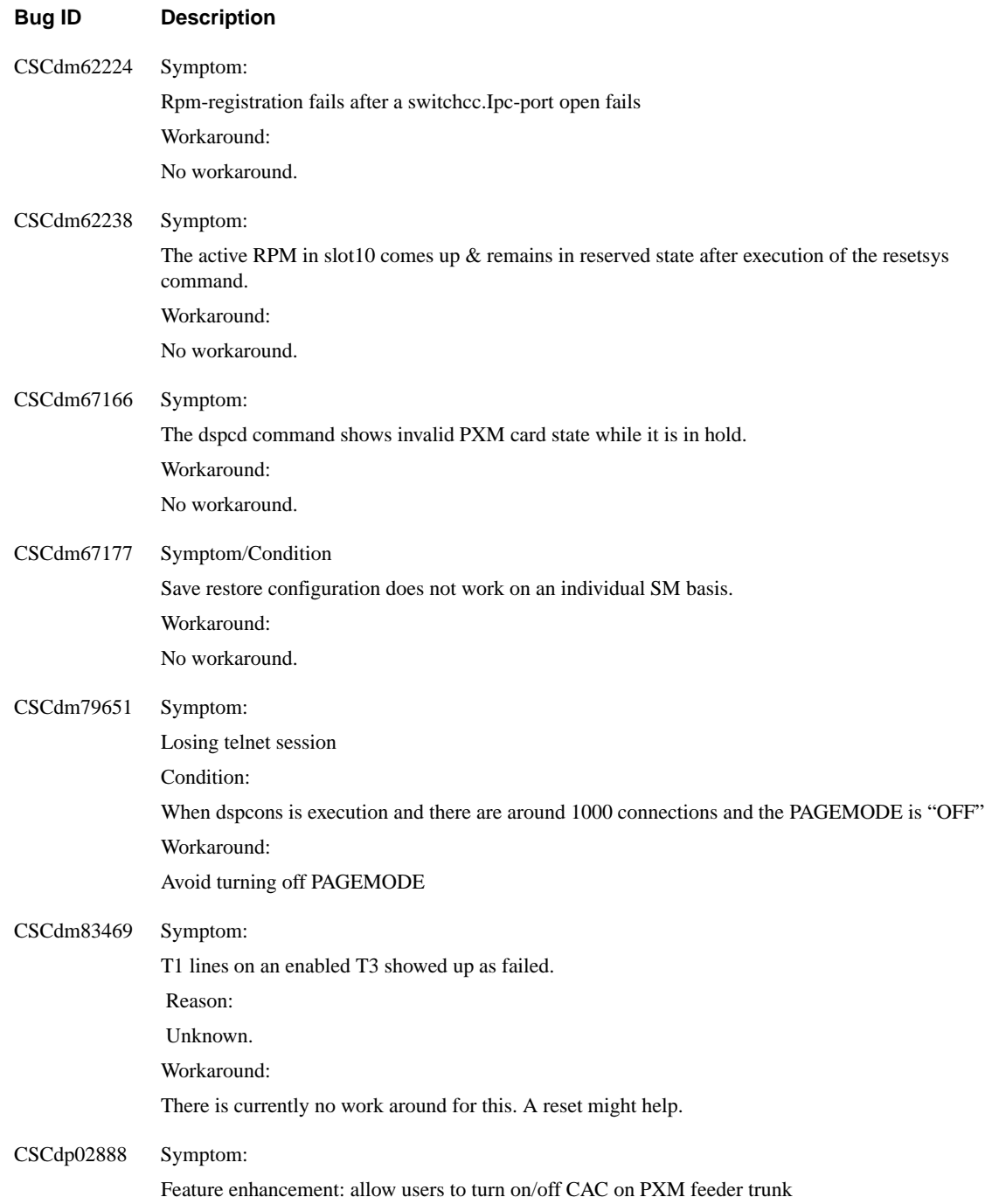

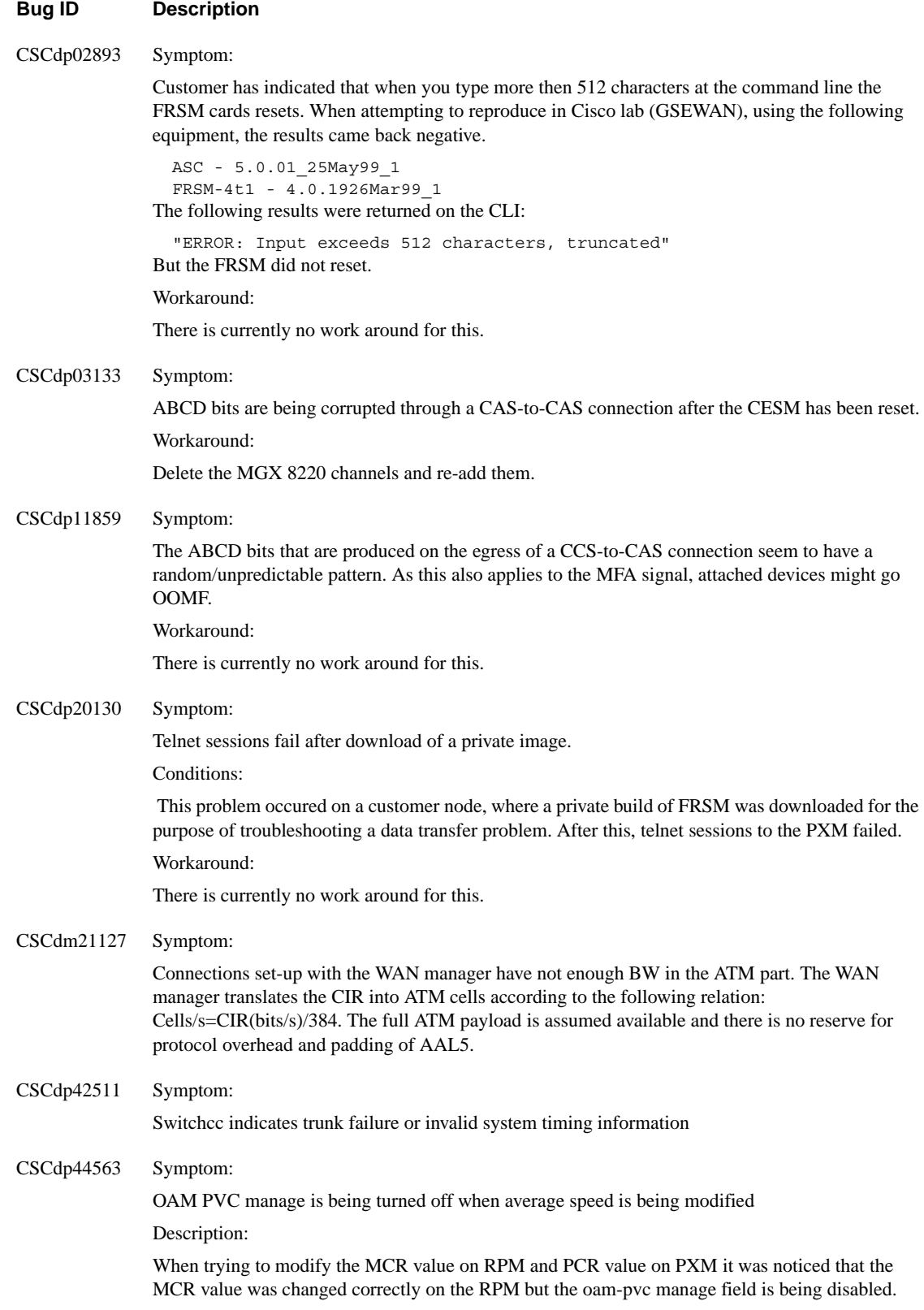

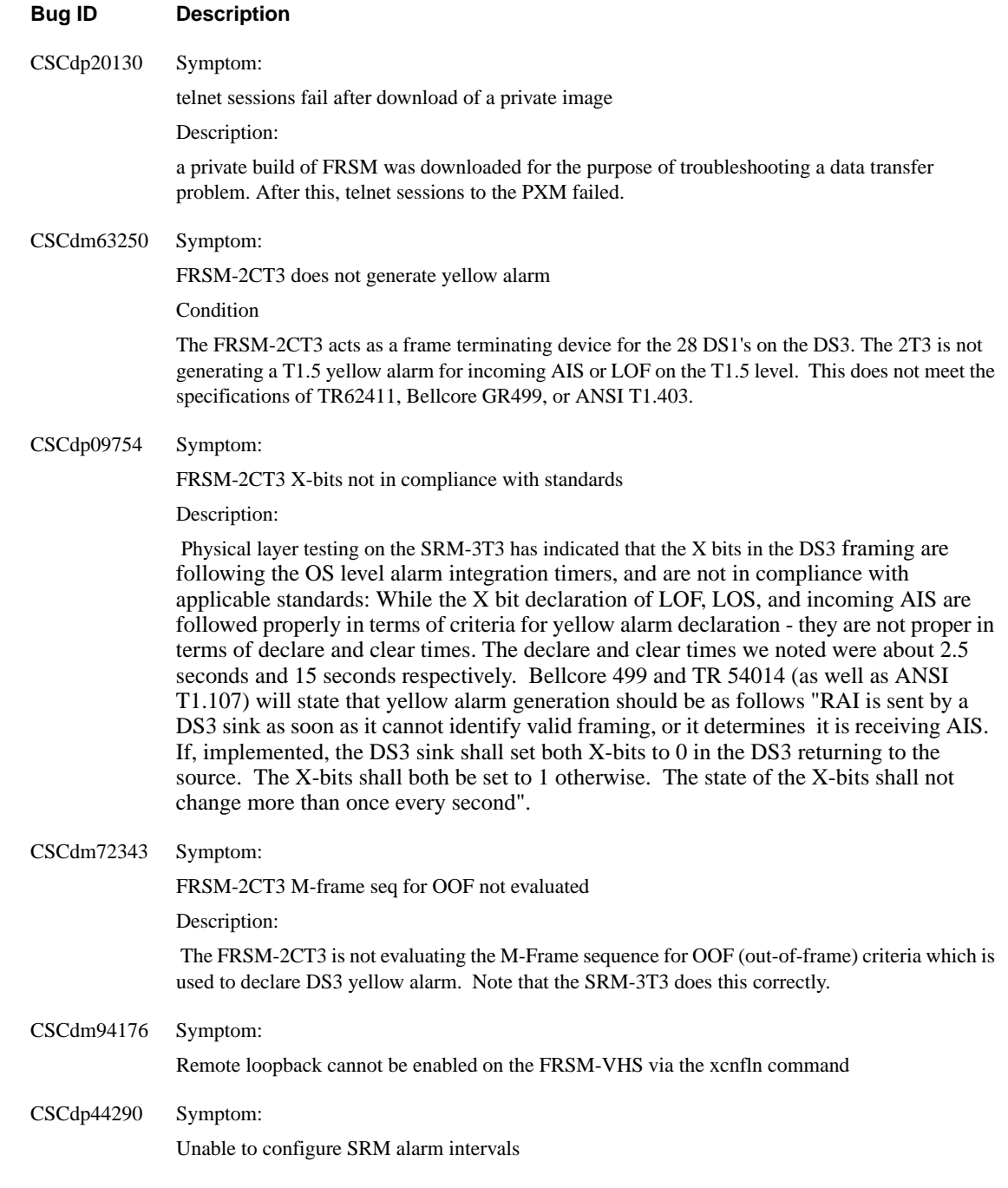

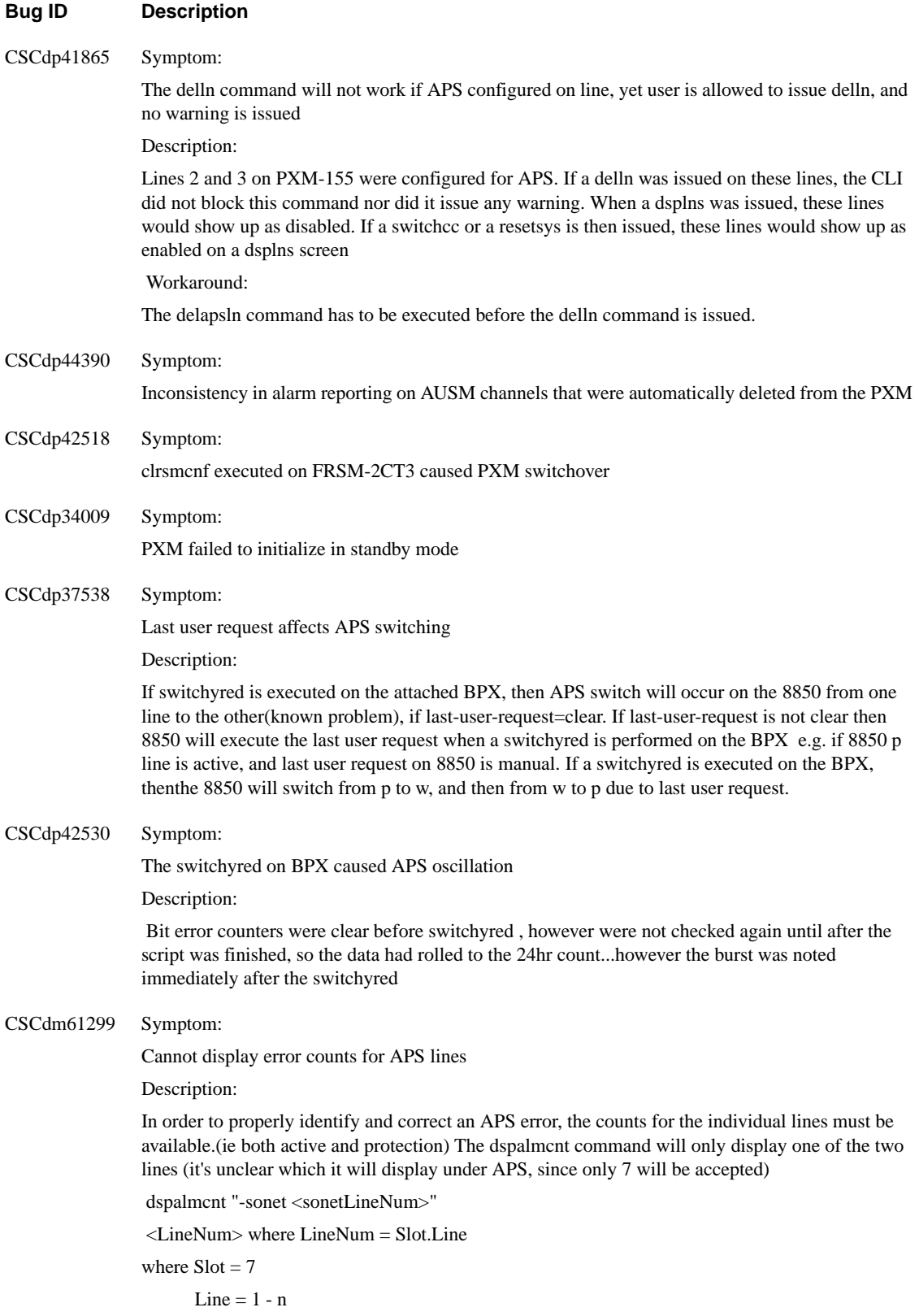
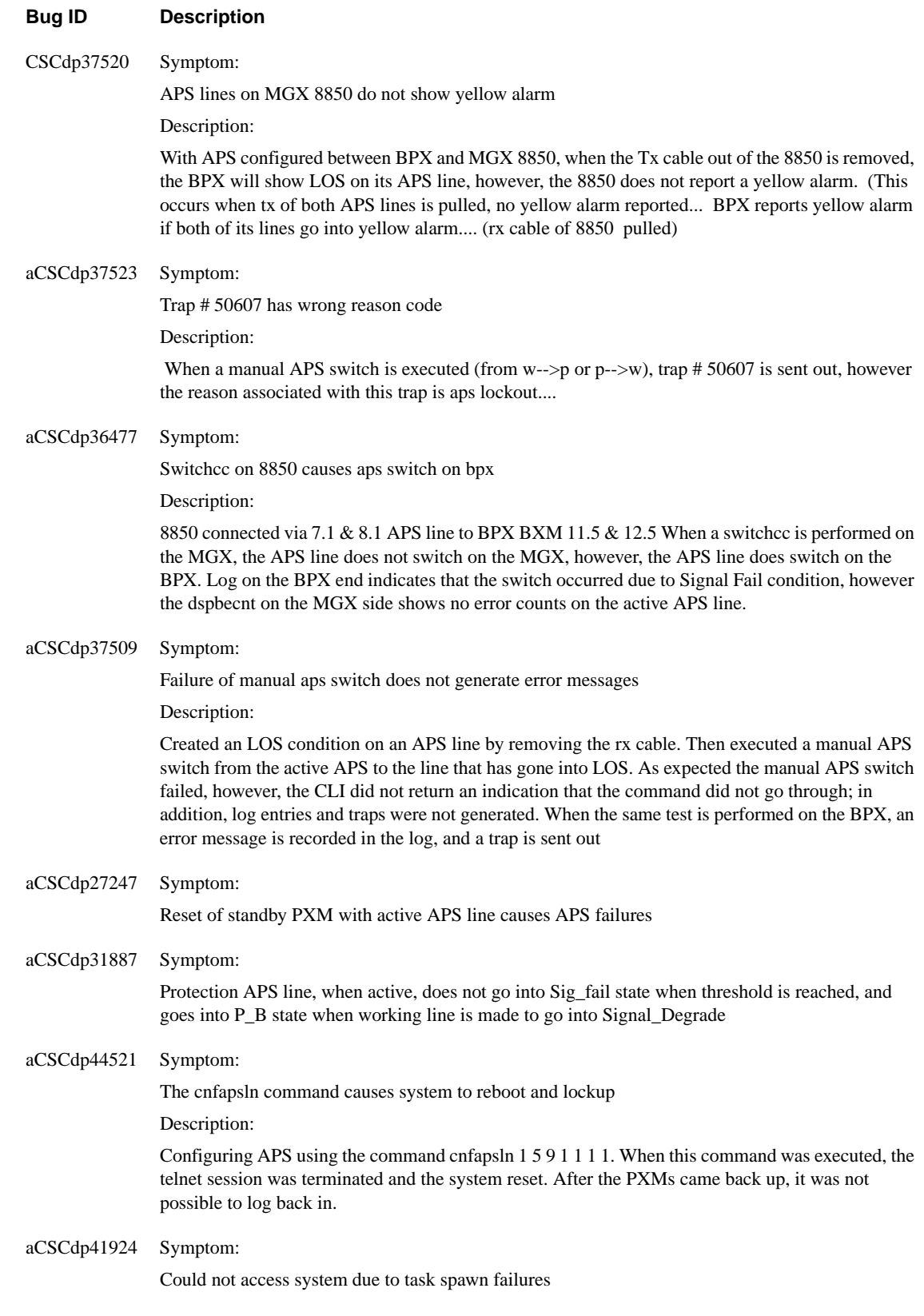

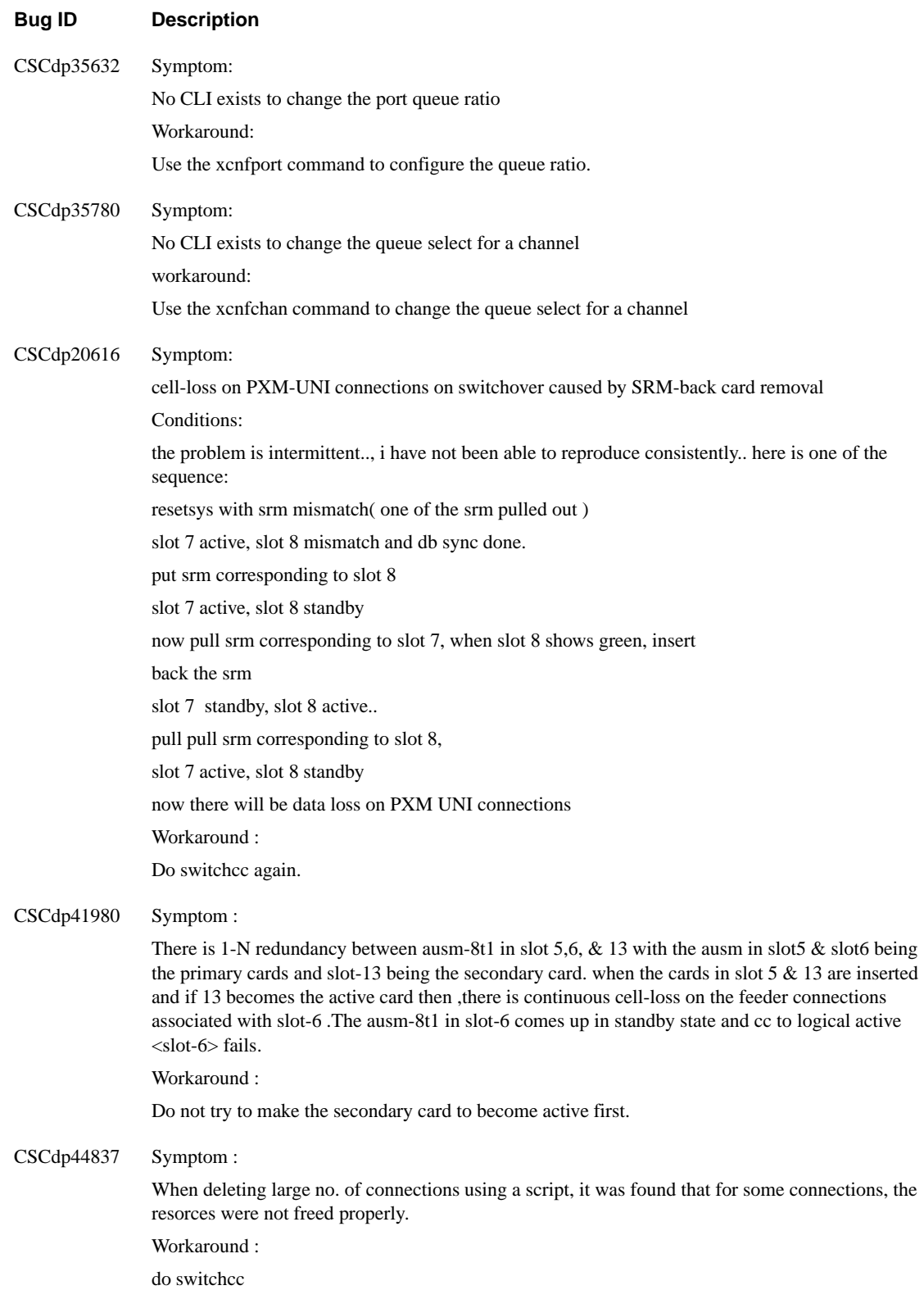

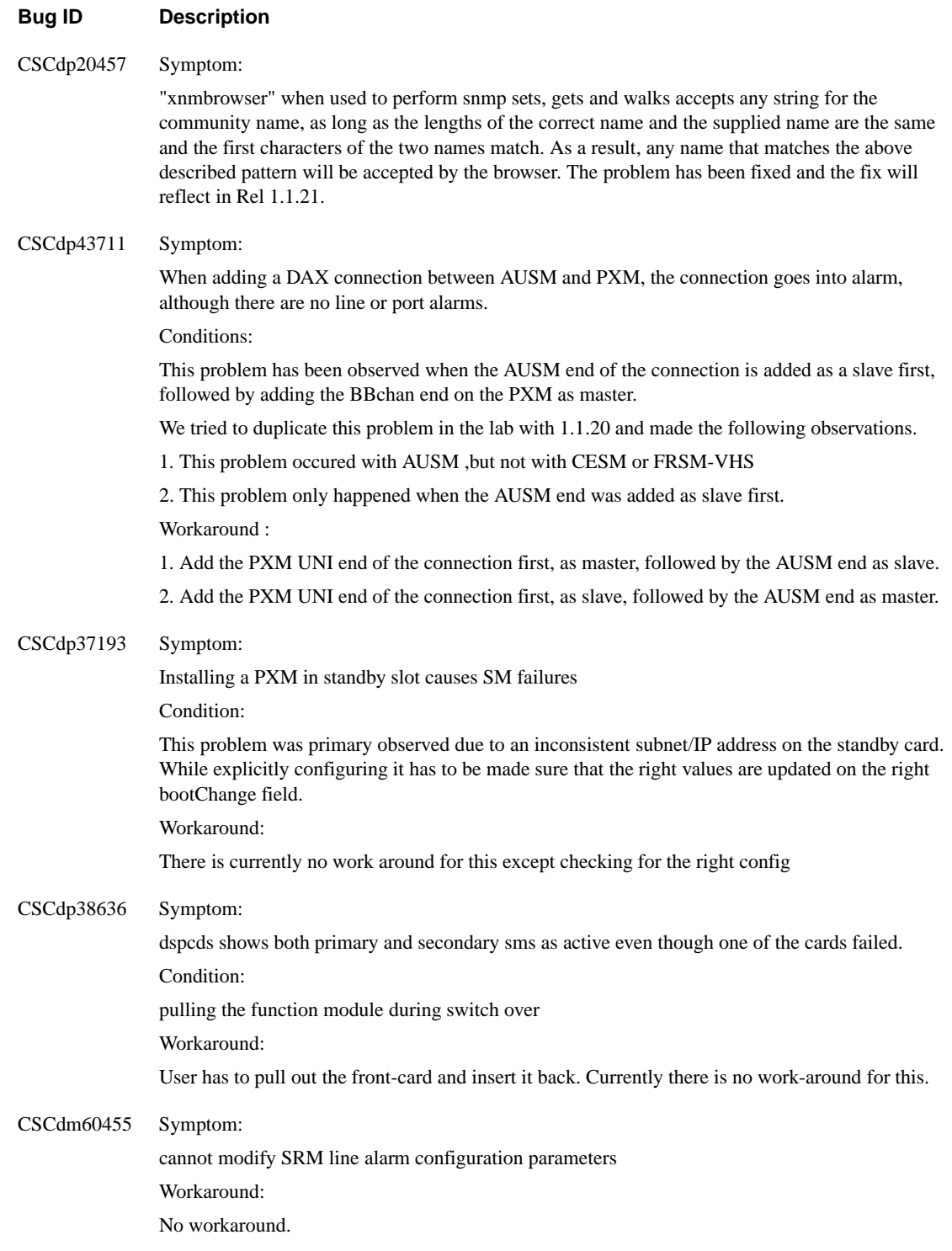

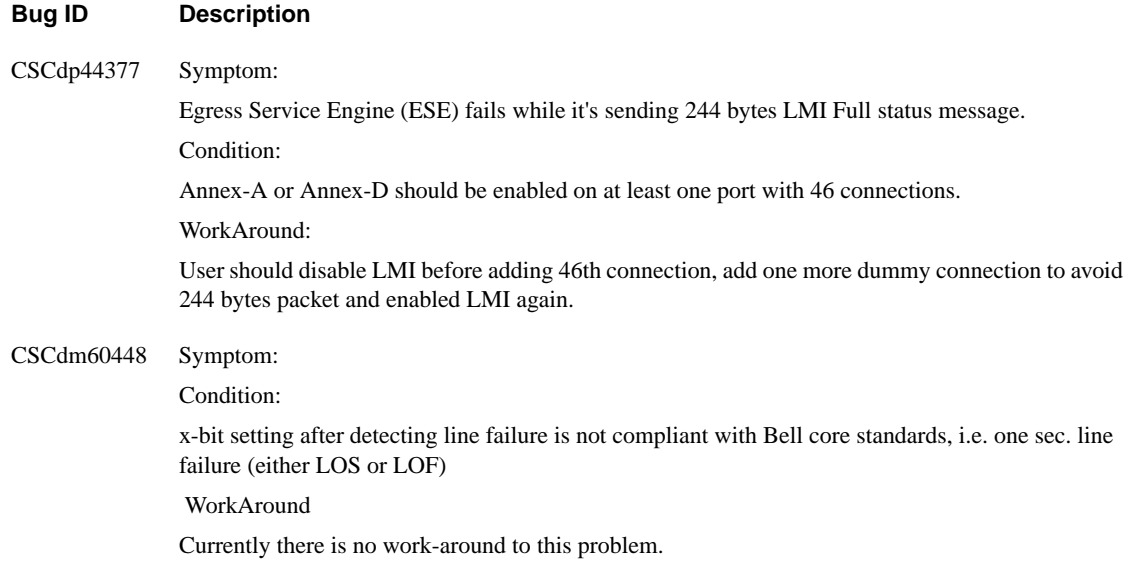

# **Known Anomalies for VISM**

The following is the list of known anomalies in the MGX 8850 VISM service module, Release 1.00 delivery. Included with each is a brief discussion of the problem. A more in depth discussion is available in the release note enclosure of the problem record in Bug Navigator.

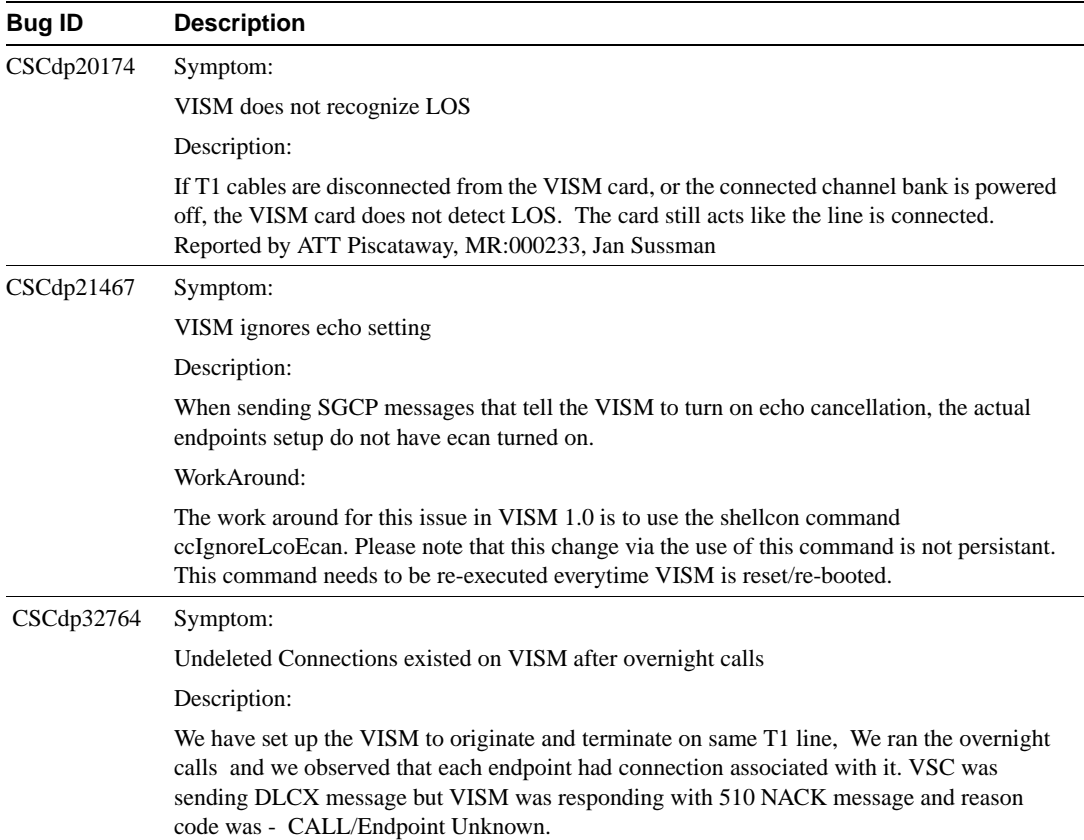

### **Known Anomalies for RPM**

These RPM anomalies are tied to its function with the MGX 8850. For generic IOS issues, refer to the 12.0.5T1 release notes.

- Under heavy load conditions from multiple sources, RPM performance may degrade (CSCdk91818)
- Some RPMs may not boot when more than 8 RPMs are booting simultaneously from the PXM hard disk (CSCdm14987)
- UBR connection for RPM is not supported from CWM, even though the CLI can support it

**Note** For more details refer to the CWM Release 9.2.05 release notes part number 78-6659-05

- The ABR service type is not supported in 12.0.5T1/120.5.T1 release of MGX/RPM but the CLI does not restrict the provisioning.
- Under heavy load conditions the counter (input queue size, packet output byte size) values reported may be incorrect particularly with Tag VP configuration.
- It is required to allow OSPF and MPLS to converge while adding connections continuously. Otherwise, it will load the CPU and cause CPUHOG condition. Under such condition the IPC channel is not serviced which in turn will cause PXM to declare RPM in Failed state.

This problem will not occur when either enough time is given to the protocols to converge or the newly added connections are just added without enabling these protocols, and later these protocols are enabled on them.

To avoid this condition, you may limit the tag PVP connections to 75 or fewer. Above this, the TDP updates may create a CPUHOG condition (with CPU utilization very high). This in turn will break the IPC channel between PXM and RPM, and PXM will declare the RPM as Failed.

- It is not recommended to  $\Box$ shut  $\Box$  the switch interface. Doing so will remove the connection to the MGX cell-bus and all connections will go down. It also generates some trace back error messages, which are benign. The 120-5.T image does not provide any caution or warning when the command is entered.
- In some instances you may see RPM\_VIRTUAL\_PORT-3-IPCERR indicating that RPM was not able to convey the existing virtual port information to PXM. This situation is more likely to happen after "clrallcnf" is executed or the card is reset. At this point the connection database gets out of sync between RPM and PXM, and RPM experienced a problem in connection resync. However the connection eventually comes up successfully.

If not, the saved config needs to be copied to running config by "copy" command.

- In multi-point configuration with inverse ARP, it is recommended to decrease the frequency from the default value of 15 min to 1 min.
- If you are unable to overwrite on an existing config file on PXM disk and are getting  $\square$ %error opening c: filename (bad file number) $\Box$  message then delete (rm <filename>) the existing file and then copy the new file.
- In 120-5.T release when RPM re-loads, the "Status" column in the output of the "show switch" connections" command show "MISMATCH" for all the connections or for a few connections even though the connections are fine and traffic passes through them without any problem.

If the PVC leg of the connections is added using the "pvc" command, then the "VCD" is chosen automatically for those PVCs. If the RPM is reloaded, then these VCD values might change. If they do change, then those connections will appear in the mismatched state.

This condition does not affect traffic. The problem can be avoided by using the "atm pvc" command which requires the user to specify the VCD value explicitly in the command. The "show switch connections nextvcd" command can be used to determine a VCD value that can be used with the "atm pvc" command.

In the event that the "pvc" commands were used and the connections go into the mismatched state, they can be cleaned up by re-adding the affected connections or if all the connections are affected and all of them are in the mismatched state, they can all be re-added using the "copy startup-config running-config" command.

This problem is fixed in the 120-5.T1 release.

## **RPM Configuration Examples for MPLS-based Virtual Private Networks**

The following are MPLS VPN examples with MGX/RPM. These examples will be included in the online version of the *Cisco RPM Installation and Configuration* publication.

### **One PE - Two CE Configuration**

The following is a one PE and two CE VPN configuration.

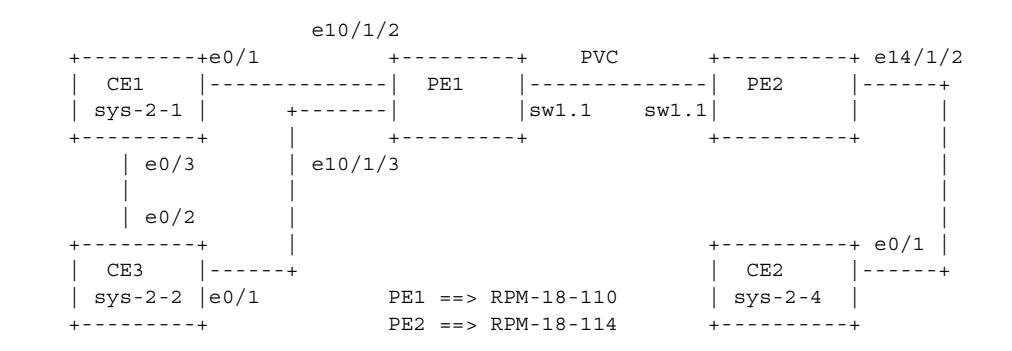

**Note** Both RPMs are in the same shelf or chassis.

### One PE - Two CE Configuration - OSPF & IBPG Between PEs & EBGP between PE-CE

CE1 Configuration:

```
sys-2-1#sho run
Building configuration...
Current configuration:
!
version 12.0
service timestamps debug uptime
service timestamps log uptime
no service password-encryption
!
hostname sys-2-1
!
boot system tftp mpls/12.0/c3620-js-mz.120-5.0.2.T2 3.3.0.1
logging buffered 4096 debugging
no logging console
!
!
!
!
!
ip subnet-zero
no ip domain-lookup
ip host ios-lab-fw 3.3.0.1
!
ip cef 
cns event-service server
! 
! 
! 
process-max-time 200
! 
interface Loopback0
 ip address 12.12.12.12 255.255.255.255
 no ip directed-broadcast
! 
interface Ethernet0/0
 ip address 3.3.30.1 255.255.0.0
 no ip directed-broadcast
 shutdown 
! 
interface Ethernet0/1
 ip address 50.0.0.1 255.0.0.0
 no ip directed-broadcast
! 
interface Ethernet0/2
 no ip address
 no ip directed-broadcast
 shutdown 
! 
interface Ethernet0/3
  ip address 52.0.0.1 255.0.0.0
 no ip directed-broadcast
! 
interface Serial1/0
 no ip address
  no ip directed-broadcast
```

```
 shutdown 
 no fair-queue
! 
interface Serial1/1
 no ip address
 no ip directed-broadcast
 shutdown 
! 
interface Serial1/2
 no ip address
 no ip directed-broadcast
 shutdown 
! 
interface Serial1/3
 no ip address
 no ip directed-broadcast
 shutdown 
! 
router ospf 100
 redistribute bgp 101
 passive-interface Ethernet0/1
 network 12.0.0.0 0.255.255.255 area 100
 network 52.0.0.0 0.255.255.255 area 100
! 
router bgp 101
 no synchronization
 network 12.0.0.0
 network 13.0.0.0
 network 50.0.0.0
 network 51.0.0.0
 network 52.0.0.0
 neighbor 50.0.0.2 remote-as 100
! 
ip default-gateway 3.3.0.1
no ip classless
no ip http server
! 
! 
! 
line con 0
 exec-timeout 0 0
 transport input none
line aux 0
line vty 0 4
 password lab
 login 
! 
! 
end 
sys-2-1#
sys-2-1#
```
### CE2 Configuration

```
sys-2-4#sho run
Building configuration...
Current configuration:
!
version 12.0
service timestamps debug uptime
service timestamps log uptime
no service password-encryption
!
hostname sys-2-4
!
boot system tftp mpls/12.0/c3640-js-mz.120-5.0.2.T2 3.3.0.1
logging buffered 4096 debugging
no logging console
!
!
!
!
!
ip subnet-zero
no ip domain-lookup
ip host ios-lab-fw 3.3.0.1
!
ip cef
cns event-service server
! 
! 
! 
process-max-time 200
! 
interface Loopback0
 ip address 14.14.14.14 255.255.255.255
 no ip directed-broadcast
! 
interface Ethernet0/0
 ip address 3.3.30.4 255.255.0.0
 no ip directed-broadcast
 shutdown 
! 
interface Ethernet0/1
 ip address 53.0.0.2 255.0.0.0
 no ip directed-broadcast
! 
interface Ethernet0/2
 no ip address
 no ip directed-broadcast
 shutdown 
! 
interface Ethernet0/3
 no ip address
 no ip directed-broadcast
 shutdown 
! 
router ospf 100
 redistribute bgp 102
 passive-interface Ethernet0/1
 network 14.0.0.0 0.255.255.255 area 100
! 
router bgp 102
  no synchronization
 network 14.0.0.0
```

```
 network 53.0.0.0
 neighbor 53.0.0.1 remote-as 100
! 
ip default-gateway 3.3.0.1
no ip classless
no ip http server
! 
! 
! 
line con 0
 exec-timeout 0 0
 transport input none
line aux 0
line vty 0 4
 password lab
  login 
! 
! 
end 
sys-2-4#
sys-2-4#
```
#### CE3 Configuration:

```
sys-2-2#sho run
Building configuration...
Current configuration:
!
version 12.0
service timestamps debug uptime
service timestamps log uptime
no service password-encryption
!
hostname sys-2-2
!
boot system tftp mpls/12.0/c3640-js-mz.120-5.0.2.T2 3.3.0.1
logging buffered 4096 debugging
no logging console
!
!
!
!
!
ip subnet-zero
no ip domain-lookup
ip host ios-lab-fw 3.3.0.1
!
ip cef
cns event-service server
! 
! 
! 
process-max-time 200
! 
interface Loopback0
 ip address 13.13.13.13 255.255.255.255
 no ip directed-broadcast
! 
interface Ethernet0/0
 ip address 3.3.30.2 255.255.0.0
 no ip directed-broadcast
 shutdown 
! 
interface Ethernet0/1
 ip address 51.0.0.2 255.0.0.0
 no ip directed-broadcast
! 
interface Ethernet0/2
 ip address 52.0.0.2 255.0.0.0
 no ip directed-broadcast
! 
interface Ethernet0/3
 no ip address
 no ip directed-broadcast
 shutdown 
! 
interface Serial1/0
 no ip address
 no ip directed-broadcast
 shutdown 
 no fair-queue
! 
interface Serial1/1
 no ip address
 no ip directed-broadcast
```

```
 shutdown 
! 
interface Serial1/2
 no ip address
 no ip directed-broadcast
 shutdown 
! 
interface Serial1/3
 no ip address
 no ip directed-broadcast
 shutdown 
! 
router ospf 100
 redistribute bgp 101
 passive-interface Ethernet0/1
 network 13.0.0.0 0.255.255.255 area 100
 network 52.0.0.0 0.255.255.255 area 100
! 
router bgp 101
 no synchronization
 network 12.0.0.0
 network 13.0.0.0
 network 50.0.0.0
 network 51.0.0.0
 network 52.0.0.0
 neighbor 51.0.0.1 remote-as 100
! 
ip default-gateway 3.3.0.1
no ip classless
no ip http server
! 
! 
! 
line con 0
 exec-timeout 0 0
 transport input none
line aux 0
line vty 0 4
 password lab
 login 
! 
! 
end 
sys-2-2#
sys-2-2#
```
### PE1 Configuration:

```
rpm-18-110#sho run
Building configuration...
Current configuration:
!
version 12.0
no service pad
service timestamps debug uptime
service timestamps log uptime
no service password-encryption
!
hostname rpm-18-110
!
boot system tftp mpls/12.0/rpm-js-mz.120-5.T.bin 3.3.0.1
no logging console
!
!
!
!
!
clock timezone EST -5
clock summer-time EDT recurring
ip subnet-zero
no ip domain-lookup
ip host ios-lab-fw 3.3.0.1
! 
! 
ip vrf vpn1
 rd 100:1 
 route-target export 100:1
 route-target import 100:1
ip cef 
cns event-service server
! 
! 
process-max-time 200
! 
interface Loopback0
 ip address 11.11.11.11 255.255.255.255
 no ip directed-broadcast
! 
interface Loopback1
 no ip address
 no ip directed-broadcast
! 
interface Ethernet1/1
 ip address 3.3.18.110 255.255.0.0
 no ip directed-broadcast
 no ip mroute-cache
 no keepalive
! 
interface Ethernet1/2
 ip vrf forwarding vpn1
 ip address 50.0.0.2 255.0.0.0
 no ip directed-broadcast
 no ip mroute-cache
 no keepalive
 tag-switching ip
! 
interface Ethernet1/3
 bandwidth 100
  ip vrf forwarding vpn1
```

```
 ip address 51.0.0.1 255.0.0.0
 no ip directed-broadcast
 no ip mroute-cache
 tag-switching ip
 no fair-queue
! 
interface Ethernet1/4
 no ip address
 no ip directed-broadcast
 no ip mroute-cache
 no keepalive
! 
interface FastEthernet2/1
 no ip address
 no ip directed-broadcast
 no ip mroute-cache
! 
interface Switch1
 no ip address
 no ip directed-broadcast
 no atm ilmi-keepalive
! 
interface Switch1.1 tag-switching
 ip unnumbered Loopback0
 no ip directed-broadcast
 atm pvc 50 50 0 aal5snap
 tag-switching atm vp-tunnel 50
 tag-switching ip
! 
interface Switch1.2 tag-switching
 ip unnumbered Loopback0
 no ip directed-broadcast
 atm pvc 30 30 0 aal5snap
 tag-switching atm vp-tunnel 30
 tag-switching ip
! 
interface Switch1.3 tag-switching
 ip unnumbered Loopback0
 no ip directed-broadcast
 atm pvc 60 60 0 aal5snap
 tag-switching atm vp-tunnel 60
 tag-switching ip
! 
router ospf 100
 passive-interface Ethernet1/2
 passive-interface Ethernet1/3
 network 11.0.0.0 0.255.255.255 area 100
! 
router bgp 100
 no synchronization
 no bgp default ipv4-unicast
 neighbor 10.10.10.10 remote-as 100
 neighbor 10.10.10.10 update-source Loopback0
1
 address-family ipv4 vrf vpn1
 neighbor 50.0.0.1 remote-as 101
 neighbor 50.0.0.1 activate
 neighbor 51.0.0.2 remote-as 101
 neighbor 51.0.0.2 activate
 no auto-summary
 no synchronization
  exit-address-family
1
  address-family vpnv4
  neighbor 10.10.10.10 activate
```

```
 neighbor 10.10.10.10 send-community extended
 exit-address-family
! 
ip default-gateway 3.3.0.1
no ip classless
no ip http server
! 
dialer-list 1 protocol ip permit
dialer-list 1 protocol ipx permit
! 
x25 host shorun
! 
line con 0
 exec-timeout 0 0
 transport input none
line aux 0
line vty 0 4
 password lab
 login 
! 
exception core-file mpls/mgx/dumps/rpm-18-110.core
rpmrscprtn PAR 100 100 0 255 0 3840 4047
addcon vpc switch 1.2 30 rslot 0 3 30 master local
addcon vpc switch 1.1 50 rslot 14 1 50
addcon vpc switch 1.3 60 rslot 0 4 60 master local
end 
rpm-18-110#
rpm-18-110#
rpm-18-110#
```
PE2 Configuration:

```
rpm-18-114#sho run
Building configuration...
Current configuration:
!
version 12.0
no service pad
service timestamps debug uptime
service timestamps log uptime
no service password-encryption
!
hostname rpm-18-114
!
boot system tftp mpls/12.0/rpm-js-mz.120-5.T.bin 3.3.0.1
no logging console
!
!
!
!
!
clock timezone EST -5
clock summer-time EDT recurring
ip subnet-zero
no ip domain-lookup
ip host ios-lab-fw 3.3.0.1
! 
! 
ip vrf vpn1
 rd 100:1 
 route-target export 100:1
 route-target import 100:1
ip cef 
cns event-service server
! 
! 
process-max-time 200
! 
interface Loopback0
 ip address 10.10.10.10 255.255.255.255
 no ip directed-broadcast
! 
interface Loopback1
 no ip address
 no ip directed-broadcast
! 
interface Ethernet1/1
 ip address 3.3.18.114 255.255.0.0
 no ip directed-broadcast
 no ip mroute-cache
 no keepalive
! 
interface Ethernet1/2
 bandwidth 100
 ip vrf forwarding vpn1
 ip address 53.0.0.1 255.0.0.0
 no ip directed-broadcast
 no ip mroute-cache
  tag-switching ip
 no fair-queue
! 
interface Ethernet1/3
 no ip address
```

```
 no ip directed-broadcast
 no ip mroute-cache
! 
interface Ethernet1/4
 bandwidth 100
 no ip address
 no ip directed-broadcast
 no ip mroute-cache
 no fair-queue
! 
interface Switch1
 no ip address
 no ip directed-broadcast
 no atm ilmi-keepalive
! 
interface Switch1.1 tag-switching
 ip unnumbered Loopback0
 no ip directed-broadcast
 atm pvc 50 50 0 aal5snap
 tag-switching atm vp-tunnel 50
 tag-switching ip
! 
interface Switch1.2 tag-switching
 ip unnumbered Loopback0
 no ip directed-broadcast
 atm pvc 40 40 0 aal5snap
 tag-switching atm vp-tunnel 40
 tag-switching ip
! 
interface Switch1.3 tag-switching
 ip unnumbered Loopback0
 no ip directed-broadcast
 atm pvc 20 20 0 aal5snap
 tag-switching atm vp-tunnel 20
 tag-switching ip
! 
router ospf 100
 passive-interface Ethernet1/2
 network 10.0.0.0 0.255.255.255 area 100
! 
router bgp 100
 no synchronization
 no bgp default ipv4-unicast
 neighbor 11.11.11.11 remote-as 100
 neighbor 11.11.11.11 update-source Loopback0
 ! 
 address-family ipv4 vrf vpn1
 neighbor 53.0.0.2 remote-as 102
 neighbor 53.0.0.2 activate
 no auto-summary
 no synchronization
 exit-address-family
 ! 
 address-family vpnv4
 neighbor 11.11.11.11 activate
 neighbor 11.11.11.11 send-community extended
 exit-address-family
! 
ip default-gateway 3.3.0.1
no ip classless
no ip http server
! 
dialer-list 1 protocol ip permit
dialer-list 1 protocol ipx permit
```
!

```
! 
line con 0
 exec-timeout 0 0
 transport input none
line aux 0
line vty 0 4
 password lab
 login 
! 
exception core-file mpls/mgx/dumps/rpm-18-114.core
rpmrscprtn PAR 100 100 0 255 0 3840 4047
addcon vpc switch 1.3 20 rslot 0 2 20 master local
addcon vpc switch 1.2 40 rslot 0 1 40
addcon vpc switch 1.1 50 rslot 10 1 50 master local
end
```
rpm-18-114#

### One PE - Two CE Configuration - OSPF & IBPG Between PEs & RIP between PE-CE

CE1 Configuration

```
sys-2-1#sho run
Building configuration...
Current configuration:
!
version 12.0
service timestamps debug uptime
service timestamps log uptime
no service password-encryption
!
hostname sys-2-1
!
boot system tftp mpls/12.0/c3620-js-mz.120-5.0.2.T2 3.3.0.1
logging buffered 4096 debugging
no logging console
!
!
!
!
!
ip subnet-zero
no ip domain-lookup
ip host ios-lab-fw 3.3.0.1
!
ip cef 
cns event-service server
! 
! 
! 
process-max-time 200
! 
interface Loopback0
 ip address 12.12.12.12 255.255.255.255
 no ip directed-broadcast
! 
interface Ethernet0/0
 ip address 3.3.30.1 255.255.0.0
 no ip directed-broadcast
 shutdown 
! 
interface Ethernet0/1
 ip address 50.0.0.1 255.0.0.0
 no ip directed-broadcast
! 
interface Ethernet0/2
 no ip address
 no ip directed-broadcast
 shutdown 
! 
interface Ethernet0/3
  ip address 52.0.0.1 255.0.0.0
 no ip directed-broadcast
! 
interface Serial1/0
 no ip address
  no ip directed-broadcast
```

```
 shutdown 
 no fair-queue
! 
interface Serial1/1
 no ip address
 no ip directed-broadcast
 shutdown 
! 
interface Serial1/2
 no ip address
 no ip directed-broadcast
 shutdown 
! 
interface Serial1/3
 no ip address
 no ip directed-broadcast
 shutdown 
! 
router rip
 version 2
 network 12.0.0.0
 network 50.0.0.0
 network 52.0.0.0
 no auto-summary
! 
ip default-gateway 3.3.0.1
no ip classless
no ip http server
! 
! 
! 
line con 0
 exec-timeout 0 0
 transport input none
line aux 0
line vty 0 4
 password lab
 login 
! 
! 
end 
sys-2-1#
sys-2-1#
```
### CE2 Configuration

```
sys-2-4#sho run
Building configuration...
Current configuration:
!
version 12.0
service timestamps debug uptime
service timestamps log uptime
no service password-encryption
!
hostname sys-2-4
!
boot system tftp mpls/12.0/c3640-js-mz.120-5.0.2.T2 3.3.0.1
logging buffered 4096 debugging
no logging console
!
!
!
!
!
ip subnet-zero
no ip domain-lookup
ip host ios-lab-fw 3.3.0.1
!
ip cef
cns event-service server
! 
! 
! 
process-max-time 200
! 
interface Loopback0
 ip address 14.14.14.14 255.255.255.255
 no ip directed-broadcast
! 
interface Ethernet0/0
 ip address 3.3.30.4 255.255.0.0
 no ip directed-broadcast
 shutdown 
! 
interface Ethernet0/1
 ip address 53.0.0.2 255.0.0.0
 no ip directed-broadcast
! 
interface Ethernet0/2
 no ip address
 no ip directed-broadcast
 shutdown 
! 
interface Ethernet0/3
 no ip address
 no ip directed-broadcast
 shutdown 
! 
router rip
 version 2
 network 14.0.0.0
 network 53.0.0.0
 no auto-summary
! 
ip default-gateway 3.3.0.1
no ip classless
```

```
no ip http server
! 
! 
! 
line con 0
 exec-timeout 0 0
 transport input none
line aux 0
line vty 0 4
 password lab
 login 
! 
! 
end 
sys-2-4#
sys-2-4#
sys-2-4#
```
### CE3 Configuration

```
sys-2-2#sho run
Building configuration...
Current configuration:
!
version 12.0
service timestamps debug uptime
service timestamps log uptime
no service password-encryption
!
hostname sys-2-2
!
boot system tftp mpls/12.0/c3640-js-mz.120-5.0.2.T2 3.3.0.1
logging buffered 4096 debugging
no logging console
!
!
!
!
!
ip subnet-zero
no ip domain-lookup
ip host ios-lab-fw 3.3.0.1
!
ip cef
cns event-service server
! 
! 
! 
process-max-time 200
! 
interface Loopback0
 ip address 13.13.13.13 255.255.255.255
 no ip directed-broadcast
! 
interface Ethernet0/0
 ip address 3.3.30.2 255.255.0.0
 no ip directed-broadcast
 shutdown 
! 
interface Ethernet0/1
 ip address 51.0.0.2 255.0.0.0
 no ip directed-broadcast
! 
interface Ethernet0/2
 ip address 52.0.0.2 255.0.0.0
 no ip directed-broadcast
! 
interface Ethernet0/3
 no ip address
 no ip directed-broadcast
 shutdown 
! 
interface Serial1/0
 no ip address
 no ip directed-broadcast
 shutdown 
 no fair-queue
! 
interface Serial1/1
 no ip address
 no ip directed-broadcast
```

```
 shutdown 
! 
interface Serial1/2
 no ip address
 no ip directed-broadcast
 shutdown 
! 
interface Serial1/3
 no ip address
 no ip directed-broadcast
 shutdown 
! 
router rip
 version 2
 network 13.0.0.0
 network 51.0.0.0
 network 52.0.0.0
 no auto-summary
! 
ip default-gateway 3.3.0.1
no ip classless
no ip http server
! 
! 
x25 host shorun
! 
line con 0
 exec-timeout 0 0
 transport input none
line aux 0
line vty 0 4
 password lab
 login 
! 
! 
end 
sys-2-2#
sys-2-2#
```
### PE1 Configuration

```
rpm-18-110#sho run
Building configuration...
Current configuration:
!
version 12.0
no service pad
service timestamps debug uptime
service timestamps log uptime
no service password-encryption
!
hostname rpm-18-110
!
boot system tftp mpls/12.0/rpm-js-mz.120-5.T.bin 3.3.0.1
no logging console
!
!
!
!
!
clock timezone EST -5
clock summer-time EDT recurring
ip subnet-zero
no ip domain-lookup
ip host ios-lab-fw 3.3.0.1
! 
! 
ip vrf vpn1
 rd 100:1 
 route-target export 100:1
 route-target import 100:1
ip cef 
cns event-service server
! 
! 
process-max-time 200
! 
interface Loopback0
 ip address 11.11.11.11 255.255.255.255
 no ip directed-broadcast
! 
interface Loopback1
 no ip address
 no ip directed-broadcast
! 
interface Ethernet1/1
 ip address 3.3.18.110 255.255.0.0
 no ip directed-broadcast
 no ip mroute-cache
 no keepalive
! 
interface Ethernet1/2
 ip vrf forwarding vpn1
 ip address 50.0.0.2 255.0.0.0
 no ip directed-broadcast
 no ip mroute-cache
 no keepalive
 tag-switching ip
! 
interface Ethernet1/3
 bandwidth 100
  ip vrf forwarding vpn1
```

```
 ip address 51.0.0.1 255.0.0.0
 no ip directed-broadcast
 no ip mroute-cache
 tag-switching ip
 no fair-queue
! 
interface Ethernet1/4
 no ip address
 no ip directed-broadcast
 no ip mroute-cache
 no keepalive
! 
interface FastEthernet2/1
 no ip address
 no ip directed-broadcast
 no ip mroute-cache
! 
interface Switch1
 no ip address
 no ip directed-broadcast
 no atm ilmi-keepalive
! 
interface Switch1.1 tag-switching
 ip unnumbered Loopback0
 no ip directed-broadcast
atm pvc 50 50 0 aal5snap
 tag-switching atm vp-tunnel 50
 tag-switching ip
! 
interface Switch1.2 tag-switching
 ip unnumbered Loopback0
 no ip directed-broadcast
 atm pvc 30 30 0 aal5snap
 tag-switching atm vp-tunnel 30
 tag-switching ip
! 
interface Switch1.3 tag-switching
 ip unnumbered Loopback0
 no ip directed-broadcast
 atm pvc 60 60 0 aal5snap
 tag-switching atm vp-tunnel 60
 tag-switching ip
! 
router ospf 100
 passive-interface Ethernet1/2
 passive-interface Ethernet1/3
 network 11.0.0.0 0.255.255.255 area 100
 network 50.0.0.0 0.255.255.255 area 100
 network 51.0.0.0 0.255.255.255 area 100
! 
router rip
 version 2
 ! 
 address-family ipv4 vrf vpn1
 version 2
 redistribute bgp 100 metric 2
 network 50.0.0.0
 network 51.0.0.0
 no auto-summary
 exit-address-family
! 
router bgp 100
 no synchronization
 no bgp default ipv4-unicast
 neighbor 10.10.10.10 remote-as 100
```

```
 neighbor 10.10.10.10 update-source Loopback0
  ! 
 address-family ipv4 vrf vpn1
 redistribute rip
no auto-summary
 no synchronization
  exit-address-family
  ! 
 address-family vpnv4
 neighbor 10.10.10.10 activate
 neighbor 10.10.10.10 send-community extended
 exit-address-family
! 
ip default-gateway 3.3.0.1
no ip classless
no ip http server
! 
dialer-list 1 protocol ip permit
dialer-list 1 protocol ipx permit
! 
! 
line con 0
 exec-timeout 0 0
 transport input none
line aux 0
line vty 0 4
 password lab
 login 
! 
exception core-file mpls/mgx/dumps/rpm-18-110.core
rpmrscprtn PAR 100 100 0 255 0 3840 4047
addcon vpc switch 1.2 30 rslot 0 3 30 master local
addcon vpc switch 1.1 50 rslot 14 1 50
addcon vpc switch 1.3 60 rslot 0 4 60 master local
end 
rpm-18-110#
rpm-18-110#
```
### PE2 Configuration

```
rpm-18-114#sho run
Building configuration...
Current configuration:
!
version 12.0
no service pad
service timestamps debug uptime
service timestamps log uptime
no service password-encryption
!
hostname rpm-18-114
!
boot system tftp mpls/12.0/rpm-js-mz.120-5.T.bin 3.3.0.1
no logging console
!
!
!
!
!
clock timezone EST -5
clock summer-time EDT recurring
ip subnet-zero
no ip domain-lookup
ip host ios-lab-fw 3.3.0.1
! 
! 
ip vrf vpn1
 rd 100:1 
 route-target export 100:1
 route-target import 100:1
ip cef 
cns event-service server
! 
! 
process-max-time 200
! 
interface Loopback0
 ip address 10.10.10.10 255.255.255.255
 no ip directed-broadcast
! 
interface Loopback1
 no ip address
 no ip directed-broadcast
! 
interface Ethernet1/1
 ip address 3.3.18.114 255.255.0.0
 no ip directed-broadcast
 no ip mroute-cache
 no keepalive
! 
interface Ethernet1/2
 bandwidth 100
 ip vrf forwarding vpn1
 ip address 53.0.0.1 255.0.0.0
 no ip directed-broadcast
 no ip mroute-cache
  tag-switching ip
 no fair-queue
! 
interface Ethernet1/3
 no ip address
```

```
 no ip directed-broadcast
 no ip mroute-cache
! 
interface Ethernet1/4
 bandwidth 100
 no ip address
 no ip directed-broadcast
 no ip mroute-cache
 no fair-queue
! 
interface Switch1
no ip address
 no ip directed-broadcast
 no atm ilmi-keepalive
! 
interface Switch1.1 tag-switching
 ip unnumbered Loopback0
 no ip directed-broadcast
 atm pvc 50 50 0 aal5snap
 tag-switching atm vp-tunnel 50
 tag-switching ip
! 
interface Switch1.2 tag-switching
 ip unnumbered Loopback0
 no ip directed-broadcast
 atm pvc 40 40 0 aal5snap
 tag-switching atm vp-tunnel 40
 tag-switching ip
! 
interface Switch1.3 tag-switching
 ip unnumbered Loopback0
 no ip directed-broadcast
 atm pvc 20 20 0 aal5snap
 tag-switching atm vp-tunnel 20
 tag-switching ip
! 
router ospf 100
 passive-interface Ethernet1/2
 network 10.0.0.0 0.255.255.255 area 100
 network 53.0.0.0 0.255.255.255 area 100
! 
router rip
 version 2
  ! 
 address-family ipv4 vrf vpn1
 version 2
 redistribute bgp 100 metric 2
 network 53.0.0.0
 no auto-summary
 exit-address-family
! 
router bgp 100
 no synchronization
 no bgp default ipv4-unicast
 neighbor 11.11.11.11 remote-as 100
 neighbor 11.11.11.11 update-source Loopback0
  ! 
 address-family ipv4 vrf vpn1
 redistribute rip
 no auto-summary
 no synchronization
  exit-address-family
1
  address-family vpnv4
  neighbor 11.11.11.11 activate
```

```
 neighbor 11.11.11.11 send-community extended
 exit-address-family
! 
ip default-gateway 3.3.0.1
no ip classless
no ip http server
! 
dialer-list 1 protocol ip permit
dialer-list 1 protocol ipx permit
! 
! 
line con 0
 exec-timeout 0 0
 transport input none
line aux 0
line vty 0 4
 password lab
 login 
! 
exception core-file mpls/mgx/dumps/rpm-18-114.core
rpmrscprtn PAR 100 100 0 255 0 3840 4047
addcon vpc switch 1.3 20 rslot 0 2 20 master local
addcon vpc switch 1.2 40 rslot 0 1 40
addcon vpc switch 1.1 50 rslot 10 1 50 master local
end 
rpm-18-114#
rpm-18-114#
rpm-18-114#
```
### One PE - Two CE Configuration - OSPF & IBPG Between PEs & STATIC ROUTES between PE-CE

CE1 Configuration

```
sys-2-1#sho run
Building configuration...
Current configuration:
!
version 12.0
service timestamps debug uptime
service timestamps log uptime
no service password-encryption
!
hostname sys-2-1
!
boot system tftp mpls/12.0/c3620-js-mz.120-5.0.2.T2 3.3.0.1
logging buffered 4096 debugging
no logging console
!
!
!
!
!
ip subnet-zero
no ip domain-lookup
ip host ios-lab-fw 3.3.0.1
!
ip cef 
cns event-service server
! 
! 
! 
process-max-time 200
! 
interface Loopback0
 ip address 12.12.12.12 255.255.255.255
 no ip directed-broadcast
! 
interface Ethernet0/0
 ip address 3.3.30.1 255.255.0.0
 no ip directed-broadcast
 shutdown 
! 
interface Ethernet0/1
 ip address 50.0.0.1 255.0.0.0
 no ip directed-broadcast
! 
interface Ethernet0/2
 no ip address
 no ip directed-broadcast
 shutdown 
! 
interface Ethernet0/3
  ip address 52.0.0.1 255.0.0.0
 no ip directed-broadcast
! 
interface Serial1/0
 no ip address
  no ip directed-broadcast
```

```
 shutdown 
 no fair-queue
! 
interface Serial1/1
 no ip address
 no ip directed-broadcast
 shutdown 
! 
interface Serial1/2
 no ip address
 no ip directed-broadcast
 shutdown 
! 
interface Serial1/3
 no ip address
 no ip directed-broadcast
 shutdown 
! 
router ospf 100
 passive-interface Ethernet0/1
 network 12.0.0.0 0.255.255.255 area 100
 network 50.0.0.0 0.255.255.255 area 100
 network 52.0.0.0 0.255.255.255 area 100
! 
ip default-gateway 3.3.0.1
no ip classless
ip route 0.0.0.0 0.0.0.0 Ethernet0/1 50.0.0.2
no ip http server
! 
! 
! 
line con 0
 exec-timeout 0 0
 transport input none
line aux 0
line vty 0 4
 password lab
 login 
! 
! 
end 
sys-2-1#
sys-2-1#
```
#### CE2 Configuration

```
sys-2-4#sho run
Building configuration...
Current configuration:
!
version 12.0
service timestamps debug uptime
service timestamps log uptime
no service password-encryption
!
hostname sys-2-4
!
boot system tftp mpls/12.0/c3640-js-mz.120-5.0.2.T2 3.3.0.1
logging buffered 4096 debugging
no logging console
!
!
!
!
!
ip subnet-zero
no ip domain-lookup
ip host ios-lab-fw 3.3.0.1
!
ip cef
cns event-service server
! 
! 
! 
process-max-time 200
! 
interface Loopback0
 ip address 14.14.14.14 255.255.255.255
 no ip directed-broadcast
! 
interface Ethernet0/0
 ip address 3.3.30.4 255.255.0.0
 no ip directed-broadcast
 shutdown 
! 
interface Ethernet0/1
 ip address 53.0.0.2 255.0.0.0
 no ip directed-broadcast
! 
interface Ethernet0/2
 no ip address
 no ip directed-broadcast
 shutdown 
! 
interface Ethernet0/3
 no ip address
 no ip directed-broadcast
 shutdown 
! 
router ospf 100
 passive-interface Ethernet0/1
 network 14.0.0.0 0.255.255.255 area 100
 network 53.0.0.0 0.255.255.255 area 100
! 
ip default-gateway 3.3.0.1
no ip classless
ip route 0.0.0.0 0.0.0.0 Ethernet0/1 53.0.0.1
```

```
no ip http server
! 
! 
! 
line con 0
 exec-timeout 0 0
 transport input none
line aux 0
line vty 0 4
 password lab
 login 
! 
! 
end 
sys-2-4#
```
#### CE3 Configuration

```
sys-2-2#sho run
Building configuration...
Current configuration:
!
version 12.0
service timestamps debug uptime
service timestamps log uptime
no service password-encryption
!
hostname sys-2-2
!
boot system tftp mpls/12.0/c3640-js-mz.120-5.0.2.T2 3.3.0.1
logging buffered 4096 debugging
no logging console
!
!
!
!
!
ip subnet-zero
no ip domain-lookup
ip host ios-lab-fw 3.3.0.1
!
ip cef
cns event-service server
! 
! 
! 
process-max-time 200
! 
interface Loopback0
 ip address 13.13.13.13 255.255.255.255
 no ip directed-broadcast
! 
interface Ethernet0/0
ip address 3.3.30.2 255.255.0.0
 no ip directed-broadcast
 shutdown 
! 
interface Ethernet0/1
 ip address 51.0.0.2 255.0.0.0
 no ip directed-broadcast
! 
interface Ethernet0/2
 ip address 52.0.0.2 255.0.0.0
 no ip directed-broadcast
! 
interface Ethernet0/3
 no ip address
 no ip directed-broadcast
 shutdown 
! 
interface Serial1/0
 no ip address
 no ip directed-broadcast
 shutdown 
 no fair-queue
! 
interface Serial1/1
 no ip address
 no ip directed-broadcast
```

```
 shutdown 
! 
interface Serial1/2
 no ip address
 no ip directed-broadcast
 shutdown 
! 
interface Serial1/3
 no ip address
 no ip directed-broadcast
 shutdown 
! 
router ospf 100
 passive-interface Ethernet0/1
 network 13.0.0.0 0.255.255.255 area 100
 network 51.0.0.0 0.255.255.255 area 100
 network 52.0.0.0 0.255.255.255 area 100
! 
ip default-gateway 3.3.0.1
no ip classless
ip route 0.0.0.0 0.0.0.0 Ethernet0/1 51.0.0.1
no ip http server
! 
! 
! 
line con 0
 exec-timeout 0 0
 transport input none
line aux 0
line vty 0 4
 password lab
 login 
! 
! 
end 
sys-2-2#
sys-2-2#
sys-2-2#
```
### PE1 Configuration

```
rpm-18-110#sho run
Building configuration...
Current configuration:
!
version 12.0
no service pad
service timestamps debug uptime
service timestamps log uptime
no service password-encryption
!
hostname rpm-18-110
!
boot system tftp mpls/12.0/rpm-js-mz.120-5.T.bin 3.3.0.1
no logging console
!
!
!
!
!
clock timezone EST -5
clock summer-time EDT recurring
ip subnet-zero
no ip domain-lookup
ip host ios-lab-fw 3.3.0.1
! 
! 
ip vrf vpn1
 rd 100:1 
 route-target export 100:1
 route-target import 100:1
ip cef 
cns event-service server
! 
! 
process-max-time 200
! 
interface Loopback0
 ip address 11.11.11.11 255.255.255.255
 no ip directed-broadcast
! 
interface Loopback1
 no ip address
 no ip directed-broadcast
! 
interface Ethernet1/1
 ip address 3.3.18.110 255.255.0.0
 no ip directed-broadcast
 no ip mroute-cache
 no keepalive
! 
interface Ethernet1/2
 ip vrf forwarding vpn1
 ip address 50.0.0.2 255.0.0.0
 no ip directed-broadcast
 no ip mroute-cache
 no keepalive
 tag-switching ip
! 
interface Ethernet1/3
 bandwidth 100
  ip vrf forwarding vpn1
```

```
 ip address 51.0.0.1 255.0.0.0
 no ip directed-broadcast
 no ip mroute-cache
 shutdown 
 tag-switching ip
 no fair-queue
! 
interface Ethernet1/4
 no ip address
 no ip directed-broadcast
 no ip mroute-cache
 no keepalive
! 
interface FastEthernet2/1
 no ip address
 no ip directed-broadcast
 no ip mroute-cache
! 
interface Switch1
 no ip address
 no ip directed-broadcast
 no atm ilmi-keepalive
! 
interface Switch1.1 tag-switching
 ip unnumbered Loopback0
 no ip directed-broadcast
 atm pvc 50 50 0 aal5snap
 tag-switching atm vp-tunnel 50
 tag-switching ip
! 
interface Switch1.2 tag-switching
 ip unnumbered Loopback0
 no ip directed-broadcast
 atm pvc 30 30 0 aal5snap
 tag-switching atm vp-tunnel 30
 tag-switching ip
! 
interface Switch1.3 tag-switching
 ip unnumbered Loopback0
 no ip directed-broadcast
 atm pvc 60 60 0 aal5snap
 tag-switching atm vp-tunnel 60
 tag-switching ip
! 
router ospf 100
 passive-interface Ethernet1/2
 passive-interface Ethernet1/3
 network 11.0.0.0 0.255.255.255 area 100
 network 50.0.0.0 0.255.255.255 area 100
 network 51.0.0.0 0.255.255.255 area 100
! 
router bgp 100
 no synchronization
 no bgp default ipv4-unicast
 neighbor 10.10.10.10 remote-as 100
 neighbor 10.10.10.10 update-source Loopback0
1
 address-family ipv4 vrf vpn1
 redistribute connected
 redistribute static
 no auto-summary
 no synchronization
  exit-address-family
  ! 
  address-family vpnv4
```

```
 neighbor 10.10.10.10 activate
 neighbor 10.10.10.10 send-community extended
 exit-address-family
! 
ip default-gateway 3.3.0.1
no ip classless
ip route vrf vpn1 12.0.0.0 255.0.0.0 Ethernet1/2 50.0.0.1
ip route vrf vpn1 13.0.0.0 255.0.0.0 Ethernet1/3 51.0.0.2
ip route vrf vpn1 50.0.0.0 255.0.0.0 Ethernet1/2 50.0.0.1
ip route vrf vpn1 51.0.0.0 255.0.0.0 Ethernet1/3 51.0.0.2
ip route vrf vpn1 52.0.0.0 255.0.0.0 Ethernet1/2 50.0.0.1
ip route vrf vpn1 52.0.0.0 255.0.0.0 Ethernet1/3 51.0.0.2
no ip http server
!
dialer-list 1 protocol ip permit
dialer-list 1 protocol ipx permit
!
!
line con 0
 exec-timeout 0 0
 transport input none
line aux 0
line vty 0 4
 password lab
 login
!
exception core-file mpls/mgx/dumps/rpm-18-110.core
rpmrscprtn PAR 100 100 0 255 0 3840 4047
addcon vpc switch 1.2 30 rslot 0 3 30 master local
addcon vpc switch 1.1 50 rslot 14 1 50
addcon vpc switch 1.3 60 rslot 0 4 60 master local
end 
rpm-18-110#
rpm-18-110#
rpm-18-110#
```
### PE2 Configuration

```
rpm-18-114#sho run
Building configuration...
Current configuration:
!
version 12.0
no service pad
service timestamps debug uptime
service timestamps log uptime
no service password-encryption
!
hostname rpm-18-114
!
boot system tftp mpls/12.0/rpm-js-mz.120-5.T.bin 3.3.0.1
no logging console
!
!
!
!
!
clock timezone EST -5
clock summer-time EDT recurring
ip subnet-zero
no ip domain-lookup
ip host ios-lab-fw 3.3.0.1
! 
! 
ip vrf vpn1
 rd 100:1 
 route-target export 100:1
 route-target import 100:1
ip cef 
cns event-service server
! 
! 
process-max-time 200
! 
interface Loopback0
 ip address 10.10.10.10 255.255.255.255
 no ip directed-broadcast
! 
interface Loopback1
 no ip address
 no ip directed-broadcast
! 
interface Ethernet1/1
 ip address 3.3.18.114 255.255.0.0
 no ip directed-broadcast
 no ip mroute-cache
 no keepalive
! 
interface Ethernet1/2
 bandwidth 100
 ip vrf forwarding vpn1
 ip address 53.0.0.1 255.0.0.0
 no ip directed-broadcast
 no ip mroute-cache
  tag-switching ip
 no fair-queue
! 
interface Ethernet1/3
 no ip address
```

```
 no ip directed-broadcast
 no ip mroute-cache
! 
interface Ethernet1/4
 bandwidth 100
 no ip address
 no ip directed-broadcast
 no ip mroute-cache
 no fair-queue
! 
interface Switch1
 no ip address
 no ip directed-broadcast
 no atm ilmi-keepalive
! 
interface Switch1.1 tag-switching
 ip unnumbered Loopback0
 no ip directed-broadcast
 atm pvc 50 50 0 aal5snap
 tag-switching atm vp-tunnel 50
 tag-switching ip
! 
interface Switch1.2 tag-switching
 ip unnumbered Loopback0
 no ip directed-broadcast
 atm pvc 40 40 0 aal5snap
 tag-switching atm vp-tunnel 40
 tag-switching ip
! 
interface Switch1.3 tag-switching
 ip unnumbered Loopback0
 no ip directed-broadcast
 atm pvc 20 20 0 aal5snap
 tag-switching atm vp-tunnel 20
 tag-switching ip
! 
router ospf 100
 passive-interface Ethernet1/2
 network 10.0.0.0 0.255.255.255 area 100
 network 53.0.0.0 0.255.255.255 area 100
! 
router bgp 100
 no synchronization
 no bgp default ipv4-unicast
 neighbor 11.11.11.11 remote-as 100
 neighbor 11.11.11.11 update-source Loopback0
 ! 
 address-family ipv4 vrf vpn1
 redistribute connected
 redistribute static
 no auto-summary
 no synchronization
 exit-address-family
1
 address-family vpnv4
 neighbor 11.11.11.11 activate
 neighbor 11.11.11.11 send-community extended
 exit-address-family
! 
ip default-gateway 3.3.0.1
no ip classless
ip route vrf vpn1 14.0.0.0 255.0.0.0 Ethernet1/2 53.0.0.2
ip route vrf vpn1 53.0.0.0 255.0.0.0 Ethernet1/2 53.0.0.2
no ip http server
!
```
rpm-18-114#

```
dialer-list 1 protocol ip permit
dialer-list 1 protocol ipx permit
! 
! 
line con 0
 exec-timeout 0 0
 transport input none
line aux 0
line vty 0 4
 password lab
 login 
! 
exception core-file mpls/mgx/dumps/rpm-18-114.core
rpmrscprtn PAR 100 100 0 255 0 3840 4047
addcon vpc switch 1.3 20 rslot 0 2 20 master local
addcon vpc switch 1.2 40 rslot 0 1 40
addcon vpc switch 1.1 50 rslot 10 1 50 master local
end
```
**116** 1.1.21 Version Software Release Notes Cisco WAN MGX 8850 Software Part Number 78-10307-01 January 10, 2000

# **Obtaining Service and Support**

For service and support for a product purchased from a reseller, contact the reseller. Resellers offer a wide variety of Cisco service and support programs, which are described in the section "Service and Support" in the information packet that shipped with your chassis.

**Note** If you purchased your product from a reseller, you can access Cisco Connection On-line (CCO) as a guest. CCO is Cisco Systems' primary, real-time support channel. Your reseller offers programs that include direct access to CCO's services.

For service and support for a product purchased directly from Cisco, use CCO.

## **Cisco Connection On-line**

Cisco Connection On-line (CCO) is Cisco Systems' primary, real-time support channel. Maintenance customers and partners can self-register on CCO to obtain additional information and services.

Available 24 hours a day, 7 days a week, CCO provides a wealth of standard and value-added services to Cisco's customers and business partners. CCO services include product information, product documentation, software updates, release notes, technical tips, the Bug Navigator, configuration notes, brochures, descriptions of service offerings, and download access to public and authorized files.

CCO serves a wide variety of users through two interfaces that are updated and enhanced simultaneously: a character-based version and a multimedia version that resides on the World Wide Web (WWW). The character-based CCO supports Zmodem, Kermit, Xmodem, FTP, and Internet e-mail, and it is excellent for quick access to information over lower bandwidths. The WWW version of CCO provides richly formatted documents with photographs, figures, graphics, and video, as well as hyperlinks to related information.

You can access CCO in the following ways:

- WWW: http://www.cisco.com
- WWW: http://www-europe.cisco.com
- WWW: http://www-china.cisco.com
- Telnet: cco.cisco.com
- Modem: From North America, 408 526-8070; from Europe, 33 1 64 46 40 82. Use the following terminal settings: VT100 emulation; databits: 8; parity: none; stop bits: 1; and connection rates up to 28.8 kbps.

For a copy of CCO's Frequently Asked Questions (FAQ), contact cco-help@cisco.com. For additional information, contact cco-team@cisco.com.

**Note** If you are a network administrator and need personal technical assistance with a Cisco product that is under warranty or covered by a maintenance contract, contact Cisco's Technical Assistance Center (TAC) at 800 553-2447, 408 526-7209, or tac@cisco.com. To obtain general information about Cisco Systems, Cisco products, or upgrades, contact 800 553-6387, 408 526-7208, or cs-rep@cisco.com.

This document is to be used in conjunction with the *1.1.11 Cisco WAN Switching MGX 8850* publications.

Copyright © 1999, Cisco Systems, Inc. All rights reserved.

Access Registrar, AccessPath, Any to Any, AtmDirector, CCDA, CCDE, CCDP, CCIE, CCNA, CCNP, CCSI, CD-PAC, the Cisco logo, Cisco Certified Internetwork Expert logo, *CiscoLink*, the Cisco Management Connection logo, the Cisco Net*Works* logo, the Cisco Powered Network logo, Cisco Systems Capital, the Cisco Systems Capital logo, Cisco Systems Networking Academy, the Cisco Systems Networking Academy logo, the Cisco Technologies logo, ConnectWay, ControlStream, Fast Step, FireRunner, GigaStack, IGX, Internet Quotient, Kernel Proxy, MGX, Natural Network Viewer, NetSonar, Network Registrar, *Packet*, PIX, Point and Click Internetworking, Policy Builder, Precept, RouteStream, Secure Script, ServiceWay, SlideCast, SMARTnet, StreamView, *The Cell*, TrafficDirector, TransPath, ViewRunner, VirtualStream, VisionWay, VlanDirector, Workgroup Director, and Workgroup Stack are trademarks; Changing the Way We Work, Live, Play, and Learn, Empowering the Internet Generation, The Internet Economy, and The New Internet Economy are service marks; and ASIST, BPX, Catalyst, Cisco, Cisco IOS, the Cisco IOS logo, Cisco Systems, the Cisco Systems logo, the Cisco Systems Cisco Press logo, Enterprise/Solver, EtherChannel, EtherSwitch, FastHub, FastLink, FastPAD, FastSwitch, GeoTel, IOS, IP/TV, IPX, LightStream, LightSwitch, MICA, NetRanger, Registrar, StrataView Plus, Stratm, TeleRouter, and VCO are registered trademarks of Cisco Systems, Inc. and/or its affiliates in the U.S. and certain other countries. All other trademarks mentioned in this document are the property of their respective owners. The use of the word partner does not imply a partnership relationship between Cisco and any of its resellers. (9908R)